Anastasia Belyakova

# Bruk av parametrisk design i tidlig fase av samferdselsprosjekter

Masteroppgave i veg og jernbane Veileder: Inge Hoff November 2020

Masteroppgave **NTNU**<br>Norges teknisk-naturvitenskapelige universitet<br>Fakultet for ingeniørvitenskap<br>Institutt for bygg- og miljøteknikk

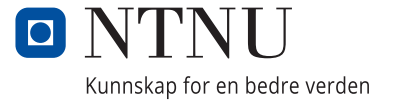

Anastasia Belyakova

# **Bruk av parametrisk design i tidlig fase av samferdselsprosjekter**

Masteroppgave i veg og jernbane Veileder: Inge Hoff November 2020

Norges teknisk-naturvitenskapelige universitet Fakultet for ingeniørvitenskap Institutt for bygg- og miljøteknikk

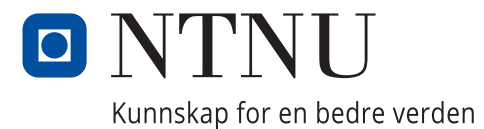

# <span id="page-4-0"></span>Forord

Denne masteroppgaven er den avsluttende delen av mitt erfaringsbaserte masterprogram i veg og jernbane ved Institutt for bygg- og miljøteknikk, ved Norges teknisk-naturvitenskapelig universitet (NTNU). Oppgaven omfatter 30 studiepoeng.

Det var en spennende, lærerik og samtidig veldig krevende prosess å skrive masteroppgave ved siden av fulltidsjobb som vegplanlegger. Jeg har valgt et aktuelt tema innen samferdsel når det gjelder utførelse av store prosjekter i kommunedelplan nivå: «Parametrisk design i tidlig fase av samferdselsprosjekter». Som vegplanlegger opplever jeg ofte på store prosjekter at det er en krevende prosess for å finne en optimal veglinje som oppfyller kravene, måloppnåelse og som er kostnadseffektiv. Takket være til nye teknologier, kommer det flere mulighet til å effektivisere disse prosessene og redusere tids- og ressursforbruk.

Det var mye å sette seg inn i. Gjennom oppgaven ble jeg godt kjent med nye programvarer, deriblant Quantm, og nye teknologier som finnes for å sammenligne og sile veglinjer for å finne den optimale løsningen. I denne perioden lærte jeg veldig mye om hvordan parametrisk design brukes i andre fagfelt enn samferdsel for å få forståelse om hvilke muligheter som finnes og hva parametrisk design kan bidra til.

Håper at denne oppgaven kan være nyttig og motiverende for videre arbeid og utvikling i dette feltet.

Jeg vil takke min hovedveileder og faglærer ved NTNU, professor Inge Hoff, for veiledning og tilbakemeldinger. Jeg vil også takke min lokal veileder i Rambøll, Marius Fossum Normann.

Jeg vil også rette en takk til Rambøll AS som bidro med økonomisk støtte til mitt masterstudie og denne oppgaven, og spesielt takk til mine nærmeste ledere, Unni Hennum Bergill og Rolf Bjørkeslett, som har gitt meg mulighet til å fullføre dette masterstudiet.

Takk rettes også til min kontakt-person i Trimble, Magnus Hedly, for hans interesse for min masteroppgave, støtte og lisens for Quantm programvaren.

Til slutt vil jeg takke alle hos Rambøll og Asplan Viak som deltok i intervju og vist interesse for oppgaven og kom med gode innspill og tilbakemeldinger.

# <span id="page-5-0"></span>Sammendrag

I dag skjer teknologiutviklingen i stort tempo, det kommer nye programvarer og metoder som endrer vår arbeidshverdag. Byggherrer setter stadig flere krav til planlegging og prosjektering av veger, samtidig som at det må skje mer effektivt med høy kvalitet og med mindre tids- og ressursforbruk. I tidlig fase av store vegprosjekter (f.eks. kommunedelplan) må det utredes flere alternativer for å finne den optimale løsningen for vegtraséen som tar hensyn til omgivelser, miljø, naturmiljø, kulturminner, faresoner og ikke minst kostnader. Tradisjonelle verktøy og metoder krever veldig mye tid og ressurser for linjesøk, planlegging og prosjektering av aktuelle veg-alternativer, spesielt når noe må endres eller omprosjekteres. Parametrisk design er en prosess for å generere mulige geometriske utforminger av et system ved å endre parametere for ulike elementer i systemet, som beskrives ved hjelp av matematiske formler. Parametrisk design som verktøy for vegprosjektering kan være nyttig for linjesøk, effektivisering og optimalisering av noen prosesser i tidlig fase av samferdselsprosjekter. Parametrisk design er allerede i bruk i andre bransjer, mens samferdsel ligger langt bak denne utviklingen. Per i dag er det stort sett konstruksjon (prosjektering av bru, kulvert) som bruker parametrisering i samferdselsprosjekter. Det er et stort potensial for å bruke parametrisk design for vegprosjekter som helhet, fra linjesøk til prosjektering av veger, bruer, tunneler, elektro osv.

I denne masteroppgaven utfører jeg en kvalitativ studie som består av litteraturstudie, casestudie og intervjuer. Jeg har sett på eksisterende tradisjonelle metoder for utarbeidelse av samferdselsprosjekter i tidlig fase, på hva som menes med parametrisk design og hvordan den brukes i dag i veg-sektoren, bygg, arkitektur og andre bransjer. Hoveddelen av oppgaven beskriver et fiktivt vegprosjekt som jeg har utført både ved bruk av tradisjonelle metoder og ved bruk av parametrisk design, samt beskriver noen utførte og pågående vegprosjekter hvor det brukes verktøy for parametrisk design. I denne oppgaven prøver jeg å undersøke hvor nyttig parametrisk design kan være i tidlig fase av samferdselsprosjekter (kommunedelplan), hvordan bruk av parametrisk design kan effektivisere og optimalisere prosesser knyttet til linjesøk, planlegging, prosjektering, valg av alternativer, konsekvensutredning og kostnadsoverslag.

For å utføre prosjektering av et fiktivt prosjekt var det valgt to metoder: en tradisjonell metode med bruk av dagens verktøy for vegprosjektering, Novapoint, og en ny metode med parametrisk design ved bruk av Quantm Trimble.

På bakgrunn av utførte prosjektet valgt for denne masteroppgaven, studier om andre prosjekter både i Norge og i verden, og intervjuer, kan det konkluderes at Quantm bidrar til effektivisering av prosesser knyttet til selve linje- og korridorsøk i tidlig fase av samferdseksfrosjekter. Denne programvaren reduserer betydelig planleggingstiden for linjesøk, finner linjer med reduserte bygge-kostnader samtidig som den tar hensyn til miljø, og ikke minst bidrar til å redusere tiden for utarbeidelse av kommunedelplaner med nesten 50%. Ved å analysere omfattende mengde av informasjon og tusenvis av mulige linjer, gir Quantm også mer trygghet på at valgte korridorer eller linjer er de beste.

Parametrisk design er et stort fremskritt for planlegging av store samferdselsprosjekter i tidlig planleggingsfase og den ser ut til å være en lovende teknikk som kan bidra til bedre vegplanlegging med fokus på tids- og ressursbruk, kostnadsbesparelser og plankvalitet.

# <span id="page-6-0"></span>Summary

Today, technology development is happening at a rapid pace, there are coming new softwares and methods that change our everyday work. Project owners are placing more and more demands on the planning and design of roads, at the same time as it must be done more efficiently with high quality and with less use of time and resources. In the early phase of large road projects (f.ex. municipal plan), many alternatives must be studied to find the optimal solution for the road route that considers the environment, nature, cultural monuments, danger zones and especially costs. Traditional tools and methods require a lot of time and resources for line search, planning and design of relevant road alternatives, especially when something needs to be changed or redesigned. Parametric design is a process for generating possible geometric designs of a system by changing parameters for various elements of the system, which can be described by using mathematical formulas. Parametric design as a tool for road design can be useful for line search, improvement and optimization of some processes in the early phase of transport projects. Parametric design is already in use in other industries, while transport sector is far behind this development. As of today, it is mostly construction (bridge design, culvert) that uses parameterization in transport projects. There is a great potential for using parametric design for road projects, from line search to design of roads, bridges, tunnels, water and sewerage, electrical, etc.

In this master's thesis, I carry out a qualitative study that consists of the literature study, the case study and interviews. I have looked at existing traditional methods for the realization of road projects in the early phase, on what it is meant by parametric design and how it is used today in the road sector, construction, architecture and other industries. The main part of the thesis describes a fictitious road project that I have made both using traditional methods and parametric design, as well as describing some completed and ongoing road projects where tools for parametric design are used. In this thesis I try to research how useful parametric design can be in the early phase of road projects (municipal plan), how the use of parametric design can improve and optimize processes related to line search, planning, choice of alternatives, impact assessment and cost estimates.

To complete the fictitious project for this thesis, two methods were chosen: a traditional method, using the current tool for road design, Novapoint, and a new method with parametric design, using Quantm Trimble.

Based on the project selected for this master's thesis, studies on other projects both in Norway and in the world, and interviews, it can be concluded that Quantm contributes to improving the processes related to the line- and corridor searches in the early phase of transport projects. This software significantly reduces the planning time for line searches, finds lines with reduced construction costs while taking the environment into account, and also helps to reduce the time for preparing municipal plans by almost 50%. By analyzing a comprehensive amount of information and thousands of possible lines, Quantm also provides more confidence that selected corridors or lines are the best.

Parametric design is a big step in the planning of large transport projects in the early planning phase and it seems to be a promising technique that can contribute to better road planning with a focus on time and resource use, cost savings and plan quality.

# <span id="page-7-0"></span>Innholdsfortegnelse

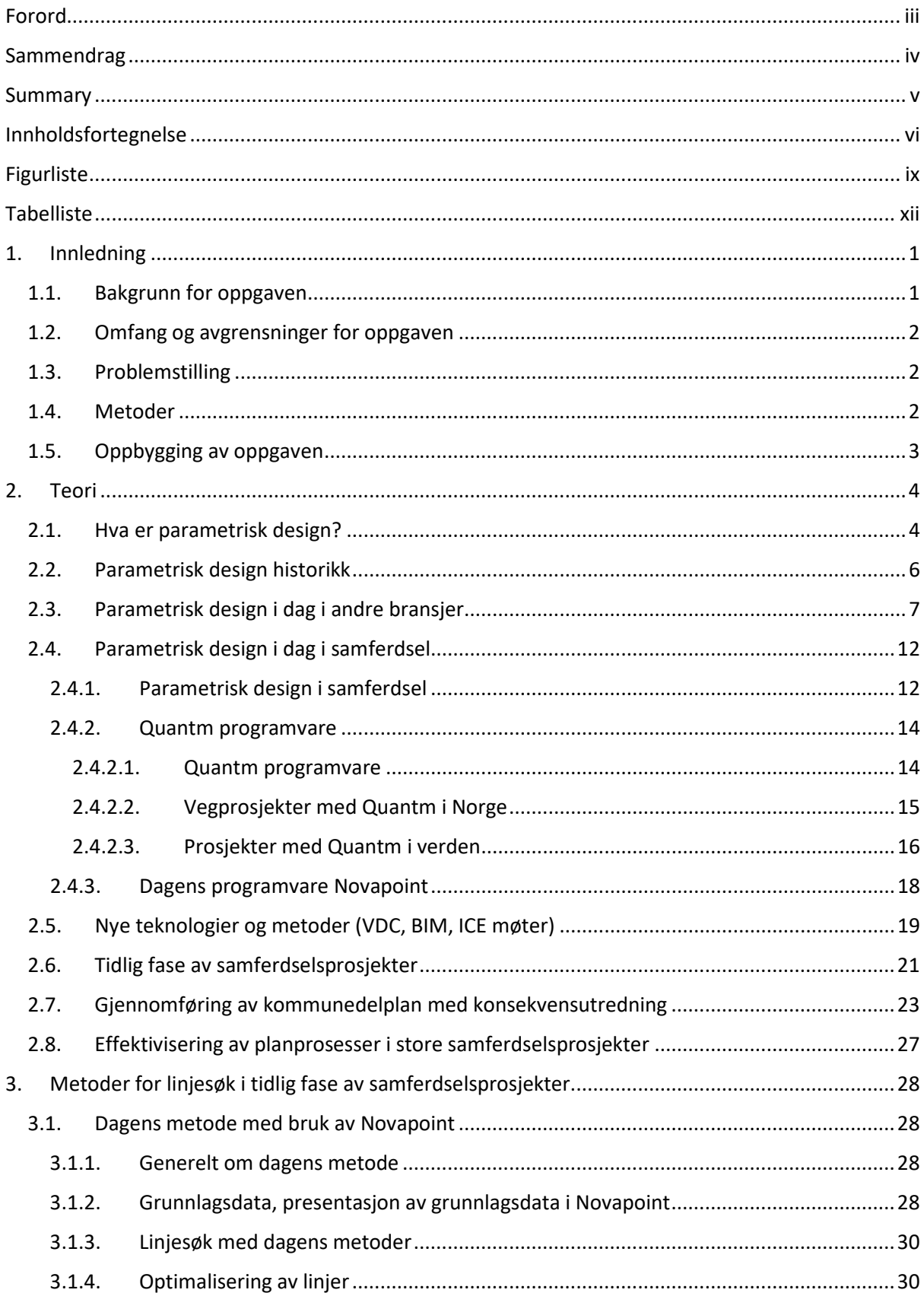

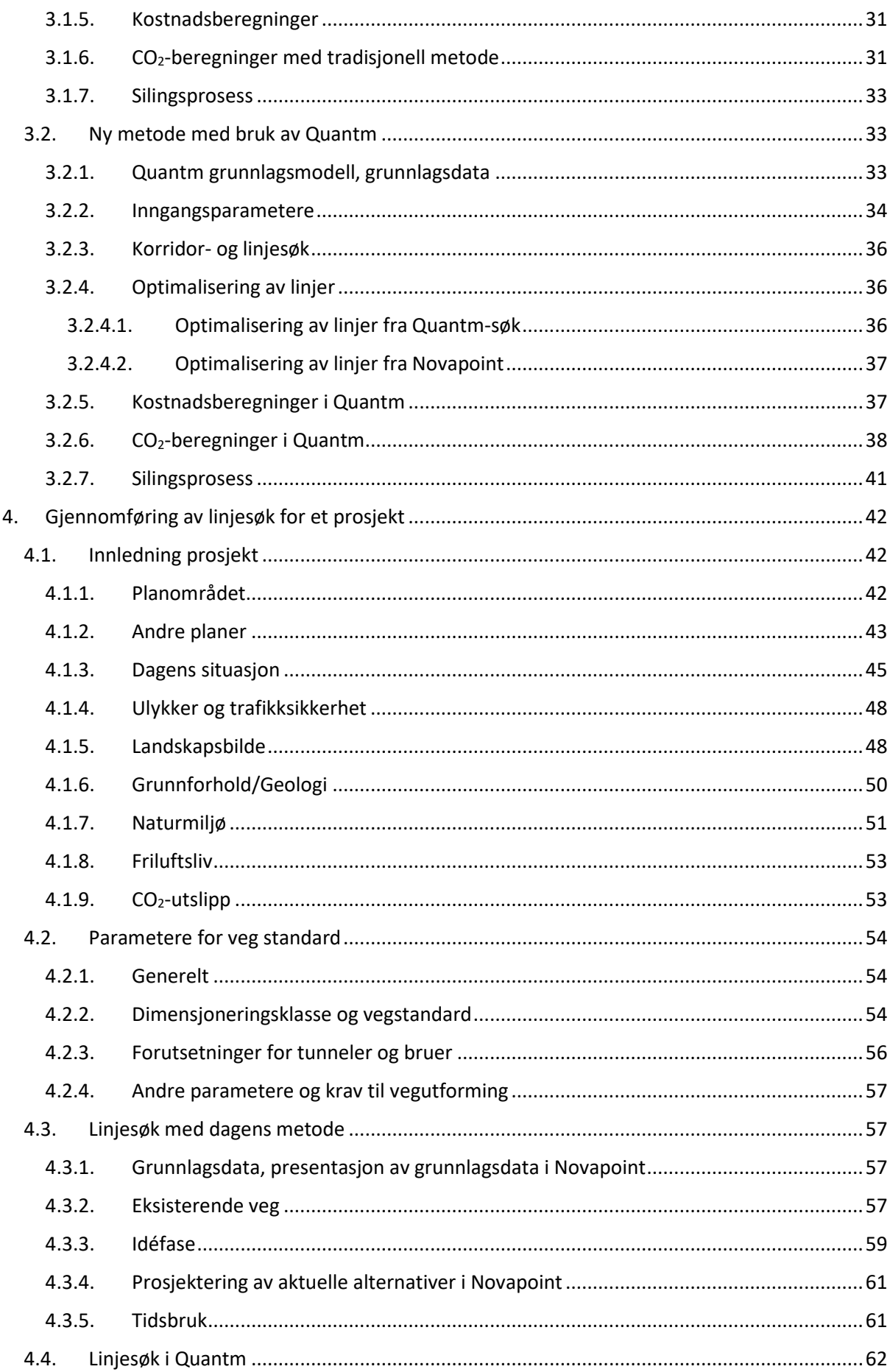

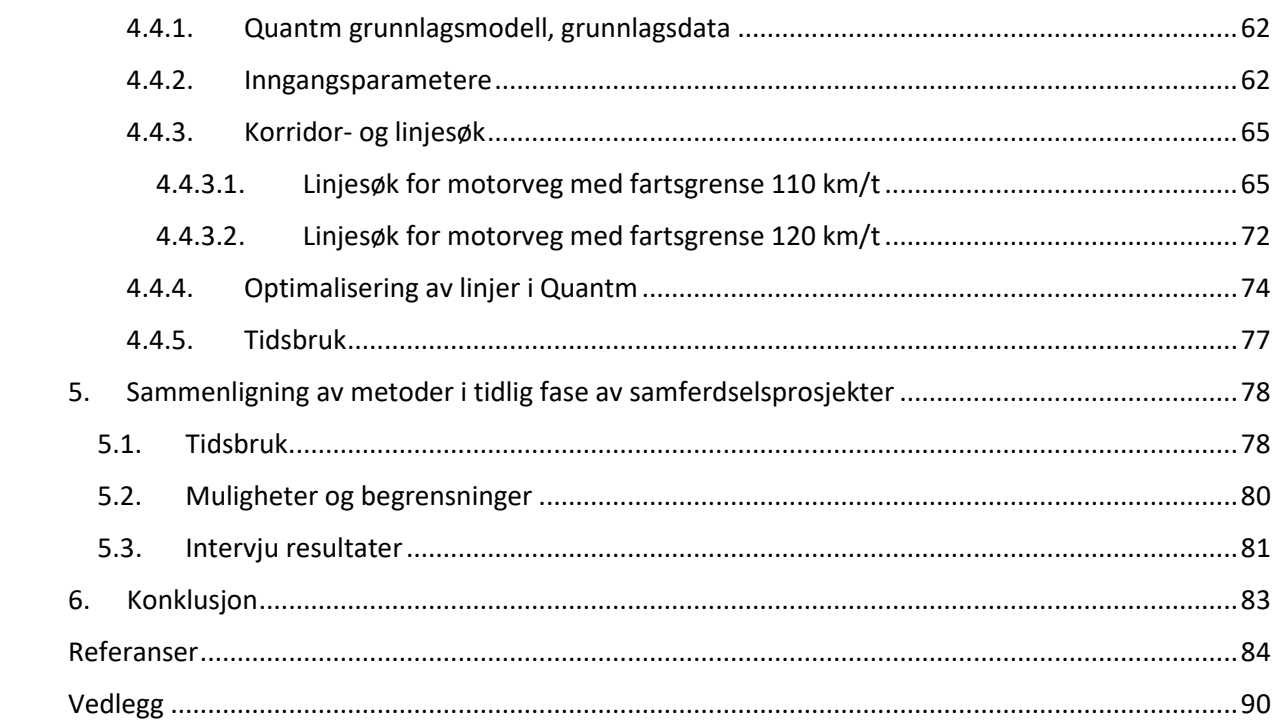

# <span id="page-10-0"></span>Figurliste

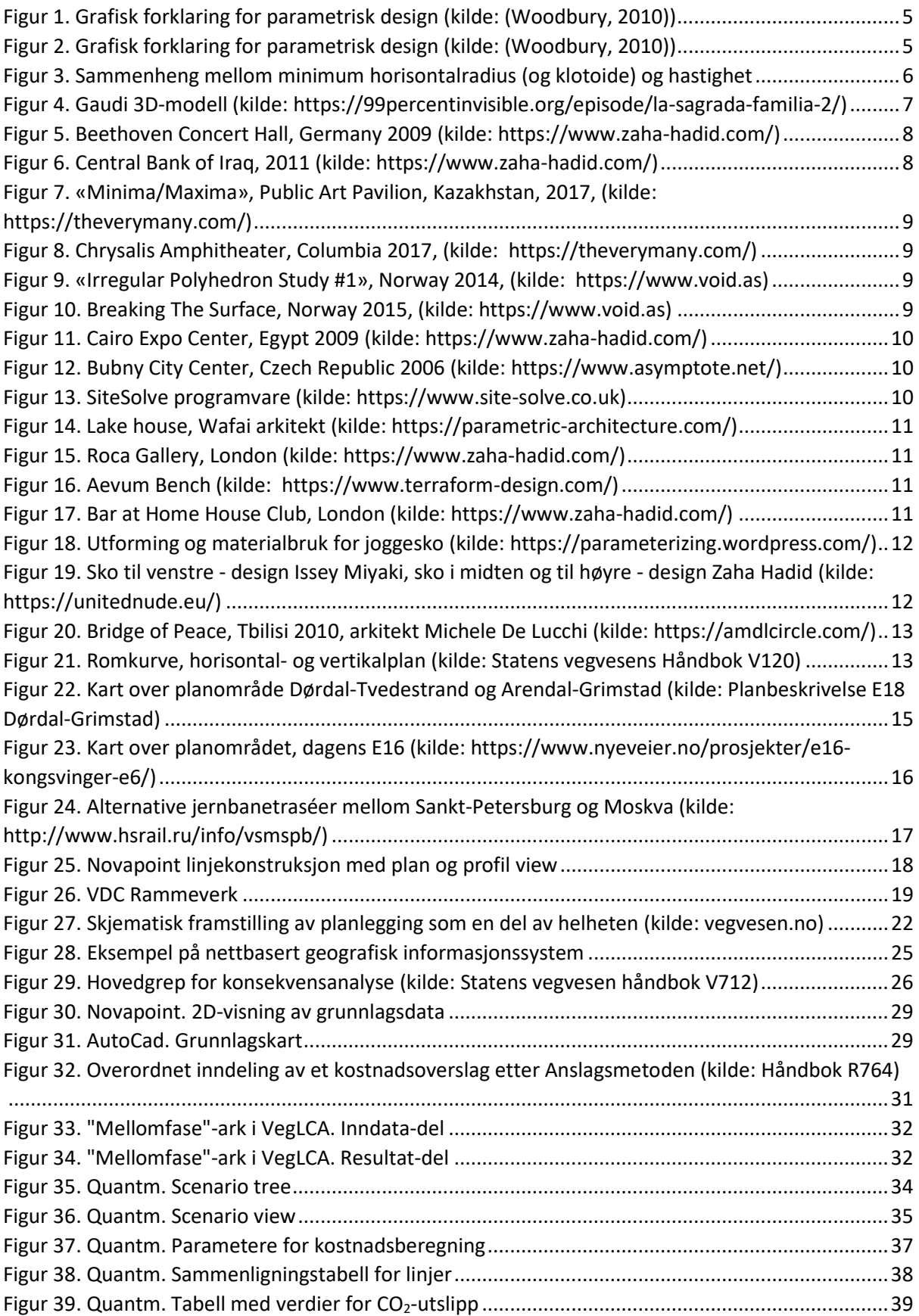

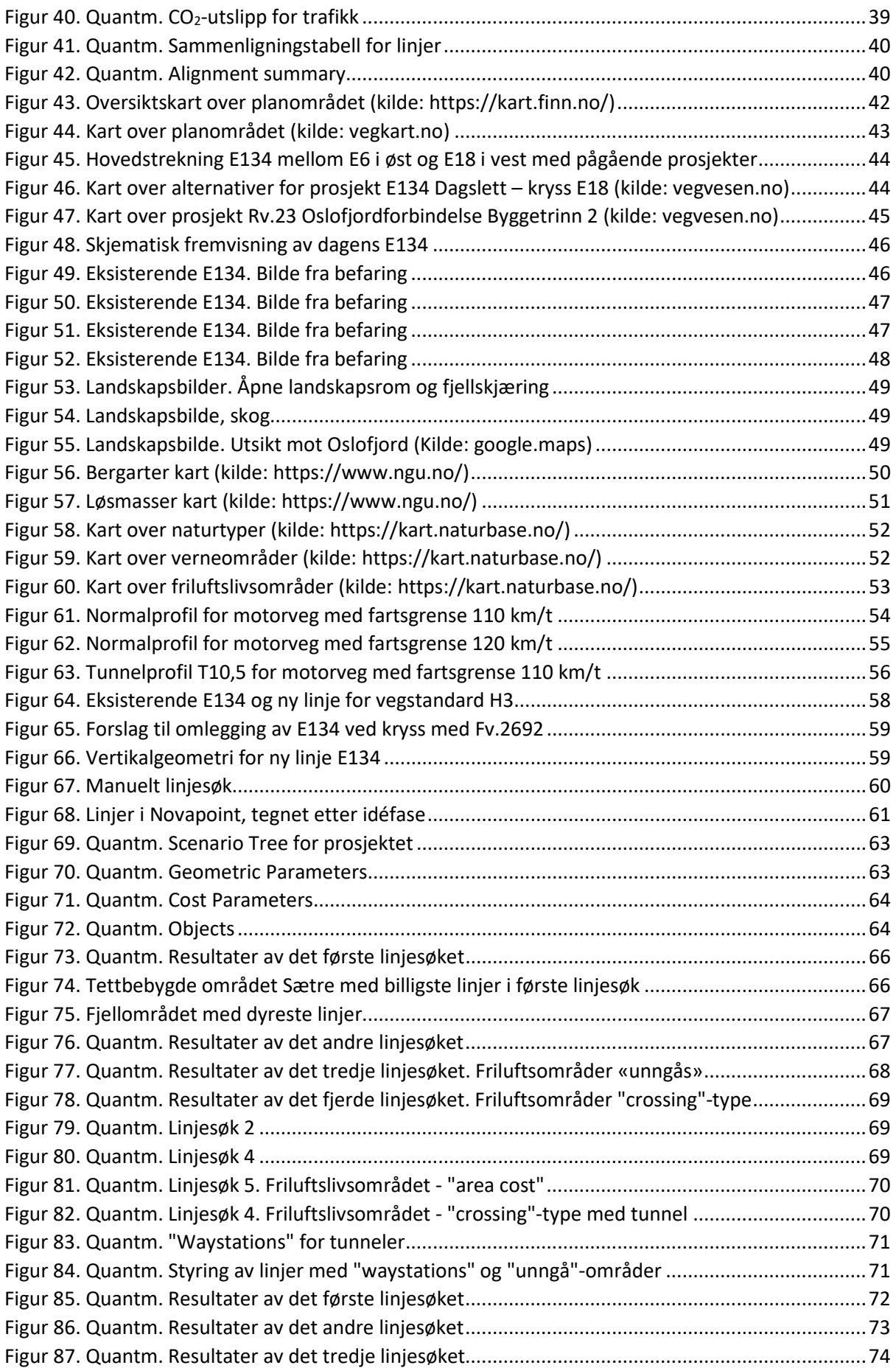

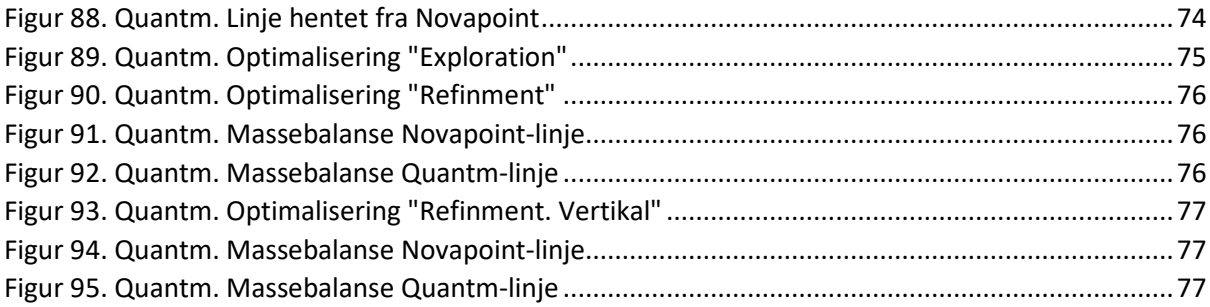

# <span id="page-13-0"></span>Tabelliste

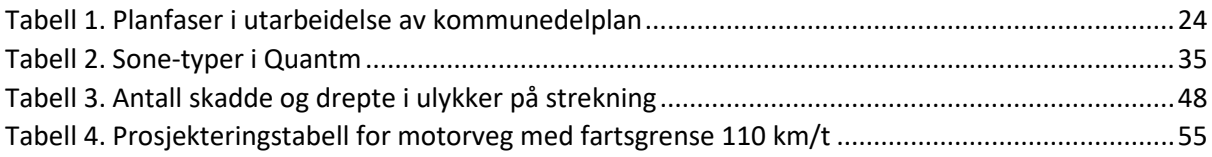

# <span id="page-14-0"></span>1. Innledning

Dette kapittelet gir en innføring i bakgrunnen for masteroppgaven og relevans av valgt tema, problemstilling og metoder som er brukt for å besvare problemstilling og viser hvordan oppgaven er oppbygd og hvilke avgrensninger er valgt.

### <span id="page-14-1"></span>1.1. Bakgrunn for oppgaven

I dag skjer teknologiutviklingen i stort tempo, det kommer nye programvarer og metoder som endrer vår arbeidshverdag. Byggherrer setter stadig flere krav til planlegging og prosjektering av veger, samtidig som at det må skje mer effektivt med høy kvalitet og med mindre tids- og ressursforbruk. I tidlig fase av store vegprosjekter (f.eks. kommunedelplan) må det utredes flere alternativer for å finne optimal løsning for vegtraséen som tar hensyn til omgivelser, miljø, naturmiljø, kulturminner, faresoner og ikke minst kostnader. Dagens verktøy og metoder krever mye tidog ressurser for linjesøk, planlegging og prosjektering av aktuelle veg-alternativer, spesielt når noe må endres eller omprosjekteres. Parametrisk design kan være et nyttig verktøy til linjesøk, effektivisering og optimalisering av noen prosesser i tidlig fase av samferdselsprosjekter. Parametrisk design er allerede i bruk i mange andre bransjer (How Will Parametric Design Impact Industry in 2020 and Beyond?, 2020), mens samferdsel ligger langt bak denne utviklingen (Tibaut, Pečnik, Korošec, Mihalič, & Zabreznik, 2015). Per i dag er det stort sett konstruksjon (prosjektering av bru og kulvert) som bruker parametrisering i samferdselsprosjekter. Det er et stort potensial for å bruke parametrisk design for vegprosjekter som helhet, fra linjesøk til prosjektering av veger, bruer, tunneler, elektro osv.

Utarbeidelse av en kommunedelplan er en tverrfaglig prosess, hvor det må etableres en prosjektgruppe, som består av forskjellige fag (Veg, Trafikk, Miljø, Naturmiljø med flere, avhengig av omfang og kompleksitet på det aktuelle prosjektet). Denne prosjektgruppa samler og analyserer grunnlagsdata, utarbeider forslag, beregner kostander, utfører kostands- nytte-analyse, lager konsekvensutredning og til slutt kommer med forslag til den optimale løsningen for vegtrasé.

I denne oppgaven vurderes det hvordan parametrisk design kan bidra til disse prosessene for å finne de optimale løsningene, hvordan parametrisk design kan effektivisere prosessene og hvilke potensialer og begrensninger den har.

Det finnes flere verktøy for linjesøk som baserer seg på parametrisk design: Infraworks, Quantm, Civil 3D. Men de har forskjellige automatiseringsnivå, det vil si hvor mye programmet kan gjøre selv og hvor mye manuell jobb som må gjøres. Verktøyet for parametrisk design som brukes i denne masteroppgaven er Quantm, et program fra Trimble. Det er en programvare som søker mulige linjer for vegtrasé utfra inngangsparametere, gir kostnader for de linjene og beregner  $CO<sub>2</sub>$ -utslipp. Jeg har valgt å bruke Quantm da denne programvaren per i dag er mest brukt i Norge for linjesøk i store vegprosjektet i tidlig fase. Programmet utfører linjesøk, beregninger for CO<sub>2</sub>-utslipp og kostnadsberegninger helt automatisk. Vegplanlegger behøver kun å legge inn inngangsparametere for veg samt grunnlagsdata manuelt. Quantm har et stort utviklingspotensial i nærmeste fremtiden innen samferdsels prosjekter.

For å sammenligne bruk av parametrisk design for linjesøk med dagens metoder, brukes det Novapoint som er mest benyttet verktøy i dag for planlegging og prosjektering av veger.

## <span id="page-15-0"></span>1.2. Omfang og avgrensninger for oppgaven

Hovedpoenget med denne oppgaven er å vise hvordan bruk av parametrisk design kan bidra til prosesser knyttet til linjesøk i tidlig fase av vegprosjekter, og potensialet denne metoden har.

Det var valgt å avgrense oppgaven til kun linjesøk med Quantm for å se hvilke muligheter denne programvaren har og sammenligne den med dagens metoder, men det beskrives også videre arbeid med silingsprosessen og optimalisering av linjer.

I denne oppgaven skal det utføres linjesøk for to vegstandarder. Mer detaljert siling av alternativer skal ikke utføres på grunn av mangel av nødvendig grunnlagsdata, tid og ressurser.

I denne masteroppgaven er det sett på andre vegprosjekter der Rambøll har benyttet Quantm. Informasjon om de prosjektene og hvordan Quantm var brukt er fått gjennom intervjuer med noen fra prosjektgrupper. Basert på utførte prosjektet og disse intervjuene er det gjort noen vurderinger og konklusjoner.

## <span id="page-15-1"></span>1.3. Problemstilling

Tema for oppgaven er «Bruk av parametrisk design i tidlig fase av samferdselsprosjekter». Oppgaven søker å besvare følgende problemstilling: Hvordan kan prosesser i tidlig fase av vegprosjekter effektiviseres ved bruk av parametrisk design? Og hvilke prosesser er best egnet for parametrisk design i tidlig fase av prosjektering?

For å besvare dette, prøver jeg å se på:

- Selve programvaren for parametrisk design (Quantm), undersøke hvilke styrker og muligheter den har og ikke minst se på om det finnes noen begrensninger i dag og hvordan kan de utbedres?
- Om parametrisk design kan bidra til effektivisering av noen prosesser i utarbeidelse av kommunedelplaner. Og om det er fremtidig måte å jobbe på.

#### <span id="page-15-2"></span>1.4. Metoder

Forskningsmetoden som er benyttet i arbeid med denne masteroppgaven for å besvare problemstillingen er kvalitativ metode, det vil si litteraturstudie, casestudie og intervjuer.

Et omfattende litteratursøk er utført for den teoretiske delen av masteroppgaven, for å få kunnskap om hva parametrisk design er og hvordan det brukes i dag i forskjellige bransjer. Det var brukt Google Scholar og søk i biblioteksdatabaser.

For casestudie er det valgt et område langs eksisterende E134 mellom Spikkestad og Oslofjordtunnelen for å utføre linjesøk for ny motorveg med 110 km/t og 120 km/t. Det er brukt Quantm programvare for å undersøke bruk av parametrisk design i linjesøk, hvilke fordeler og ulemper den har, og sammenligne den med tradisjonell metode.

Det er undersøkt andre vegprosjekter utført i regi av Rambøll, hvor det var brukt parametrisk design (Quantm programvare). Det er også gjennomført intervjuer med fem vegplanleggere og en prosjektleder fra Rambøll og Asplan Viak for å samle andre meninger og opplevelser ved bruk av parametrisk design, hvordan den bidro i prosjektgjennomføring og forskjellige prosesser.

# <span id="page-16-0"></span>1.5. Oppbygging av oppgaven

Første delen av oppgaven er innledende kapitel for denne rapporten, hvor det beskrives bakgrunn for oppgaven, problemstilling og omfang.

Den andre delen omhandler teori, hva parametrisk design er og hvordan den brukes i forskjellige fagområder og i samferdsel, samt en kort forklaring på hva som menes med tidlig prosjektfase i denne oppgaven, samt hva kommunedelplan med konsekvensutredning er. Det er også gått gjennom nye metoder som gjør byggeprosjekter mer effektive og gitt beskrivelse av dagens programvare Novapoint og programvare for parametrisk design Quantm. Det er presentert noen prosjekter som var utført med Quantm både i Norge og i utlandet.

Det tredje kapittelet beskriver dagens metode for gjennomføring av linjesøk i tidlig fase av samferdselsprosjekter og en ny metode med bruk av parametrisk design (Quantm programvare).

I det fjerde kapittelet beskrives den praktiske delen av masteroppgaven. Først gjøres det en innledning til den praktiske delen, hvor det beskrives et område og strekning for et valgt fiktivt prosjekt, samt dagens situasjon for veg. Her velges det vegstandard for ny motorveg, og kravene og parameterne som brukes for linjesøk i Quantm og Novapoint beskrives. Videre gjøres selve linjesøket for det valgte prosjektet med dagens metode (Novapoint programvare). Til slutt utføres det linjesøk for det samme prosjektet med bruk av parametrisk design (Quantm programvare) for å se hvilke muligheter og fordeler denne programvaren har, og hvilke resultater man kan oppnå.

I det femte kapittelet sammenlignes de to metodene med bakgrunn i det utførte prosjektet, der diskuteres det hvilke muligheter og begrensninger metodene har, samt beskrives resultat fra intervjuer.

I det sjette kapittelet besvares problemstillingen for masteroppgaven og skrives konklusjoner.

# <span id="page-17-0"></span>2. Teori

Dette kapittelet omhandler den teoretiske delen av oppgaven. Her gis det forklaring på hva som menes med parametrisk design og hvordan det brukes i andre fagfelt. Det gjøres en innføring til dagens programvare Novapoint og parametrisk design programvare Quantm. Deretter beskrives det kort hvilke andre nye teknologier er i bruk i dag innen samferdsel og hvordan de er knyttet til parametrisk design. Til slutt forklares det hva kommunedelplan og konsekvensutredning er, og hva som menes med effektivisering av planprosesser i store samferdselsprosjekter.

## <span id="page-17-1"></span>2.1. Hva er parametrisk design?

I litteraturen finnes det forskjellige definisjoner for parametrisk design. Definisjon avhenger helt av hvilket fagområde man ser til, om det er IT, arkitektur, maskin-, bil- eller flyindustri. Videre er det gitt noen definisjoner som finnes:

- Daniel Davis (Arkitektur og design) skriver i sin tesis for Doktorgrad (Davis, 2013) «*a parametric model is set of equations that express a geometric model as explicit functions of a number of parameters. … A parametric model is unique, not because it has parameters, not because it changes, not because it is a tool or a style of architecture, a parametric model is unique not for what it does but rather for how it was created. A parametric model is created by a designer explicitly stating how outcomes derive from a set of parameters.* »
- Robert Woodbury (IT, Computational design) beskriver parametrisk design i sin bok «Elements of parametric design» (Woodbury, 2010): «*The term "parametric design" means the allocation of settings and process control that determines relations and results from an ensemble of parameters and gives* «*interactive behavior to building components and systems*»*.*
- Patrik Schumaher (Arkitektur) anser arkitektur som et system som består av mange undersystemer og parametere. Endringer i et system eller undersystem fører til endringer i andre systemer og undersystemer. Schumaher foreslår følgende «formula» for parametrisk design: parametricism innebærer at alle arkitektoniske elementer må være parametrisk koblet mot hverandre, og dette sikrer fleksibiliteten i hele systemet. Parametere i kombinasjon med algoritmiske metoder for utforming bestemmer den fundamentale ontologiske endringen innenfor de grunnleggende, sentrale elementene som bestemmer den arkitektoniske stilen. (Schumacher, 2008)
- Michela Turrin (Arkitektur) i sin artikkel «Interdisciplinary parametric design: the XXL experience» (Turrin, Sariyildiz, & Paul, 2015) skriver: «*Parametric modelling allows representing geometric entities having editable attributes, and relationships by means of associations. Attributes can be expressed by independent values, which act as input to the model; their eventual variations generate different solutions of the model*»*.*

Selv om alle beskriver parametrisk design fra sine synspunkter og fagområder, har alle definisjoner noe til felles. Et system (bil, bygning, fly, veg) består av elementer, som kan beskrives med forskjellige parametere (lengde, bredde, pris, materiale osv). Ved å definere sammenheng mellom de parameterne ved bruk av matematiske formler kan et helt system endres bare ved å endre en parameter av et element. Ved å endre en eller flere parameter i flere elementer kan vi få tusenvis av resultater for dette systemet og deretter velge det som passer best til vårt søk og våre mål.

For å forklare enkelt hva parametrisk design er kan det brukes grafisk visualisering. Et eksempel er tatt fra «Elements of parametric design» (Woodbury, 2010) (Figur 1): tre-roms rektangulær plan hvor bredder *wt, w0* og høyder *ht og h1* er uavhengige parametere som styres av designer, mens *w1, w2, h0* og *h2* avhenger av *wt* og *w0*, og *ht og h1* tilsvarende. Økning av *ht* fører til at høyde på *room1* blir det samme, mens høyder på *room*<sub>0</sub> og *room*<sub>2</sub> øker.

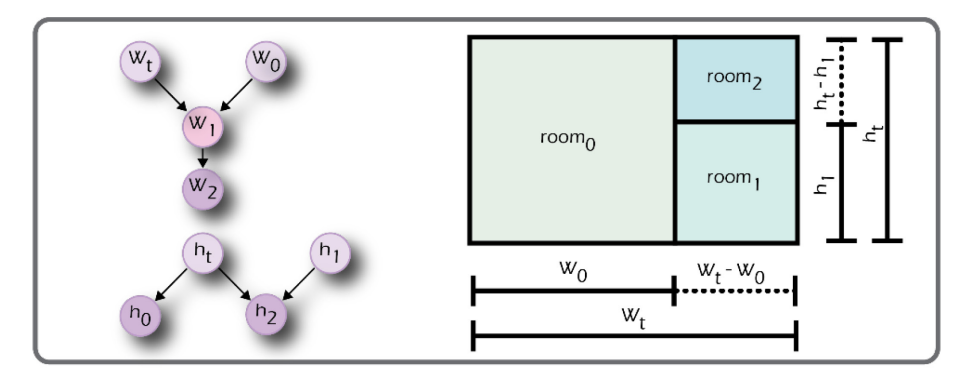

*Figur 1. Grafisk forklaring for parametrisk design (kilde: (Woodbury, 2010))* 

<span id="page-18-0"></span>Ved å legge til flere avhengigheter får man mer komplekst system. I figur 2 er det lagt inn to ekstra sammenhenger mellom bredde og høyde av rommene. Den ene er at bredde og høyde på *room*<sub>1</sub> er alltid like, og den andre er at forhold mellom *wt* og *w1* alltid er lik (*w1 = a\*wt*). Grafisk avhengighet av elementer på rommet er vist i figur 2 til venstre. Jo flere avhengigheter det legges inn jo mer vanskelig blir det å fremstille de grafisk.

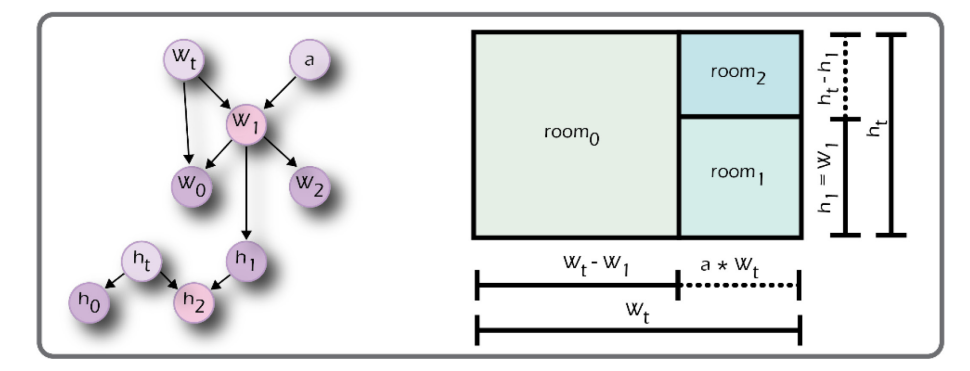

*Figur 2. Grafisk forklaring for parametrisk design (kilde: (Woodbury, 2010))* 

<span id="page-18-1"></span>Woodbury mener at å lage sammenhenger mellom elementer, ordne de sammenhengene og redigere de er den viktigste parametriske oppgaven. Målet for den parametriske metoden er å gi designere et verktøy som kan hjelpe å få et system som er eksplisitt, kontrollerbart, redigerbart og gjenbrukbart.

Når det gjelder samferdsel kan forhold mellom elementer i veggeometri være et eksempel på hvordan en eller flere parametere påvirker hele veggeometrien. For eksempel, vegens minimum horisontalkurveradius kan beregnes ut fra formelen  $R_{h,min} = \frac{V^2}{127*(e_{max}+f_k)}$ , hvor hastighet (*V*), maksimal overhøyde (*emax)* og dimensjonerende sidefriksjonsfaktor (*fk)* er parametere som påvirker verdi av minimum horisontalkurveradius ( $R_{h,min}$ ). Samtidig er klotoideparameter (A<sub>min</sub>) avhengig av minimum horisontalkurveradius  $(R_{h,min}$  gjennom formel:  $A_{min} = \sqrt{R_{h,min} * L_{o,min}}$ . Antar at overhøyde (*emax*) og sidefriksjonsfaktor (*fk*) er konstante. Ved å øke hastigheten (*V*) i den første formelen, øker minimum horisontalkurveradius (R<sub>h.min</sub>). Illustrasjon nedenfor (figur 3) viser endringer i horisontalkurveradius  $(R_{h,min})$  ved endring av hastighet (V), samt hvordan klotoideparameter *A* endres ved endring av hastighet.

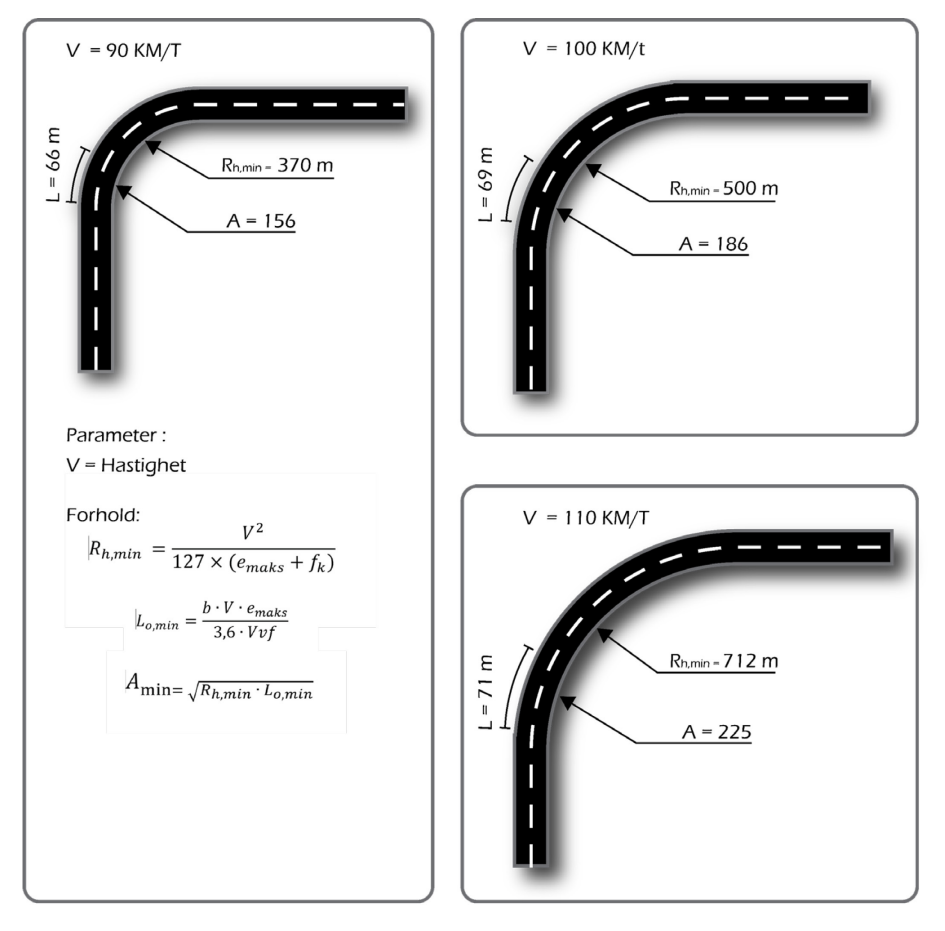

*Figur 3. Sammenheng mellom minimum horisontalradius (og klotoide) og hastighet*

### <span id="page-19-1"></span><span id="page-19-0"></span>2.2. Parametrisk design historikk

Det foregår fortsatt en diskusjon om når parametrisk design først ble brukt, og hvem som innførte det. Noen mener at parametrisk design kom når datateknologier begynte å utvikle seg. Men hvis man ser litt i historie av arkitektur, kan man finne allerede mange eksempler når parametrisk design ble brukt lenge før første datamaskin ble oppfunnet.

Selve begrepet «parametric» kommer fra matematikken, hvor to- og tredimensjonale modeller og objekter beskrives med parametere og formler. Javier Monedero (Monedero, 2000) og Stephen Phillips (Phillips, 2010) mener at det var først i 1980-tallet når parametrisk design begynte å bli nyttig for arkitekter, og det var Maurice Ruiter som var først til å bruke begrep «parametrisk design» i sitt arbeid. I 1988 «Parametric Technology Corporation», som var grunnlagt av Samuel Geisberg i 1985, ga ut den første kommersielle suksessfulle programvaren for parametrisk design – Pro/ENGINEER (Weisberg, 2008). Scheeren og Lima (Scheeren & Lima, 2015) skriver i sin artikkel at den italienske arkitekten Luigi Moretti allerede i 1940 presenterte konseptet «parametrisk arkitektur» som en studie av et system hvor forhold mellom dimensjoner avhenger av varierende parametere. Men Daniel Davis (Davis, 2013) skriver i sitt arbeid at tidligst bruk av «parametric» som han kunne spore var allerede på 1800-tallet. Han nevner James Dana, Sir John Leslie og Samuel Earnshaw som eksempler fra denne perioden. James Dana brukte ikke begrep «parametric» i sitt arbeid, men forklarte generelle trinnene for å tegne krystaller og deres variasjoner ved hjelp av språk med parametere, variabler og forhold mellom dem. Sir John Leslie i 1821 beskrev katenære kurver (kjedelinjer) ved bruk av «parametriske sirkler», og Samuel Earnshaw i 1827 skrev om «hyperboliske parametriske overflater» deformert av kraftlinjer.

Et annet eksempel for bruk av parametrisk design før oppfinnelse av datateknologier kan være en av de mest kjente arkitektene, Antoni Gaudi. Han er kjent for sine særpregede bygninger og parkanlegg, hvor han brukt mest naturlige former nesten uten rette linjer. En av de metodene som Gaudi brukte for å designe Colònia Güell Chapel i 1908 var 3D-modell laget av kjeder som hang fra taket og tråd med ulike vekter festet på dem (figur 4). Hver vekt var massen til vegg, takstruktur eller noe annet. Ved å endre vekt eller flytte på kjedepunkt skifter hele modellen formen sin og det lages helt ny geometri. På denne måten var det mulig å se nøyaktig hvordan buene på takket og veggene til det fremtidige bygget blir bøyd. Denne 3D-modellen var egentlig omvendt bygning, så Gaudi la deretter et speil under sin konstruksjon og tegnet det på nytt på papir. Dette viste hvordan alle elementer knyttet til hverandre og hvordan små endringer påvirker hele konstruksjonen.

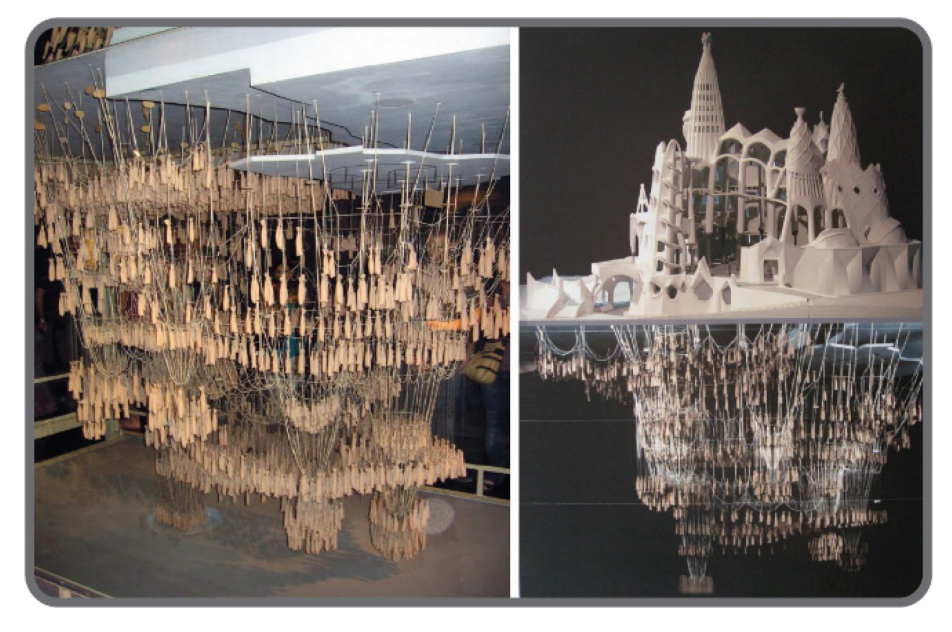

*Figur 4. Gaudi 3D-modell (kilde: https://99percentinvisible.org/episode/la-sagrada-familia-2/)*

<span id="page-20-1"></span>I dag kan man si at parametrisk design er en designteknologi, basert på bruk av programvare som uavhengig, uten medvirkning fra en ingeniør, kan generere massevis av 3D-modeller som oppfyller spesifiserte krav og ønsker fra ingeniør. Her utfører egentlig programvaren den «kreative» jobben i stedet for en ingeniør eller designer. Men samtidig har en ingeniør/designer mulighet til å endre og optimalisere modellen etter sine ønsker og behov ved å endre noen parametere, og programvaren beregner alt på nytt raskere enn ingeniør skulle gjøre det selv manuelt. Denne teknologien begynner allerede å bli brukt som hovedverktøy for automatisert prosjektering.

# <span id="page-20-0"></span>2.3. Parametrisk design i dag i andre bransjer

Som nevnt i forrige kapittel foregår det fortsatt diskusjoner hvem som begynte å bruke parametrisk design. Men allerede i dag brukes det i mange bransjer, fra arkitektur til skoproduksjon. En av de mest åpenbare fordelene med parametrisk design er kostnadsbesparelser. Den parametriske designprosessen har et stort potensial for å spare både tid og penger ved å automatisere endringer i modeller og arbeidsdokumentasjonen. Programmer som Revit og ArchiCad har allerede denne automatiseringen, slik at ingeniør/arkitekt kan endre en eller flere elementer (for eksempel dør- og vindustyper) ved å endre en variabel som høyde, bredde eller materiale.

Bransjen som bruker lengst parametrisk design er arkitektur. Patrik Schumaher hevder parametricism som egen stil i arkitektur design i sin «Manifesto» i 2008 (Schumacher, 2008). Han mener at parametrisk design begynte å utvikle seg i arkitektur allerede i 1990-tallet. Og så i dag utvikling av nye teknologier og avanserte programvarer tillater å få mer nøyaktig formulering, analyse og utførelse av sammenhenger mellom elementer og systemer. Schumaher er nå leder av en av de mest kjente arkitekt firmaene «Zaha Hadid Architects» (ZHA). ZHA har utført mer en 56 prosjekter i over 45 byer i hele verden. Nedenfor i figur 5 og 6 er det vist noen prosjekt-bilder.

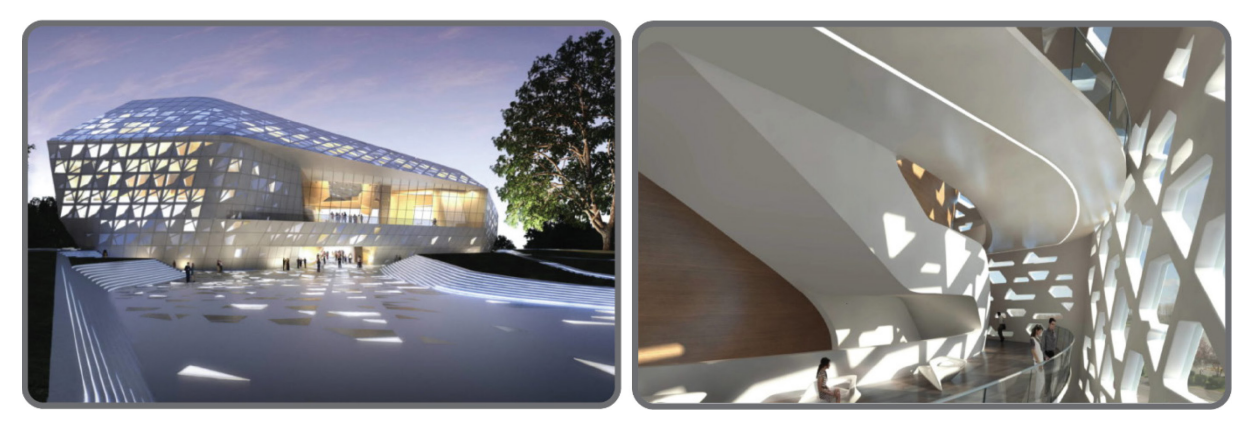

*Figur 5. Beethoven Concert Hall, Germany 2009 (kilde: https://www.zaha-hadid.com/)*

<span id="page-21-0"></span>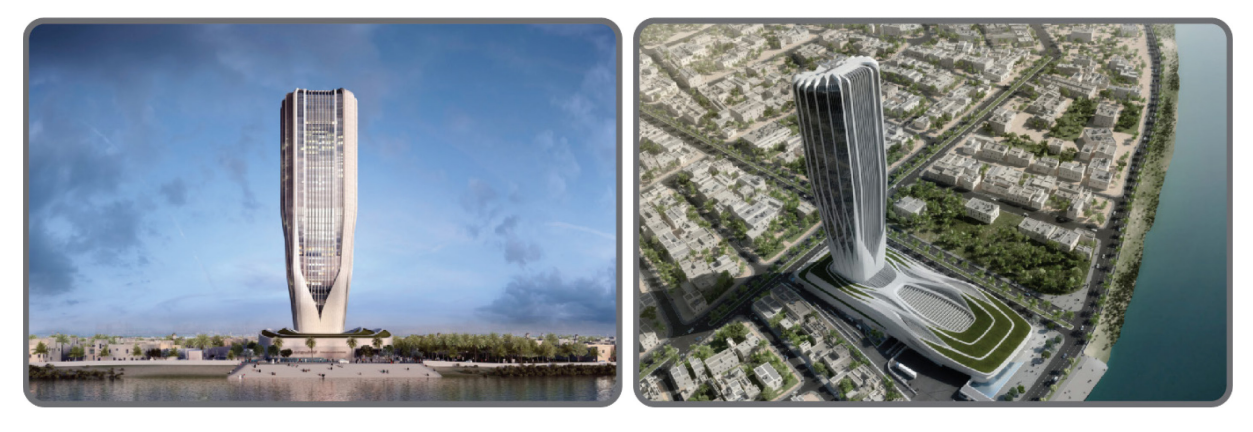

*Figur 6. Central Bank of Iraq, 2011 (kilde: https://www.zaha-hadid.com/)*

<span id="page-21-1"></span>Parametrisk design i arkitektur omhandler ikke bare bygninger, men også andre konstruksjoner, som for eksempel paviljonger og kunstinstallasjoner, som en kan finne i mange museer, parker og byer. Parametrisk design hjelper her å finne nye former, utvide kreativitet og skape noe nytt og uvanlig, som tidligere virket umulig å bygge, fordi det var så vanskelig å implementere og dermed for dyrt. Et artog arkitekt studio Mark Fornes (theverymany.com) er kjent med sine paviljonger og installasjoner som fjerner grenser for form, struktur og rom (figur 7 og 8).

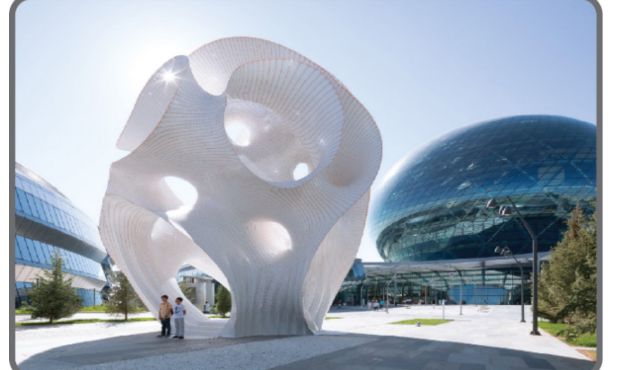

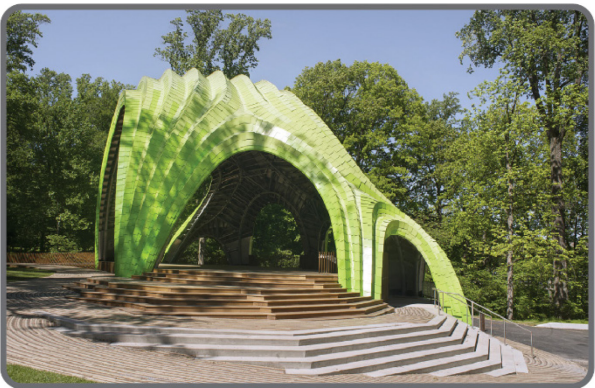

*Figur 7. «Minima/Maxima», Public Art Pavilion, Kazakhstan, 2017, (kilde: https://theverymany.com/)*

*Figur 8. Chrysalis Amphitheater, Columbia 2017, (kilde: https://theverymany.com/)*

Et annet eksempel på den tynne grensen mellom arkitektur og kunst er det norske studioet VOID som bruker parametrisk design og verktøyene for å gi sine fasiliteter en ny dimensjon. VOID gir installasjonene sine et samspill med publikum basert på forholdet mellom elementene i arbeidet sitt. Figur 9 viser en installasjon for polyhedron. Den er laget slik at besøkende kan endre lengde på en eller flere sider av polyhedron og hele formen av installasjonen endrer seg i sanntid. I figur 10 er det vist installasjon for overflate som endrer formen sin med en gang en person går under den, slik at det er 130 cm forskjell hele tiden mellom overflate og hodet til personen.

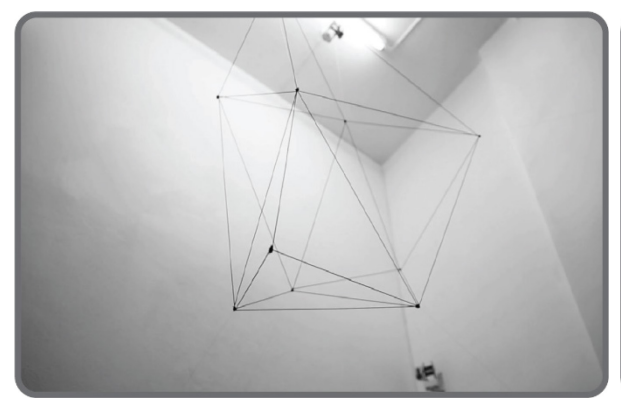

*Figur 9. «Irregular Polyhedron Study #1», Norway 2014, (kilde: https://www.void.as)*

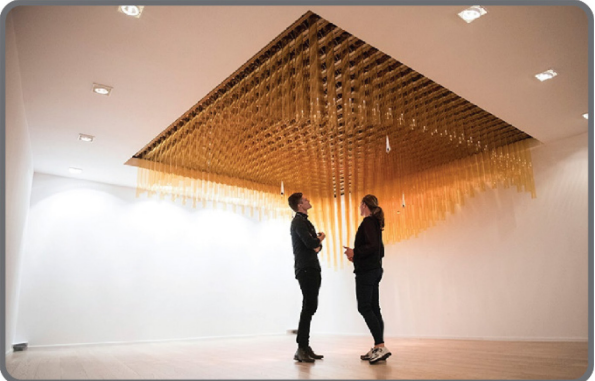

*Figur 10. Breaking The Surface, Norway 2015, (kilde: https://www.void.as)*

Parametrisk design brukes ikke bare i arkitektur for å skape nye former for bygninger og konstruksjoner, men det er også veldig nyttig for å planlegge for eksempel byområdet. I dette tilfellet kan programvare analysere data fra by-området og finne nye sammenhenger mellom byens form og dens ytelse. Figur 11 og 12 viser noen eksempler.

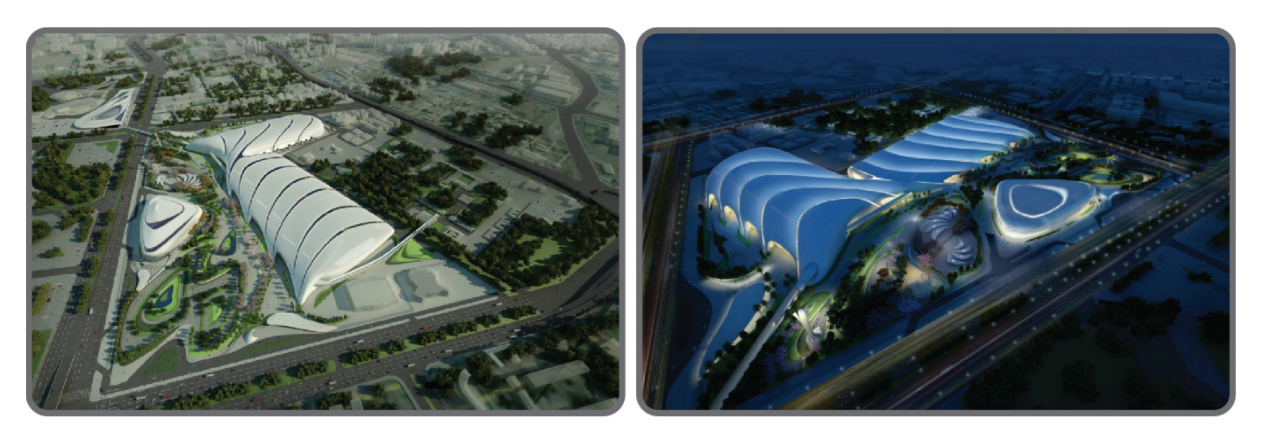

*Figur 11. Cairo Expo Center, Egypt 2009 (kilde: https://www.zaha-hadid.com/)*

<span id="page-23-0"></span>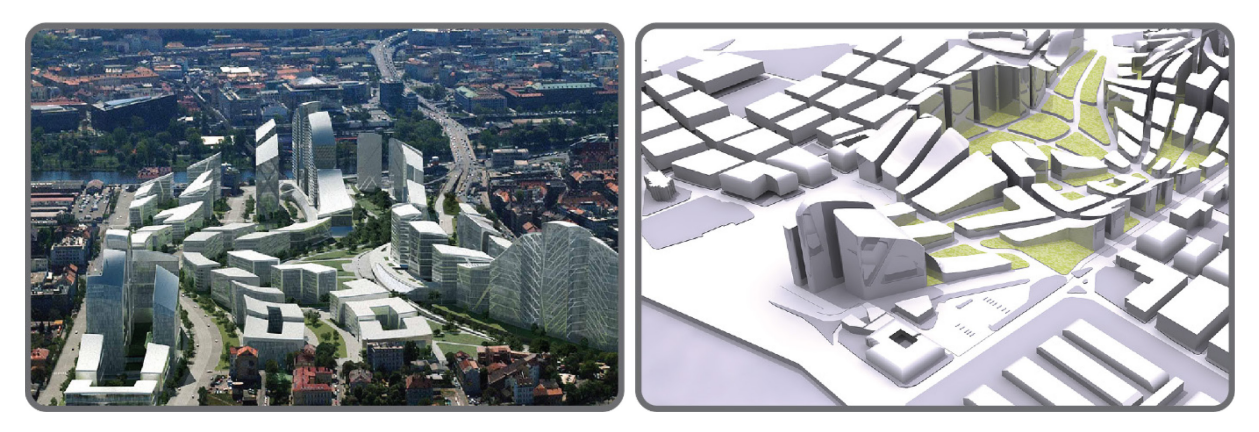

*Figur 12. Bubny City Center, Czech Republic 2006 (kilde: [https://www.asymptote.net/\)](https://www.asymptote.net/)* 

<span id="page-23-1"></span>Rambøll har utviklet et verktøy SiteSolve (SIteSolve, u.d.), som leter etter nye måter å låse opp potensialet for tilgjengelig eiendom eller by-området. Denne programvaren er en generativ og interaktiv plattform som utforsker og analyserer flere bygningsutviklingsalternativer i tidlig fase av planlegging, øker kostnadssikkerhet og minimerer tekniske risikoer. Arkitekter, grunneiere og utviklere kan modellere, endre og utforske utviklingsideer samtidig i sanntid. SiteSolve gjør det mulig å utforske, visualisere alle mulige variasjoner og finne løsninger som passer best til kundens ønsker og prosjektets krav (figur 13).

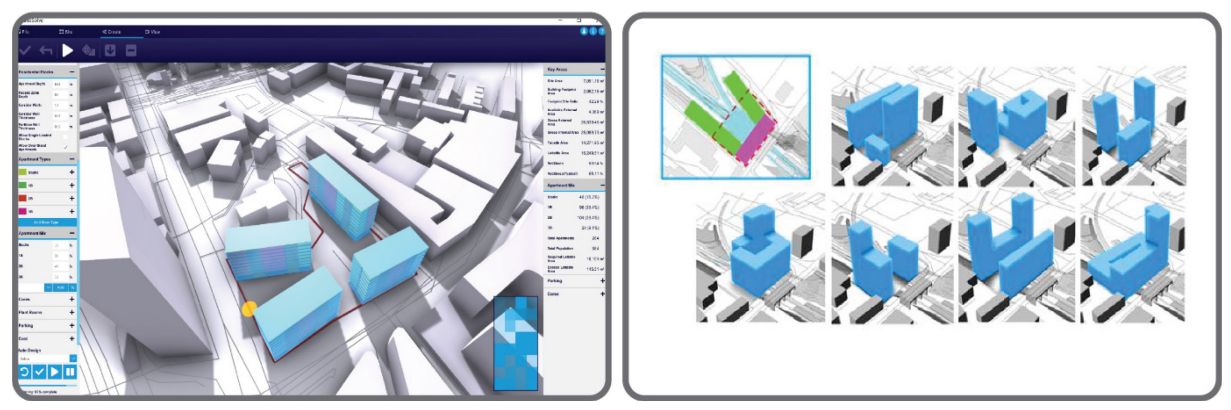

*Figur 13. SiteSolve programvare (kilde: https://www.site-solve.co.uk)*

I interiørdesignbransje skjer utvikling av parametrisk stil ganske fort. Den brukes både for leiligheter, bolig hus og ikke minst mer og mer for design av offentlige steder som hoteller, restauranter, museer og kjøpesenter. I stedet for klassiske ideelle geometriske former, i stedet for rette linjer, rektangler, og pyramider, brukes det nye elementer - dynamiske, tilpasningsdyktige, variable geometriske former og gjenstander. Ved hjelp av avanserte programvarer beregnes det nøyaktig alle små detaljer: farge, belysning, plassering av møbler, pynting, form og størrelse av rommene (figur 14 og 15).

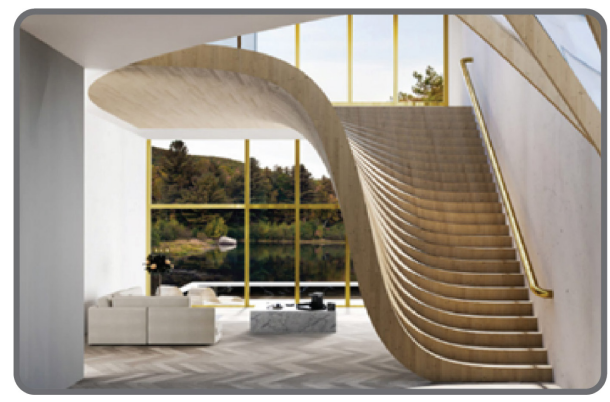

*Figur 14. Lake house, Wafai arkitekt (kilde: https://parametric-architecture.com/)*

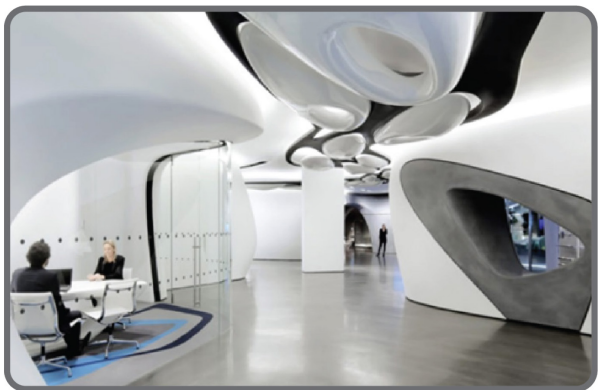

*Figur 15. Roca Gallery, London (kilde: https://www.zaha-hadid.com/)*

Populariteten i å bruke parametrisk design har økt i det siste i møbeldesign og produksjon. Det finnes flere firmaer i hele verden som lager unike, dynamiske og stilige gjenstander av møbler og interiør tilbehør til leiligheter, kontorer, kafeer og andre offentlige steder (figur 16 og 17).

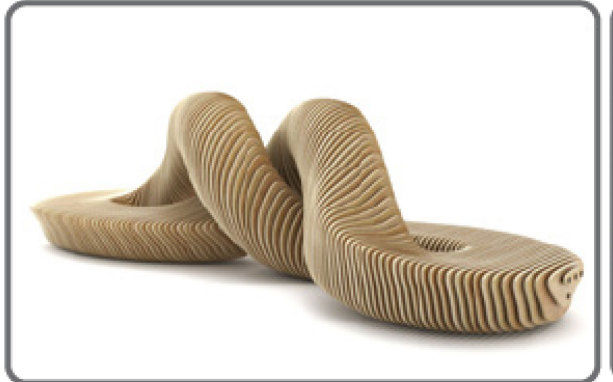

*Figur 16. Aevum Bench (kilde: https://www.terraform-design.com/)*

<span id="page-24-0"></span>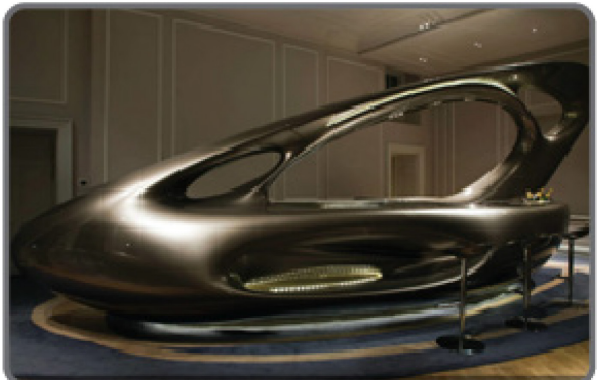

*Figur 17. Bar at Home House Club, London (kilde: https://www.zaha-hadid.com/)*

En annen bransje hvor kunst og teknologi sameksisterer gjennom parametrisering er sko design og sko produksjon. En av de bruksområdene for parametrisk design er å finne bedre form for sko sålen, fotstøtte, materialbruk for personlige joggesko (figur 18). Elizabeth Palm and Sergio Miñana Soriano skriver i sin artikkel «Parametric Design and Footwear Industry» (Palm & Miñana, 2017) at Adidas, Nike, New Balance og andre kjente merker allerede eksperimenterer med 3D-printing av skosåler. Parametrisk design brukes her for å finne optimale løsninger for utforming av sko, nødvendig materialforbruk og type materiale, sko vekt, beste fysiske og strukturelle funksjoner, og ikke minst for å redusere CO<sub>2</sub>-utslipp ved sko produksjon.

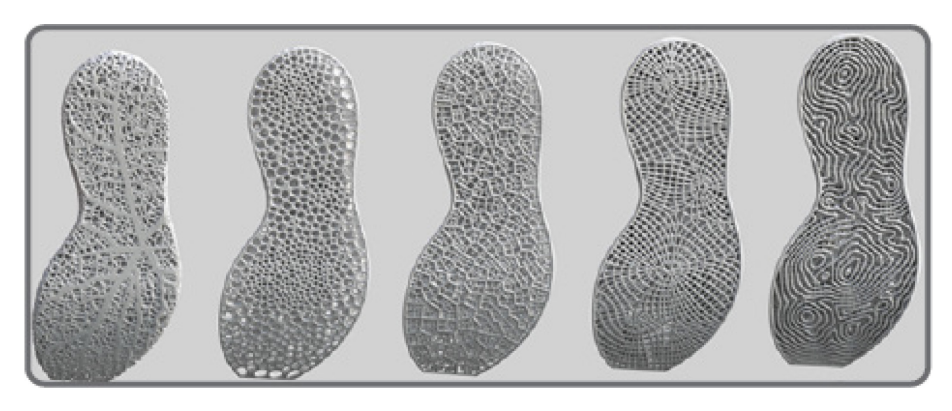

*Figur 18. Utforming og materialbruk for joggesko (kilde: https://parameterizing.wordpress.com/)*

<span id="page-25-2"></span>Det andre bruksområdet av parametrisk design er design og produksjon av «uvanlige» sko til hverdags bruk og spesialsko for motoshow (figur 19). En av de kjente merker i verden er United Nude, som ble etablert av Rem D. Koolhaas og Galahad Clark i 2003. De samarbeider med berømte designere som Zaha Hadid og Issey Miyake for å lage stilig og ekstravagante sko som folk ikke kunne tenke på. Rem D. Koolhaas skriver om merke: «*We ended up breaking the rules of shoes, not for the sake of breaking them, but simply by not knowing them*» (Koolhaas, u.d.).

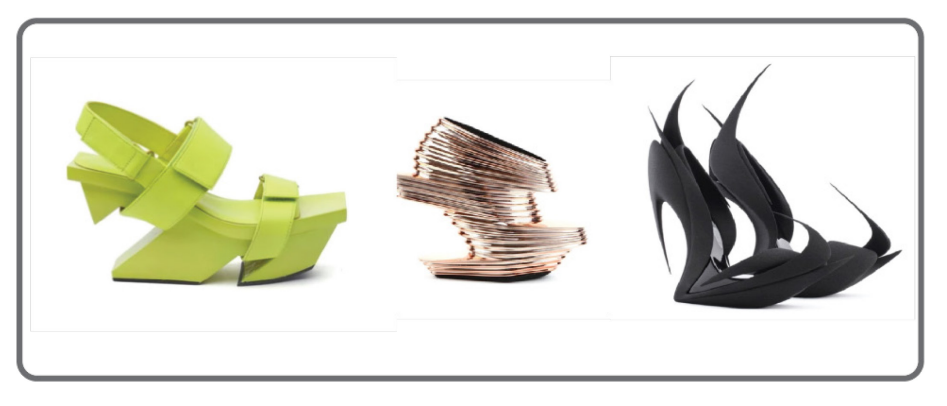

*Figur 19. Sko til venstre - design Issey Miyaki, sko i midten og til høyre - design Zaha Hadid (kilde: https://unitednude.eu/)*

#### <span id="page-25-3"></span><span id="page-25-0"></span>2.4. Parametrisk design i dag i samferdsel

#### <span id="page-25-1"></span>2.4.1. Parametrisk design i samferdsel

I samferdsel er det konstruksjonsfag som kom lengst i å bruke parametrisering. Den brukes for å modellere og prosjektere vegbruer, gangbruer og kulverter ved hjelp av programvarer som Revit sammen med Dynamo, og Tekla sammen med Grasshopper, for eksempel. Parametrisk design bidrar både i å skape nye former for bruer og opprette sammenheng mellom bru-form og veg-elementer (senterlinje, bredder på kjørebane, skulder, lengde og stigning). Ved endring av en eller flere vegelementer, beregnes bru-formen og lastfordeling på brua på nytt.

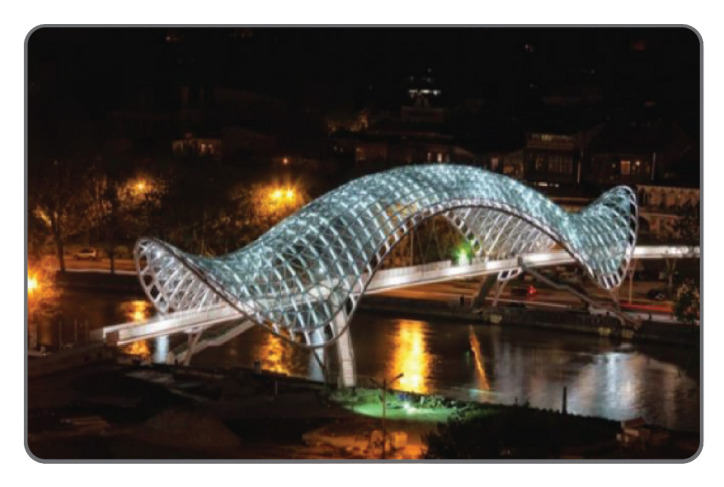

*Figur 20. Bridge of Peace, Tbilisi 2010, arkitekt Michele De Lucchi (kilde: https://amdlcircle.com/)*

<span id="page-26-0"></span>Når det gjelder selve veger og linjesøk for mulige traséer er parametrisk design ganske nytt. Hver veglinje er unik. Det er umulig å bygge to like veger med samme kurvatur i motsetning til, for eksempel, konstruksjoner der en kan bygge ved hjelp av like forhåndsstøpte betongelementer. Vegtrasé er en tredimensjonal romkurve som har spesifikke egenskaper, skal tilfredsstille en rekke krav og gi trafikantene optisk informasjon om videre vegforløp. Vegen beskrives med to kurver som er projeksjoner i horisontal- og vertikalplan (figur 21). For å prosjektere veg må det løses to sammenhengende oppgaver samtidig: prosjektering av horisontalkurvatur og prosjektering av vertikalkurvatur.

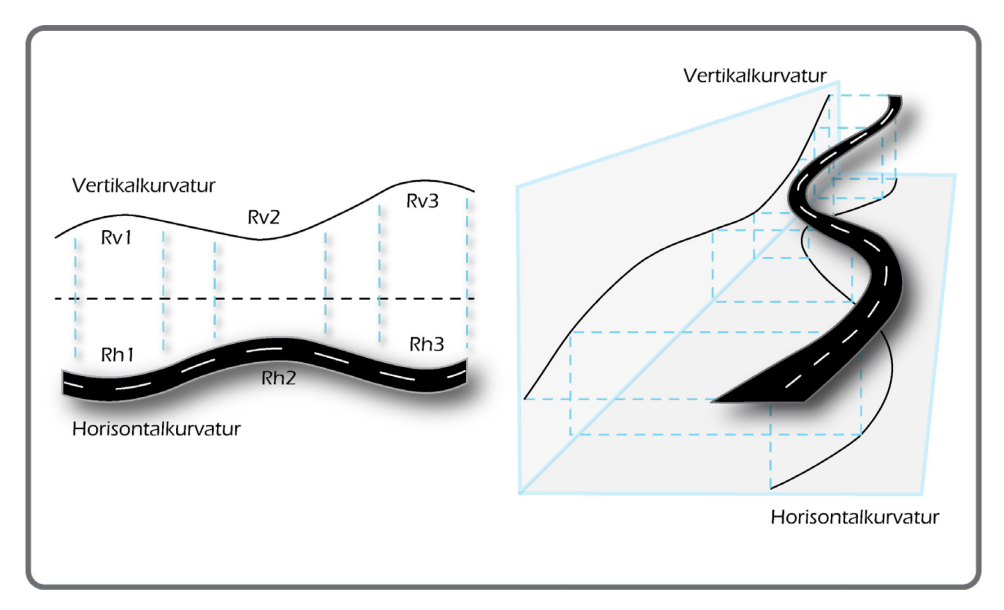

*Figur 21. Romkurve, horisontal- og vertikalplan (kilde: Statens vegvesens Håndbok V120)*

<span id="page-26-1"></span>Plassering av en vegtrasé avhenger av terrengutforming, landskap, omgivelse, og ikke minst geologiske, hydrologiske, klimatiske og andre områdespesifikke forhold. Vegen blir en integrert del av et konkret landskap, slik at vegen og landskap sammen danner en helhet. Dette kan gi utallige muligheter for plassering av en vegtrasé i et område, så det å finne den beste traséen er en svært utfordrende oppgave både teknisk og økonomisk. I tillegg til de rent tekniske premissene må en optimal vegtrasé også ha lave bygge-kostnader, lave drifts- og vedlikeholds kostnader samt ta hensyn til miljø og omgivelsene. Alle disse faktorene og avhengighetene gjør hvert enkelt vegprosjekt unikt.

I vegprosjektering kan programvarer som er basert på parametrisk design bidra med å analysere området, terrenget og komme med forslag til mulige vegtraséer med beregnet kostnader.

Dagens programvarer som Novapoint, Infraworks og Civil 3D gir mulighet til å prosjektere 3D-modeller av veger og konstruksjoner og lage visualiseringer. Disse programvarene baserer seg også på parametrisk design, men en vegplanlegger fortsatt må gjøre meste-parten av jobben manuelt.

Nylig har store samferdselsprosjekter i tidlig faser av planlegging begynt å bruke Quantm programvare, som søker etter mulige kostnadseffektive veg- og jernbanetraséer med ønsket vegstandard helt automatisk. Potensiale og fordel av den programvaren er at den utfører linjesøk automatisk, og ingeniør styrer kun inngangsparametere og ønsket standard for veg. Dette sparer både mye tid og ressurser.

#### <span id="page-27-0"></span>2.4.2. Quantm programvare

#### <span id="page-27-1"></span>*2.4.2.1. Quantm programvare*

Quantm er en programvare som opprinnelig ble utviklet på 1990-tallet av den australske forskningsorganisasjonen CSIRO for de australske myndighetene. I CSIRO årsrapport for 2000-2001 står det at Quantm 3D-teknologien er en optimaliseringsprogramvare for vertikal- og horisontalkurve, som kan hjelpe med å kutte planleggingstiden med opptil en tredjedel, samt gi oppimot 20% kostnadsbesparelse ved justering av veglinje. Denne teknologien vant den australske teknologiprisen for den beste offentlige teknologien i 2001 (CSIRO, 2001). Quantm ble kjøpt av Trimble i 2006.

Quantm er en programvare for søk av den mest økonomisk lønnsomme løsningen for lineære infrastrukturobjekter, denne programvaren brukes til planlegging av motorveier, jernbaner, rørledninger og kanaler. Det innovative programvaresystemet gjør det mulig for planleggere å søke etter linjer for vegtraséer, korridorer, justere dem, og ikke minst optimalisere bygge-kostnader og beregne CO2-utslipp. Quantm analyserer også prosjektets miljømessige, sosiale, kulturelle og tekniske faktorer som kan påvirke linjeplassering og kostander. De løsningene som ingeniører får ut av Quantm reduserer planleggingstiden og planleggingskostnadene betydelig.

Ved å legge inn i Quantm terreng-informasjon, krav for vegutforming, ulike viktige miljø- og offentlige områder, kostnader for vegbygging og konstruksjoner og regler for å krysse eksisterende objekter og områder, beregner og analyserer Quantm tusenvis av mulige løsninger med innførte data. Antall vegtraséer som skal presenteres etter søket kan velges manuelt. Det er også mulig å sammenligne traséer og kostnader ved å endre noen parametere eller vilkår for viktige områder. På den måten lages det ulike scenarier og prosjektgruppa kan videre vurdere påvirkning av inngangsparametere på foreslåtte vegtraséer. I trasévalg hjelper dette til å balansere kostander mot miljømessige og samfunnsmessige konsekvenser ved å kombinere noen deler av korridorer, forskjellige kostnadsalternativer og begrensningsmuligheter.

Quantm gir ikke de beste linjene, men mulige vegtraséer, og rangerer de etter kostnader ved å vise linjer med ulike farger. Den korteste linje eller den billigste linje betyr ikke at den er den beste. Det er prosjektgruppa/vegplanleggere som må vurdere linjene og velge de som skal optimaliseres videre. De mulige vegtraséene kan kombineres i korridorer, og hvis det er stor spredning i området kan det også kjøres optimalisering av korridorer.

#### <span id="page-28-0"></span>*2.4.2.2. Vegprosjekter med Quantm i Norge*

#### *E18 Dørdal-Grimstad*

Samferdselsdepartementet i Meld.St. 25 (2014-2015) vedtok at Nye Veier skulle utarbeide planprogram og kommunedelplan for vegstrekningene E18 Dørdal – Tvedestrand og E18 Arendal – Grimstad (figur 22). Det ble besluttet å gjennomføre arbeidet med kommunedelplan som et interkommunalt plansamarbeid, som omfattet åtte kommuner. Arbeidet med kommunedelplan og konsekvensutredning, som skulle avklare og fastsette korridor for videre planlegging og utbygging, ble påbegynt i mai 2018, og allerede i juni 2019 ble den lagt ut til offentlig ettersyn. Høsten 2019 ble kommunedelplan vedtatt av alle de åtte kommunene. (Nye Veier, 2019).

For dette prosjektet ble Quantm programvare benyttet for et omfattende søk etter veglinjer på de to strekningene på til sammen 75 km. Denne programvaren ga mulighet for å se på mange flere mulige vegalternativer enn det som til nå har vært vanlig med tradisjonell metode så tidlig i en kommunedelplan. I løpet av kun et par måneder ble det planlagt optimal korridor for fremtidig motorveg.

Arbeidet med kommunedelplanen tok kun halve tiden sett i forhold til den tradisjonelle metoden. Prosjektleder for «E18 Dørdal-Tvedestrand» fra Rambøll AS sier at *det var sett på veldig mange flere linjer enn på tradisjonell måte, selv om tiden var halvert. Og de (prosjektgruppe) ble mer sikker på at korridorer de endte opp med var gode korridorer*.

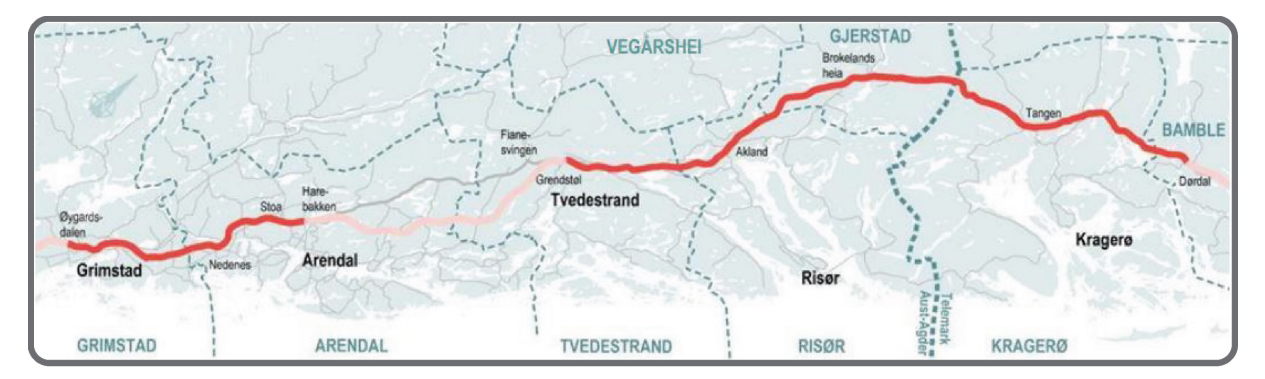

<span id="page-28-1"></span>*Figur 22. Kart over planområde Dørdal-Tvedestrand og Arendal-Grimstad (kilde: Planbeskrivelse E18 Dørdal-Grimstad)*

#### *E16 Kongsvinger – E6*

Nye Veier skal utarbeide kommunedelplan for ny firefelts E16 fra Kongsvinger til E6 (figur 23). Hele strekningen er ca. 60 kilometer og vegen skal gå gjennom fire kommuner. Arbeidet med kommunedelplanen gjennomføres som et interkommunalt plansamarbeid (IKP). (Nye Veier).

Quantm programvare brukes også i dette prosjektet for linjesøk og analyse av korridorer. En av utfordringene på dette prosjektet er at det skal vurderes flere start- og sluttpunkter for ny E16. I arbeidet er det ett nært samarbeid mellom vegplanleggere, ikke-prissatte og prissatte fagfolk. Quantm gjør det her mulig å søke og optimalisere linjer på svært kort tid etter anbefalinger fra fagfolk.

I styremøtet IKP den 3.september 2020 ble det vedtatt at fire korridorer blir med for videre utredning. Forslag til kommunedelplan forventes å bli levert i vinter 2021.

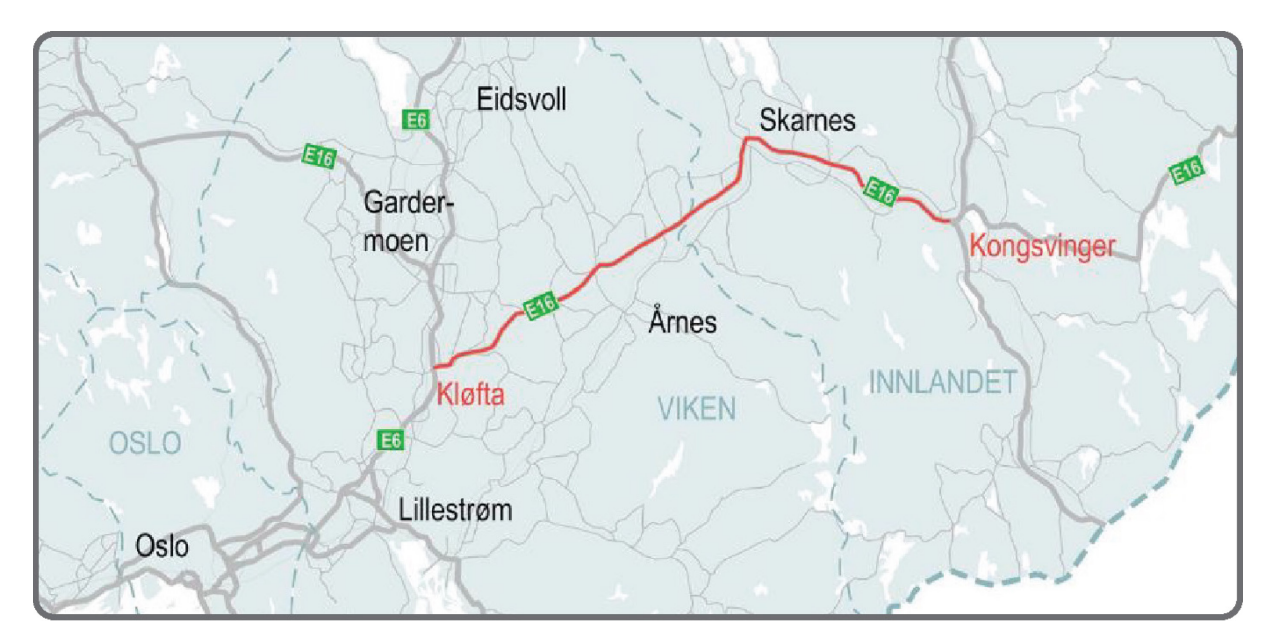

*Figur 23. Kart over planområdet, dagens E16 (kilde: https://www.nyeveier.no/prosjekter/e16-kongsvinger-e6/)*

#### <span id="page-29-1"></span><span id="page-29-0"></span>*2.4.2.3. Prosjekter med Quantm i verden*

#### *Sverige*

ÅF var første i Norden til å bruke Quantm for å finne en optimal veglinje for et vegprosjekt i Sverige (Byggeindustrien, 2018). Dette vegprosjektet er en ombygging av en 28 km lang strekning på Veg 77, som er en viktig forbindelse mellom E4 og E18. Formålet med prosjektet er å forbedre vegens standard, trafikksikkerhet, fremkommelighet og samtidig redusere dens miljøpåvirkninger. ÅF vant oppdraget med å planlegge en strekning på Veg 77 for Trafikverket, som hadde en korridor som var definert på forhånd. Korridoren var 10 km lang og ca. 800 m bred og omfattet både kupert terreng, skog, vassdrag, bebyggelser og kulturarv som måtte unngås. Ved bruk av Quantm ble det analysert mer enn 100 vegalternativer på denne strekningen. Tidsforbruket for å finne den mest optimale linjen ble redusert betydelig. Vegplanlegger som har jobbet på dette prosjektet sier selv: «*Fra jeg fikk den digitale terrengmodellen til den optimaliserte linjen var prosjektert i Novapoint tok det 10 timer, og da hadde jeg evaluert hundre alternativer og optimalisert det beste alternativet. Uten bruk av Quantm ville dette tatt flere måneder på tradisjonelt vis, om det i det hele tatt lot seg praktisk gjennomføre. På tradisjonell måte forholder man seg dessuten normalt til et fåtall åpenbare alternativer og kan dermed gå glipp av det optimale*» (Høye, 2018).

#### *Australia*

I Australia ble Quantm brukt for å optimalisere jernbanetrasé for Bauhinia-gruven. Bruk av Quantm gav en potensiell besparelse på 23% av de opprinnelige bygge-kostnaden. Et annet eksempel er en 280-km jernbanetrasé for Fortescue Metals Group i Australia, som ble bygd kun på ni måneder. (InterCAD).

#### *New Zeland*

I Okarahia ble Quantm brukt for å optimalisere en strekning på 2 km av den Statlige Motorveg 1. Programmet ble brukt for å forbedre horisontal- og vertikalkurvatur av motorvegen. Det ble også tatt bedre hensyn til miljø samt at bygge-kostnaden ble redusert med 13% (Trimble).

#### *Portugal*

I Portugal ble Quantm først brukt for å planlegge Nordre jernbane linje. Etter stor suksess på dette prosjektet, bestemte Den Portugisiske Myndigheten for høyhastighets jernbane (RAVE) å benytte Quantm-teknologien for å planlegge hele det nasjonale nettverket av høyhastighetsbane. Ana Paula Vitorino (Portuguese State Secretary of Transport) sier at «*The studies by Quantm specialists in optimizing stretches of rail, will keep tunnel and viaduct construction to a minimum, reducing investment by 10% of the infrastructure cost*» (Trimble).

#### *Russland*

I Russland ble Quantm programvare først benyttet til optimalisering av jernbanetrasé mellom Moskva og Sankt-Petersburg for høyhastighets «Sapsan»-tog. I dag har toget en hastighet på ca. 240 km/t og det tar 3,5-4 timer mellom de to byene. I 2010 ble det utarbeidet en rapport for investering i bygging av ny jernbanetrasé mellom Moskva og Sankt-Petersburg på vegne av Den Russiske Jernbaneverket. Hastigheten på den nye traséen skal være opp mot 350-400 km/t. Jernbanetraséen skal gå gjennom fire fylker og får en total lengde på 659 km. Reisetiden vil kuttes drastisk og det skal kun ta to timer og 10 minutter å reise mellom Moskva og Sankt-Petersburg (figur 24). Bygge-kostander er beregnet til å være 1,5 billioner rubler (100 milliarder kroner). (Høyhastighets jernabane AS, 2019).

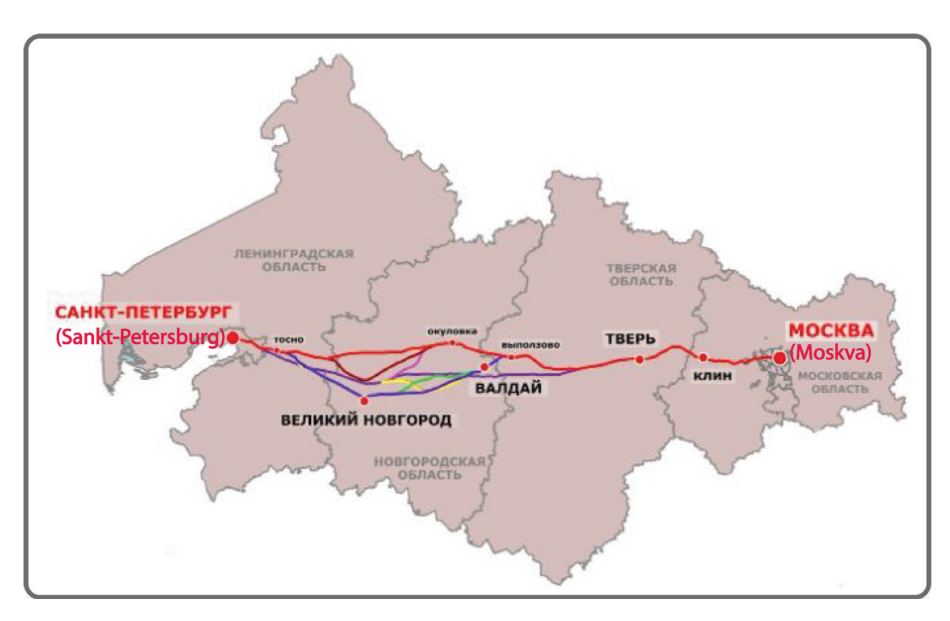

*Figur 24. Alternative jernbanetraséer mellom Sankt-Petersburg og Moskva (kilde: http://www.hsrail.ru/info/vsmspb/)*

<span id="page-30-0"></span>Optimalisering av traséer ble gjennomført ved bruk av Quantm, og ut fra 100 linjer var fire aktuelle jernbanetraséer tatt med videre. Quantm hjalp til med å finne en balanse mellom reisetiden Moskva og Sankt-Petersburg og legging av traséen gjennom viktige tettbebygde steder. Samtidig tok programvaren hensyn til både kostnader og muligheten for å unngå spesielle beskyttede naturområder. Ved bruk av Quantm ble planleggingstiden redusert med 1 år, og totale kostnader var redusert med ca. 20-30% (Muratov, 2012). I 2019 ble det bestemt å prosjektere videre på denne jernbanetraséen og den er forventet ferdig-byget i 2026. Jernbanetrasé mellom Moskva og Nizjnij Novgorod blir også planlagt på samme måte. Reisetiden på denne strekningen skal reduseres fra fire til to timer. Totale bygge-kostnader er estimert til å være rundt 62 milliarder kroner. I tillegg til de to strekningene som er nevnt over benyttes også Quantm til å finne en optimal jernbanetrasé for høyhastighet tog på strekninger Moskva-Kazan og Moskva-Sochi. Den første strekningen er 790 km og vil få en reduksjon i reisetiden fra 14 til 3,5 timer. Den andre strekning er mer enn 1500 km lang og får en reduksjon i reisetiden fra 26 timer til 8 timer. (Høyhastighets jernbane AS, u.d.).

#### <span id="page-31-0"></span>2.4.3. Dagens programvare Novapoint

Programvaren som brukes mest i Norge for vegplanlegging og vegprosjektering er Novapoint. Det er en programvare som ble utviklet av Trimble Solutions (tidligere Vianova Systems) – ledende i Skandinavia innen programvareutvikling for design av infrastruktur. Novapoint brukes som tilleggsmoduler for AutoCad, og siden 1988 er det utviklet mer enn 25 moduler for å prosjektere vegtransportsystemer. Siden 2013 kan Novapoint brukes med serverløsning Quadri<sup>pcM</sup>. Dette betyr at prosjektets modell opprettes og lagres på server og alle fra prosjektgruppe har tilgang til samme modellen og kan jobbe i denne samtidig. Dette gir bedre samhandling i prosjektet.

Novapoint-programvaren består av to hoveddeler. Den ene er Quadri Desktop (tidligere Novapoint Basis), hvor det lastes opp grunnlagsdata, lages terrengmodell, opprettes såkalte «oppgaver» for veglinjer, vegmodeller, tunneler, elektro, konstruksjoner og lages 2D- og 3D-visninger. Den andre delen består av de ulike prosjekteringsmodulene (veg, tunnel, landskapsutforming og andre) som kobles via AutoCad. Prosjektering av veglinjer, VA-ledninger osv. skjer i AutoCad, deretter kobles prosjekterte linjer og objekter til opprettede oppgaver i Quadri Desktop.

For å prosjektere en veg lager vegplanleggeren en oppgave for senterlinje i Quadri Desktop, velger terrengmodell og vegklasse, eventuelt kan man legge inn egne minimumsparametere for horisontalog vertikalgeometri. Videre konstrueres selve senterlinjen med linjekonstruksjon-funksjon i AutoCad (figur 25). Vegplanlegger konstruerer både horisontal- og vertikalgeometri manuelt, tilpasser senterlinjen til terreng, endrer radius, endrer fall og flytter på linje. Ved å flytte linjen i horisontal geometri, må linjen mest sannsynlig flyttes i vertikal, siden terrengprofilen endrer seg. I linjekonstruksjonsvinduet kan man også kontrollere massebalanse.

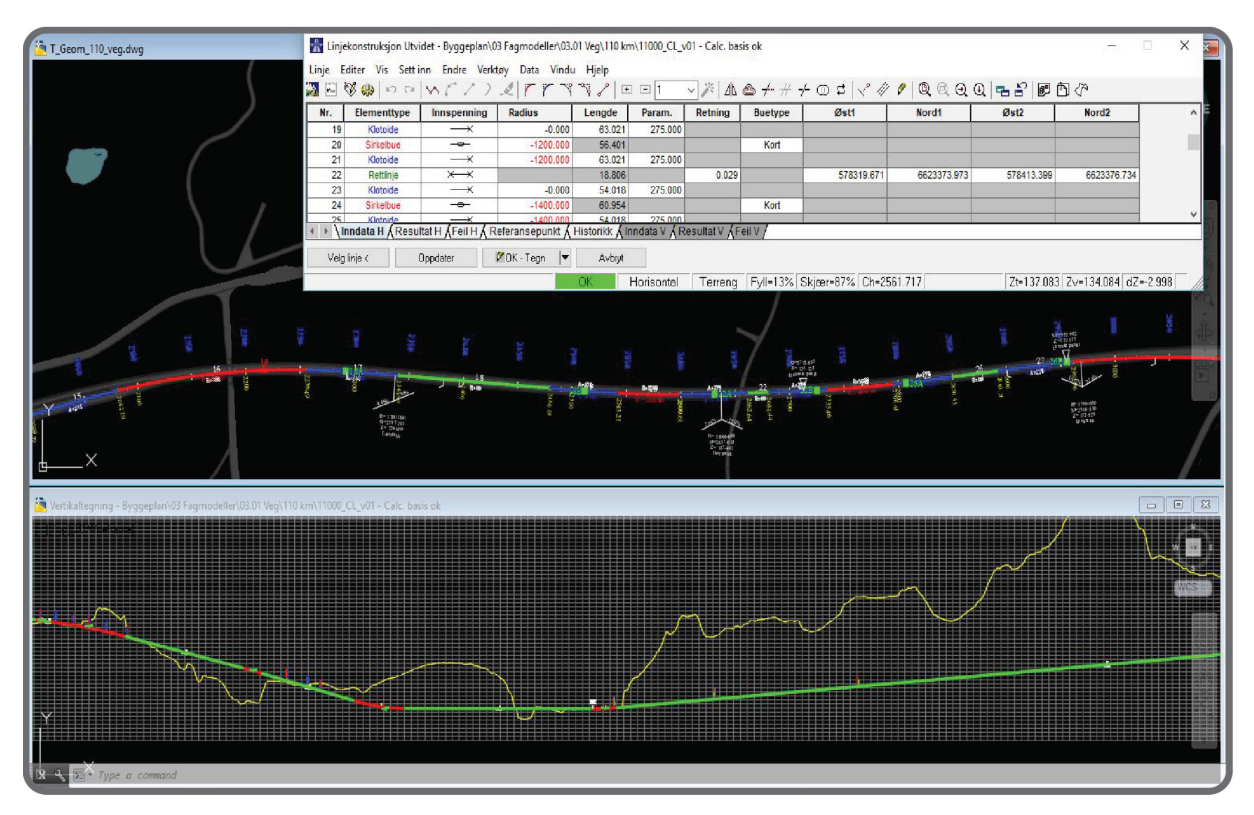

<span id="page-31-1"></span>*Figur 25. Novapoint linjekonstruksjon med plan og profil view*

Etter at senterlinjen er på plass, lager vegplanleggeren en oppgave for vegmodell i Quadri Desktop. I denne oppgaven velges terrengmodell, vegstandard og senterlinje som vegmodellen skal følge.

Fordelen med Novapoint er at de norske vegstandardene fra Statens vegvesens håndbok N100 «Vegog gateutforming» er innebygget, slik at man får korrekte vegbredder i modellen. Ulempen er at ved bygging av vegmodellen beregner Novapoint både skjæring og fylling til terrengnivå, uansett hvor dypt under bakken eller hvor høyt over terrenget vegen ligger. Det vil si at vegplanleggeren må gå inn i vegmodellen og manuelt definere strekninger med bruer og tunneler. Om linjen flyttes må denne prosessen med avgrensninger gjentas. Alt dette er manuell jobb som tar mye tid.

### <span id="page-32-0"></span>2.5. Nye teknologier og metoder (VDC, BIM, ICE møter)

I dag er markedet innen bygge-bransjen ganske konkurranseutsatt. Det kommer stadig flere krav om selve planleggingen og prosjekteringen, om å senke kostnader, men samtidig holde kvaliteten og effektiviteten oppe (Jensen, 2019). For å møte disse kravene må ingeniører og designere tilpasse seg til teknologiutviklingen, nye programvarer og metoder som endrer deres arbeidshverdag. Disse endringene fører til utvikling av nye metoder som gjør byggeprosjekter mer effektive.

Den mest brukte og mest populært metoden i de siste tiårene er VDC (Virtual Design and Construction). Dette rammeverket, som er basert på LEAN-metodikken, ble utviklet av Martin Fischer ved Stanford University i 2001 og har blitt brukt med suksess på utallige prosjekter. VDC er basert på en optimal bruk av prosjektressurser, og er avhengig av nye teknologier som er tilgjengelige i byggesektoren.

«*VDC is a combination of new technologies (BIM) with an adequate work and management scheme (PPM), supporting people working together on the project, in an integrated and simultaneous way (ICE). The scheme is focused on achieving the project's objectives, which should help the client to achieve their goals while collecting data and tracking workflow progress.* » (Wojslaw, 2020).

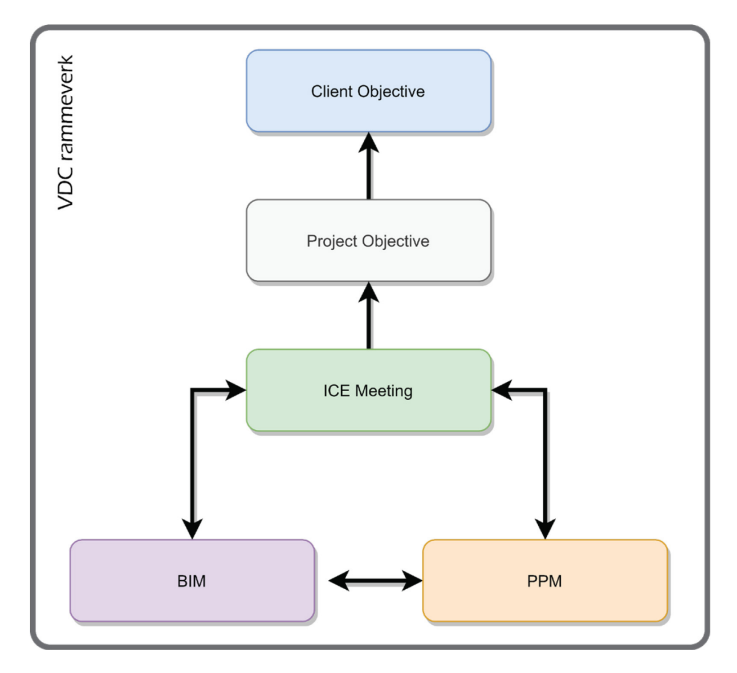

<span id="page-32-1"></span>*Figur 26. VDC Rammeverk*

Enklere forklart, så er VDC en metode som kombinerer **styring** av integrerte tverrfaglige modeller av prosjektet, **arbeidsprosess** og **organisering** av prosjektgruppa fra planleggingsfase til leveranse og fremtidig drift. VDC er basert på å finne ut hva kundens behov og ønsker er, og å konsentrere alle ressurser som er tilgjengelige i prosjektet for å oppnå disse målene.

Et flott eksempel på hva VDC er og hvordan man kan forstå det, er gitt i BIM-hjørnet:

«*What is the greatest secret of a good football team? There can be a variety of answers. Many will probably answer that it is the number of talented players in the team or the right tactics for the team or the skills and experience of the coach. All these answers are correct. However, the biggest secret, and at the same time the most trivial one, is to ensure that all players know who their opponent and which goal is to aim at.* » (Wojslaw, 2020)*.*

For å oppnå prosjektets mål, bruker VDC et sett med tre verktøy:

1. **BIM** (Building information modelling)

Det finnes hundrevis av BIM-definisjoner i litteraturen. Et eksempel for BIM definisjon er gitt av BS ISO 29481-1 2016:

«*use of a shared digital representation of a built object (including buildings, bridges, roads, process plants, etc.) to facilitate design, construction and operation processes to form a reliable basis for decisions.* » (ISO, 2016).

Mer aktuell BIM-definisjon kan man finne i «BIM Håndbok», gitt av Chuck Eastman:

«*BIM is not just a technology change, but also a process change. By enabling a construction to be represented by intelligent objects that carry detailed information about themselves and also understand their relationship with other objects in the building model, BIM not only changes how building drawings and visualizations are created but also dramatically alters all of the key processes involved in putting a construction together*»*.* (Eastman, Teicholz, Sacks , & Liston, 2011).

Derfor kan BIM defineres som forbedring i byggeprosesser gjennom bruk av programmer som skaper en forbindelse eller sammenheng mellom de forskjellige elementene og parameterne i en modell.

Stanford Center for Integrated Facility Engineering deler BIM inn i tre grupper:

- a. Visualization:
	- Model and visualize all elements of the product, organization, and process
	- Get input from team members and stakeholders when it matters
	- Incrementally enhance project objectives
- b. Integration:
	- Building information models «interoperate» between disciplines and connect to other datasets (cost estimates, schedules, etc.)
	- Single data entry
	- Requires corporate, multi-project support
- c. Automation:
	- Automated design and (CNC) manufacturing
	- Do high-quality work really fast all the time
	- Enables breakthrough project performance
	- Requires corporate, multi-project support

Fra beskrivelse av de gruppene fremkommer det at parametrisk design er en del av BIM. Parametrisk design brukes både i visualisering og automasjon, og bidrar til effektivisering av disse prosessene.

#### 2. **PPM** (Product Production Management)

PPM kan defineres som prosessene som er koblet til optimalisert fordeling av ressursene i prosjektet, avhengig av prosjektets behov til enhver tid.

«*Product Production Management - a method to establish a production process. A process which defines the workflow schedule and the required resources. PPM employs tools such as the Last Planner System or visual planning methodology to manage processes that are essentially based on LEAN Construction*»*.* (Wojslaw, 2020)*.*

Bruk av parametrisk design i PPM fører til reduksjon av timeforbruk, dette bidrar til en bedre ressursfordeling.

1. **ICE** (Integrated Concurrent Engineering)

Dette uttrykket som ble laget av NASAs Team X i 1990, viser til bruk av tverrfaglige møter der nye teknologier brukes til prosjektets visualiseringsmetoder, for å optimalisere beslutningsprosesser.

«*Integrated Concurrent Engineering (ICE) is an approach to conceptual design pioneered in the last decade by a number of engineering organizations, primarily in the spacecraft industry. Instead of a traditional cycle of working periods and meeting periods, ICE combines engineering analysis and team communication into a single activity. This increases feedback within the design team, shortening design iterations and reducing wasted effort*». (Coffee, 2006)*.*

Programvarer basert på parametrisk design, for eksempel Quantm eller Infraworks, gir oss mulighet til å vise frem forskjellige alternativer «live» i løpet av ICE-møter, og ikke minst kan man gjøre endringer i selve modellen og vise resultater med en gang på samme møte. Dette fører til mer effektive møter og fremgang i prosjektet.

I flere av VDC implementeringsprosjektene i Rambøll, ga bruk av nye parametriske designverktøy for BIM-modellering en stor tidsbesparelse ved å redusere kjedelige og repetitive oppgaver og prosesser. På den ene siden utføres søket etter det beste alternativet med bruk av parametrisk design, på den andre siden, kan modellering av alternativene med bruk av parametriske verktøy redusere modelleringstiden med mer enn halvparten.

«*The excruciatingly slow job of manually placing catenary poles was simplified to one button-click; the team says it saved 440 design hours by working 2.2 times faster*»*.* (Chatfield-Taylor, 2020)*.*

Samtidig bruk av parametrisk design tillater oss mye mer dynamiske prosesser som forbedrer Integrativt og samtidig arbeid (ICE).

### <span id="page-34-0"></span>2.6. Tidlig fase av samferdselsprosjekter

I St. Meld.33 «Nasjonal transportplan 2018-2029» presenteres regjeringens strategi for utvikling av transportsystemet i Norge og regjeringens transportpolitikk, både for veg-, jernbane-, luft- og sjøtransport. Det er en plan hvor det beskrives kontrete overordnet mål og delmål og hvor det fremkommer prioriteringer for utbygging, drift og vedlikehold av statlig infrastruktur. Overordnet mål for transportpolitikk som er definert i «Nasjonal transportplan 2018-2029» er:

«*Et transportsystem som er sikkert, fremmer verdiskaping og bidrar til omstilling til lavutslippssamfunnet.»* (Samferdselsdepartementet, 2017)*.*

I tillegg til overordnet mål er det definert tre hovedmålene:

- *Bedre fremkommelighet for personer og gods i hele landet*
- *Redusere transportulykkene i tråd med nullvisjonen*
- *Redusere klimagassutslippene i tråd med en omstilling mot et lavutslippssamfunn og redusere andre negative miljøkonsekvensene*

Nasjonal transportplan lages for en periode på 12 år og revideres hvert 4. år.

Planlegging av transportsystemet utføres etter plan- og bygningsloven, rammene for planlegging av vegsystemet baserer seg på politiske premisser, lover og forskrifter. Vegplanlegging foregår på flere nivåer (figur 27). De store prosjektene normalt går gjennom 2 faser i tidlig planlegging før bygging: først er det kommunedelplan og deretter reguleringsplan, etter at kommunedelplan er vedtatt. Denne masteroppgaven tar for seg tidlig fase av samferdselsprosjekter, det vil si kommunedelplan, hvor det utarbeides grunnlag for valg av vegtrasé. Kommunedelplan er en mest brukt plantype for oversiktsplanlegging, hvor det avklares rammene for et vegprosjekt og alternative løsninger vurderes.

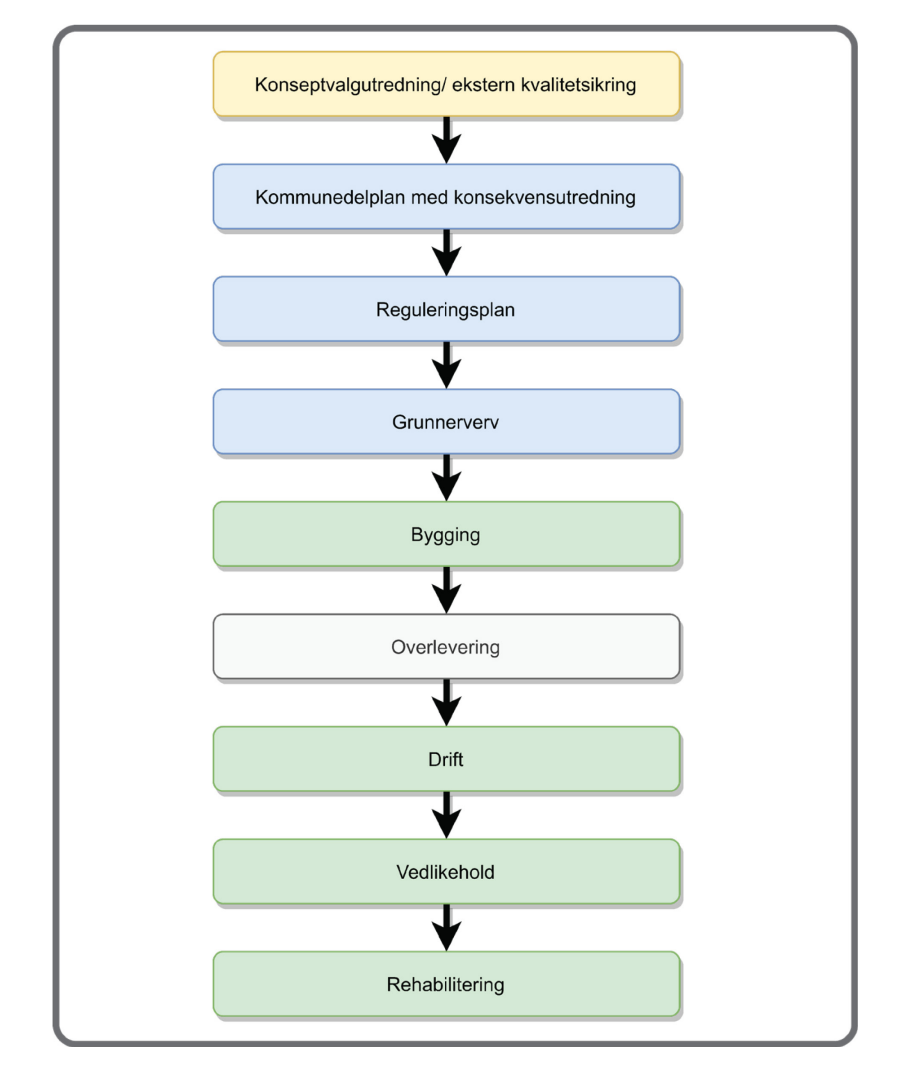

<span id="page-35-0"></span>*Figur 27. Skjematisk framstilling av planlegging som en del av helheten (kilde: vegvesen.no)*
Gjennom kommunedelplanen med konsekvensutredning (KU) søkes det mulige vegtraséer for et vegprosjekt, det velges vegstandard, og vurderes de forholdene som kan påvirke totalkostnadene (f.eks. antall kryss, krysstyper, antall tuneller, bruer osv). Konsekvensutredning utføres for å vurdere konsekvenser for de foreslåtte vegalternativene, gi kostnadsoverslag, rangere de vegalternativene og foreslå en eller flere alternative løsninger til videre prosjektering. For å utarbeide konsekvensutredning legges det til grunn Statens vegvesen håndbok V712 «Konsekvensanalyser». I reguleringsplan jobbes det mer detaljert med valgte traséer.

Kommunedelplanen med konsekvensutredning vil bestå av en arealdel på et plankart med tilhørende bestemmelser, og en planbeskrivelse som beskriver forslaget.

*«Vegplanlegging på kommunedelplannivået dreier seg om demokratiske planleggingsprosesser, medvirkning, trasévalg og avveining av ulike samfunnsinteresser. I planavklaring på dette nivået vil det være behov for å avveie statlige sektorinteresser, samt avveie interesser og avklare ansvar mellom stat, fylkeskommune og kommune. I store vegutbyggingsprosjekter er dette ofte ressurs- og tidkrevende prosesser som krever politiske avveininger undervegs.»* (Samferdselsdepartementet, 2015)*.*

## 2.7. Gjennomføring av kommunedelplan med konsekvensutredning

Masteroppgaven handler om bruk av parametrisk design i tidlig fase av samferdselsprosjekter. Oppgaven fokuserer eksklusiv på kommunedelplannivå. Selve utarbeidelse av kommunedelplan går gjennom flere planfaser som er beskrevet i dette kapittelet. Videre i oppgaven skal det vises i hvilke planfaser kan parametrisk design brukes og nyttes.

Kommunedelplan for vegprosjekt skal behandles etter Forskrift om konsekvensutredninger, hvor det kreves konsekvensutredning. «*Formålet med forskriften er å sikre at hensynet til miljø og samfunn blir tatt i betraktning under forberedelsen av planer og tiltak, og når det tas stilling til om og på hvilke vilkår planer eller tiltak kan gjennomføres.»* (Lovdata, 2017)*.*

Etter Forskrift om konsekvensutredning skal det utarbeides og sendes til høring et planprogram. Etter at planprogrammet er fastsatt utarbeides det en konsekvensutredning med forslag til kommunedelplan, som vil også bestå av et arealplankart med tilhørende bestemmelser og en planbeskrivelse. Forskriften gir føringer om hva planprogram og kommunedelplan med konsekvensutredning skal inneholde.

Veg- og transportplanlegging skjer på forskjellige nivåer og går gjennom flere faser. I Statens vegvesens håndbok V710 «Oversiktsplanlegging» deles hele prosessen for utarbeidelse av kommunedelplan i sju faser. I tabell 1 er det vist en beskrivelse for de forskjellige fasene.

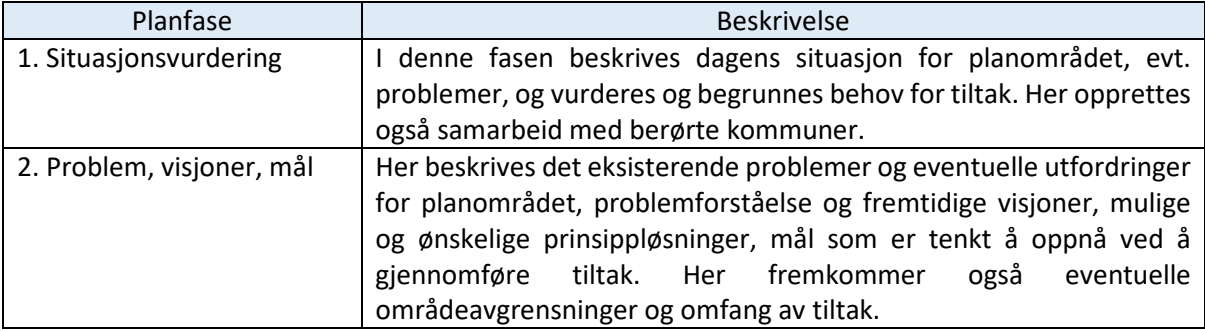

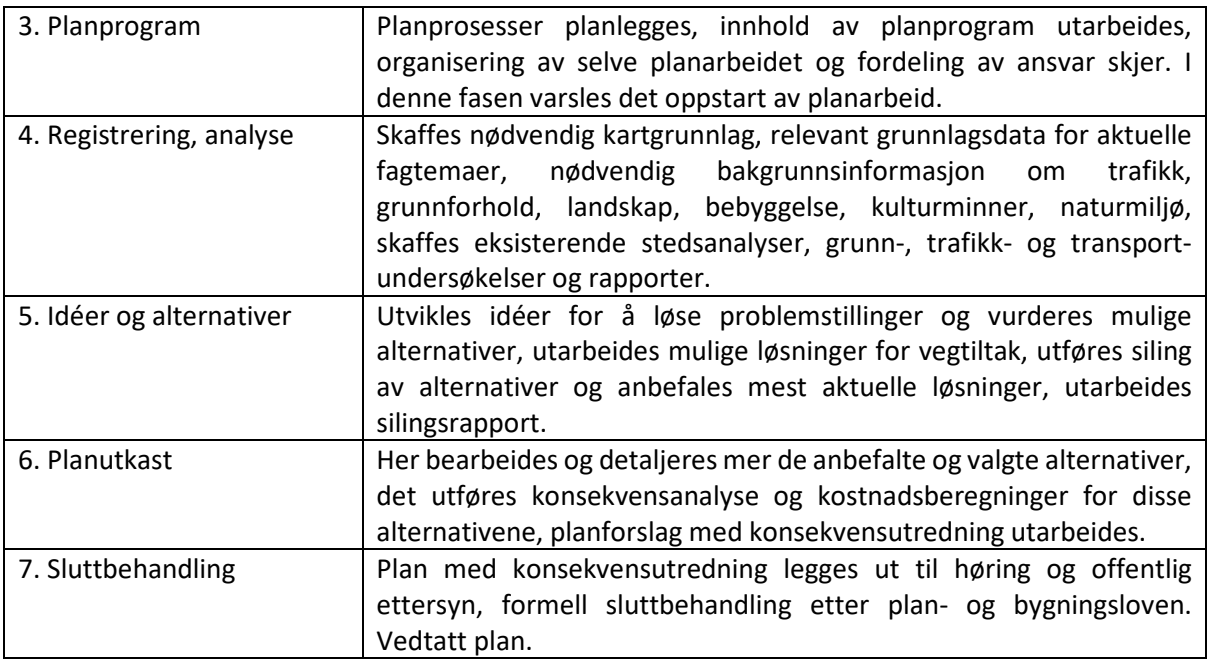

*Tabell 1. Planfaser i utarbeidelse av kommunedelplan*

I denne masteroppgaven skal jeg se nærmere på tre faser: «4. Registrering, analyse», «5. Idéer og alternativer» og «6. Planutkast». Metoden med parametrisk design kan brukes i fase 5.

I den 4. fasen er det behov for fagfolk med spesialkunnskap som skal samle, registrere og analysere data innen de aktuelle temaene i prosjektet. Avhengig av området og prosjektomfang kan aktuelle temaer være: trafikk og trafikkanalyse, kulturmiljø, naturmiljø, friluftsliv, geologi og geoteknikk, landskapsanalyse osv. Det er ofte en fordel å organisere åpen kontordag eller folkemøte for å invitere befolkning til et møte. Hensikten til dette møte er å gi informasjon om prosjektet og ikke minst få kunnskap om lokale forhold og kanskje ønskelig løsninger for vegtiltak fra befolking.

Det er viktig å samle all innsamlet data i en kartløsning for å ha full oversikt over områder med stor viktighet, eller områder som skal føre til økte kostnader. Et eksempel på en slik kartløsning kan vare nettbaserte geografisk informasjonssystemet ArcGIS (figur 28). Der kan alle kart for hvert tema samles og grupperes, fargelegges for viktighetsnivå. Denne kartløsningen kan inneholde tusenvis av grafiske objekter, lagre store datamengder, den har raske søkefunksjoner av objekter og områder, og mulighet for å legge inn kommentarer. På denne måten har alle i prosjektgruppe tilgang til oppdatert informasjon til enhver tid. ArcGIS kan brukes både som presentasjonsverktøy og analyse verktøy.

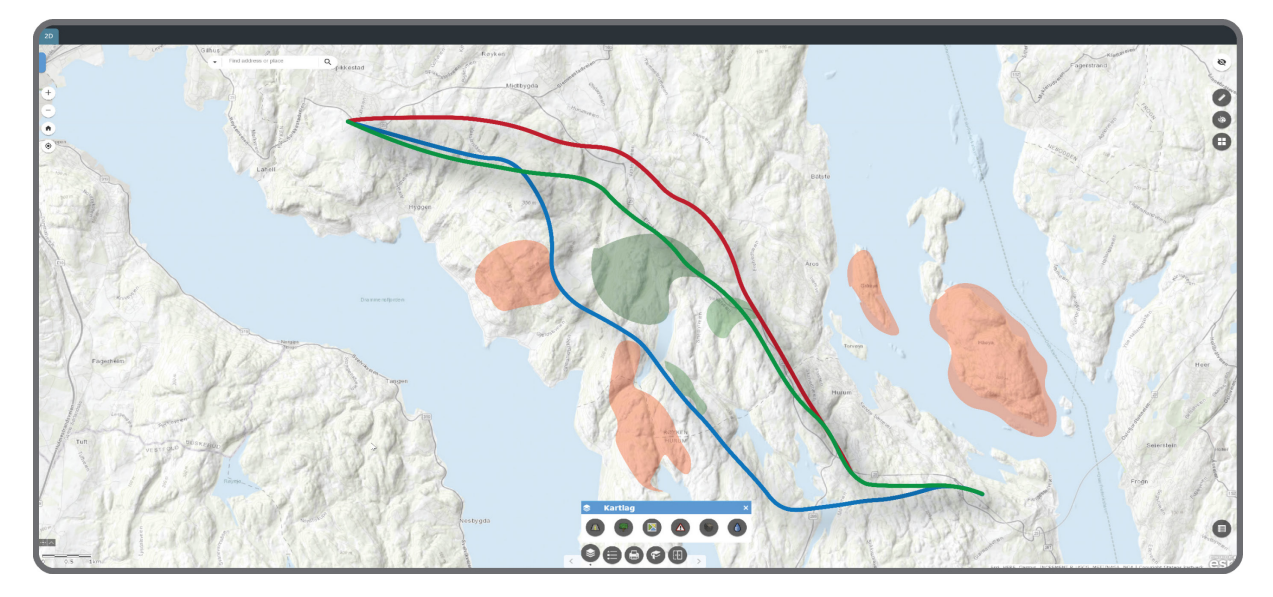

*Figur 28. Eksempel på nettbasert geografisk informasjonssystem*

Det er vegplanleggere som utfører linjesøk i sine programvarer. Så det kan være nyttig at vegplanleggere ikke bare legger inn temakartene inn i programvarene, men også har tilgang til ArcGIS for å sjekke kartene og lese kommentarene som fagfolk legger inn. Det er også like viktig at vegplanleggere deltar i møter og diskusjoner i løpet av denne fasen. Vegplanleggere lærer nødvendig informasjon om planområdet, de blir kjent med problemer og utfordringer og ikke minst forstår tankegang av fagfolk for vurdering av forskjellige områder. Dette skal hjelpe med linjesøk som skal utføres i neste fasen.

I fase 5, på grunnlag av innsamlet data, problemstillinger og prinsippløsninger, utvikles det idéer for vegtiltak og det utarbeides mulige løsninger. De aktuelle linjene vegplanleggerne prosjekterer legges inn i en GIS-basert medvirkningsportal. Her er det viktig at både vegplanleggere og fagfolk samarbeider og vurderer linjene med tanke på hvert fagtema, slik at vegplanlegger kan endre/justere linjer for å unngå eller redusere konflikter med «ikke-prissatte» områder. Her kan det utføres grov kostnadsberegning for alle linjene. Allerede i denne fasen kan noen av linjene siles bort.

I den 6. fasen bearbeides og optimaliseres det de linjene som en sitter igjen med fra fase 5. Detaljeringsgraden for optimalisering av linjene avhenger av plannivå og ønsket nøyaktighet på kostnadsoverslag. Dersom det er mange linjer som gjenstår kan de samles inn i korridorer og videre kan korridorer vurderes opp mot hverandre. I denne fasen beskrives det konsekvenser knyttet til ulike temaer (naturmiljø, kulturminner, friluftsliv, trafikkavvikling, boligområder og andre) for alle linjer og utføres kostnadsberegning for å utarbeide planforslag med konsekvensutredning. Kostnadsoverslag brukes for kost- nytteanalyse, som danner en viktig del av grunnlaget for vurdering av alternativer for prosjektgruppen når den skal anbefale et eller flere alternativer og samtidig for lokale myndigheter når de skal ta endelig beslutning. Her det er også viktig å se på måloppnåelse av de alternativene før de anbefales videre.

Metodikken for å utføre konsekvensutredning er gitt i Statens vegvesen håndbok V712 «Konsekvensanalyser». *Metoden består av samfunnsøkonomisk analyse som inkluderer både prissatte og ikke-prissatte konsekvenser* (Statens vegvesen, 2018)*.* Håndbok V712 beskriver også tilleggsanalyser som kan være aktuelt å gjennomføre. På bakgrunn av denne analysen vurderes også hvilke alternativer og i hvilken grad de oppfyller prosjektets mål. Figur 29 viser skjematisk metode for konsekvensanalyse.

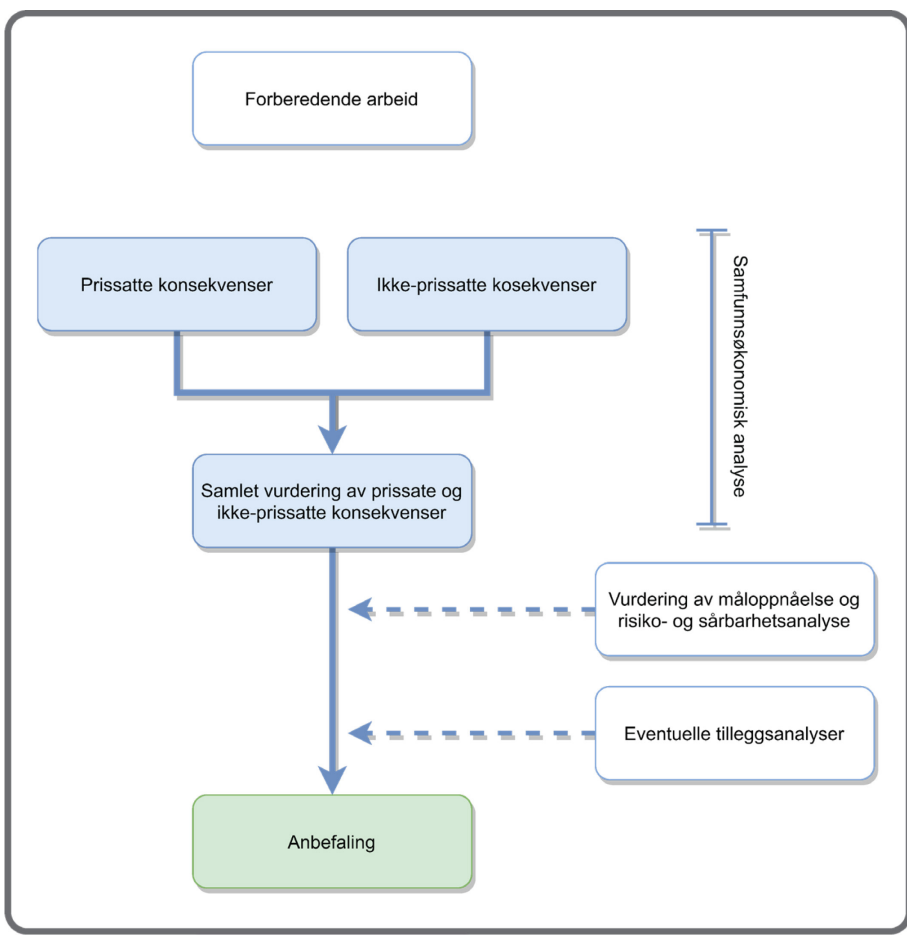

*Figur 29. Hovedgrep for konsekvensanalyse (kilde: Statens vegvesen håndbok V712)*

I håndbok V712 står det at *«hensikten med en samfunnsøkonomisk analyse er å finne ut om et tiltak er samfunnsøkonomisk lønnsomt eller ikke, når både prissatte og ikke-prissatte konsekvenser er tatt med».* (Statens vegvesen, 2018)

Prissatte konsekvenser er konsekvenser av tiltak som kan beregnes i kroner og vurderes samlet i en nytte-kostnadsanalyse som gjennomføres ved hjelp av Statens vegvesens verktøy EFFEKT. Her vises samfunnsøkonomiske virkninger av et prosjekt som kan verdsettes i kroner. Prissatte konsekvenser som vurderes er delt inn i følgende temaer: trafikant- og transportbrukernytte, operatørnytte, budsjettkonsekvens for det offentlige, trafikkulykker, restverdi, skattekostnad, støy og luftforurensning og klimagassutslipp. Her beregnes nytte av et tiltak/vegprosjekt og kostnaden i kroner. Et vegprosjekt blir samfunnsøkonomisk lønnsomt når beregnet nytte er større enn beregnet kostnad av prosjektet. Etter at alle beregninger er gjort utføres det rangering av vegalternativer for prissatte konsekvenser etter netto-nytte per budsjettkrone (NNB).

Ikke-prissatte konsekvenser er de konsekvensene som ikke kan beregnes i kroner, men det vurderes påvirkning av tiltak på planområdet og områdenes verdi. Her vises miljømessige virkninger av et prosjekt. Ikke-prissatte konsekvenser er delt inn i fem temaer: landskapsbilde, friluftsliv/by- og bygdeliv, naturmangfold, kulturarv og naturressurser. Verdi på hvert enkelt område settes av fagfolk innen hvert tema etter veiledning som er gitt i håndbok V712. Videre rangeres vegalternativer fra den beste til den dårligste på grunnlag av hvilke konsekvenser gir vegalternativ, positiv eller negativ, innen hvert fagtema og deretter samlet for alle ikke-prissatte temaer.

Til slutt utføres det en samlet vurdering av ikke-prissatte og prissatte konsekvenser og rangering av vegalternativer. I håndbok V712 beskrives det måter å utføre denne samlete vurderingen.

I tidlig faser av prosjekter som kommunedelplan eller konseptvalgutredning er det vanlig å bruke forenklet metode, som er også beskrevet i Statens vegvesen håndbok V712. Den metoden er mer overordnet analyse som har litt større grad av usikkerhet. I dette tilfelle er veglinjene ikke så detaljert, og hvis det vurderes korridorene opp mot hverandre er de ganske store og kan være opp til 2 km bred. Når det gjelder ikke-prissatte temaer så vurderes det kun de største konfliktpunktene og tas med i analyse de mest verdifulle områdene, slik at det er områder med middels og høy verdi som utredes i konsekvensutredning.

Til slutt anbefales det en eller flere alternativer å gå videre med og hvilke hensyn som er vektlagt. Anbefalingen gjøres med bakgrunn i samfunnsøkonomisk analyse, tilleggsutredninger og måloppnåelse.

### 2.8. Effektivisering av planprosesser i store samferdselsprosjekter

I 2011 ble det bestemt i Etatsledermøte å utføre et arbeid for å utrede effektivitetsfremmende tiltak i planleggingen av store samferdselsprosjekter (Statens vegvesen, 2012). Bakgrunnen for denne utredningen var oppfatning at planlegging av store samferdselsprosjekter tar for lang tid og har høye kostnader. I dag kan det ta opptil 10 år for å planlegge og bygge store samferdselsprosjekter, hvor utarbeidelse av kommunedelplan kan ta fra to til fem år.

I rapporten «Effektivisering av planprosessene i store samferdselsprosjekter» som var utarbeidet av Samferdselsdepartementet på bakgrunn av denne utredningen står det beskrivelse av begrepet «effektivitet»: «*Effektivitet i planlegging er en funksjon av planleggingstid, planleggingskostnader og plankvalitet*» (Samferdselsdepartementet, 2012). Det betyr at for å effektivisere planprosessene må det innføres tiltak som reduserer betydelig planleggingstiden, og kostnader, men samtidig holder plankvalitet høyt, slik at planene som utarbeides er gjennomførbare, kostnadseffektive og tar hensyn til miljø om omgivelser.

# 3. Metoder for linjesøk i tidlig fase av samferdselsprosjekter

I dette kapittelet beskrives tradisjonell metode for å gjennomføre linjesøk i store samferdselsprosjekter med bruk av dagens verktøy Novapoint, samt ny metode med bruk av Quantm.

## 3.1. Dagens metode med bruk av Novapoint

#### 3.1.1. Generelt om dagens metode

Etter at alt nødvendig kartgrunnlag, bakgrunnsinformasjon og grunnlagsdata for aktuelle temaer er på plass i planfase 4, kan prosjektgruppen starte med den «kreative» fasen 5, som er utvikling av idéer og alternativer. Dagens tradisjonelle måte for å finne idéer og mulige løsninger er idédugnad. Det er ofte en en- eller todagers samling av prosjektgruppe. Her er det viktig å samle folk med ulike fagkunnskap og bakgrunn for alle relevante fagområder for å få flere forskjellige løsninger for vegtrasé. Tverrfaglighet er viktig på idédugnad for å få nye og kreative tanker og idéer. Representanter fra fylkeskommuner, kommuner og Statens vegvesen kan også være med.

I forkant av idédugnaden må grunnlaget til prosjektet studeres nøye. De som skal presentere prosjektet må være godt kjent med terrenget og landskap, hvilke utfordringer det finnes. Det er viktig å gå gjennom alle fagkartene som aktuelle for prosjektets område. I møtet må det påpekes de områdene som må unngås, for eksempel områder med høy verdi eller områder med svært dårlig grunnforhold.

I starten av idédugnaden presenteres selve prosjektet, prosjektets bakgrunn og mål, utfordringer og problemer. Deretter deles alle deltakere i grupper og de begynner å diskutere mulige løsninger og tegner for eksempel mulige vegtraséer på et stort kart. For å få flest mulig kreative løsninger er det viktig å ikke la seg begrense av kostnader og praktisk gjennomføring av løsninger. Grunnlagskart må uansett inneholde de områdene som er viktig å unngå, for eksempel områder med høy verdi eller områder med svært dårlig grunnforhold.

Prosessen videre består i å velge de mest aktuelle løsningene å jobbe videre med fra idédugnaden. I denne prosessen bør både fagfolk og beslutningstakere delta. De linjene som er valgt prosjekteres videre av vegplanleggere etter Statens vegvesens håndbøker.

### 3.1.2. Grunnlagsdata, presentasjon av grunnlagsdata i Novapoint

Grunnlagsdata hentes vanligvis som FKB/SOSi-filer, og inneholder linjer og objekter i 2D eller 3D for blant annet høydekurver, veger, vann- og avløpsledninger, bygninger, eiendomsgrenser, kulturminner og verneverdi områder. Ved import av disse filene til Novapoint får man en grunnlagsmodell som viser eksisterende situasjon over planområdet. Når grunnlagsdata importeres til Novapoint må man velge standard konverteringsregler til hver fil. Om det er noen linjer eller objekter som ikke leses av Novapoint, må man lage egne konverteringsregler for å få lastet inn all nødvendig data. For å begynne å prosjektere veglinjer, må man lage 2D-visninger av grunnlagsdata i Novapoint (figur 30), tegne de ut i AutoCad (figur 31) og lagre som forskjellige temakart i DWG filformat.

# 3. Metoder for linjesøk i tidlig fase av samferdselsprosjekter

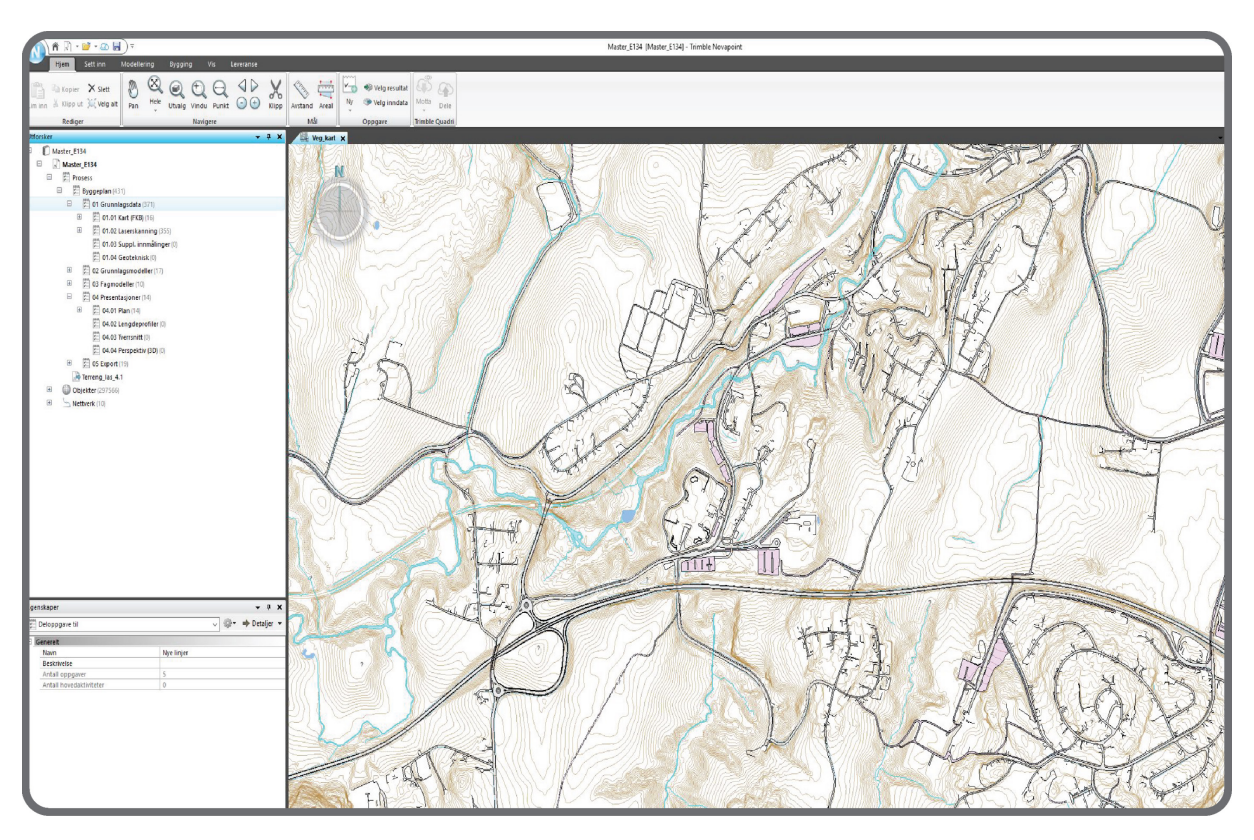

*Figur 30. Novapoint. 2D-visning av grunnlagsdata*

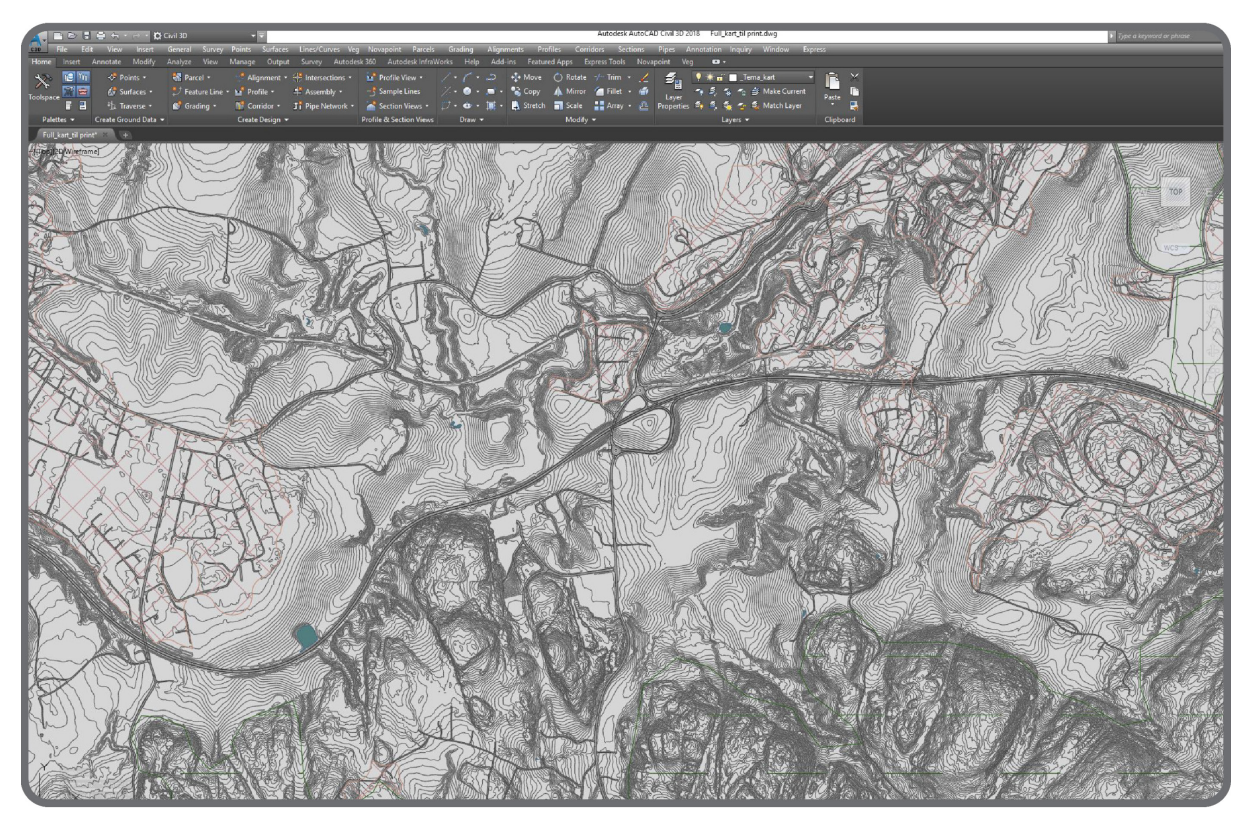

*Figur 31. AutoCad. Grunnlagskart*

Selve terrengmodellen lages i Novapoint ved bruk av høydekurver fra SOSi-filer eller laserdata. Det kan være en utfordring for store prosjekter å lage terrengmodell utfra laserdata. Novapoint klarer ikke å lese store laserdata-filer, så her må man bruke andre konverteringsverktøy for å lage «lettere» terrengmodeller-filer med ulike detaljgrad. Nøyaktighet blir mindre, men modellen kan brukes for første linjesøk, og så kan man bruke mer detaljert terrengmodell for optimalisering av linjer.

## 3.1.3. Linjesøk med dagens metoder

Som det fremgår av kapittel 3.1.1., er dagens tradisjonelle måte for å finne idéer og mulige løsninger for vegtraséer en idédugnad. På denne idédugnaden diskuterer deltakere mulige løsninger og tegner mulige vegtraséer på et stort kart. Videre prosjekterer vegplanleggere disse linjene i Novapoint etter kravene som er gitt i Statens vegvesen håndbok N100 «Veg- og gateutforming» for en bestemt vegstandard, og sjekker hvilke linjer som er gjennomførbare og dermed kan tas med videre i prosessen.

I noen prosjekter er det verdt å sjekke om det er mulig å bruke delvis eller fult eksisterende vegstrekning. Vegplanleggere prosjekterer da en eller flere linjer som følger eksisterende vegstrekning. På denne måten sjekkes det horisontal- og vertikalkurvaturen til dagens veg, og samtidig vurderes om det er mulig å benytte dagens trasé på noen av strekningene til å bygge om. Det er også viktig å utføre befaring og undersøkelser av dagens veg og området rundt. Det gir mulighet for å finne ut og kartlegge noen viktige detaljer som vises ikke på kart. Befaring og undersøkelser gir mer formening om terrenget, dagens standard på veg, tilstand på bruer og tunneler om de finnes på strekning. Informasjonen samlet på befaring blir også et tilleggs-grunnlag for å vurdere om dagens veg kan brukes til å utvide eller ombygge eksisterende veg til firefelts motorveg.

Ved å følge eksisterende veg blir det ofte valgt minimumsparametere fra Statens vegvesen håndboka N100 for å gjøre terrenginngrepet så lite som mulig. Dette er uheldig, da minimumsparametere bør unngås. En annen ulempe ved å bygge nært dagens veg er anleggsgjennomføringen. Ved å bygge nært til eksisterende veg vil man støte på en del utfordringer i anleggsperioden som man unngår i jomfruelig terreng. For trafikantene er det en ulempe å bygge nær eksisterende veg, da får de en omkjøringsveg eller lengre kjøretid. En fordel med å bygge nær eksisterende veg er at fotavtrykket til ny veg havner i et område som allerede er skjemmet av den eksisterende vegen, dette sparer arealbruk dersom alternativet er ny firefeltsveg i urørt terreng.

## 3.1.4. Optimalisering av linjer

Etter at aktuelle linjene er prosjektert i Novapoint, kan de presenteres til fagfolk som jobber med prissatte og ikke-prissatte temaer. Fagfolk som har ansvar for ikke-prissatte temaer går gjennom linje etter linje og ser om de krysser eller ødelegger noen viktige verdiområder og derfor må flyttes eller forkastes. Fagfolk på forhånd studerer tema-kartene og eventuelt drar på befaring for å lage nye registreringer, slik at videre de kan verdsette hvert enkelt område. Fagfolk som har ansvar for prissatte temaer beregner kostnader for alle linjer, vurderer gjennomførbarhet og ser på muligheter for kostnadsbesparelse. Etter at alle vurderingene er gjort, får vegplanleggere tilbakemeldinger og anbefalinger om linjene må justeres, siles bort, eller det må tegnes nye alternativer som var ikke diskutert før.

Optimalisering av linjer skjer manuelt i Autocad. Vegplanlegger flytter veglinjer både i horisontal og vertikalgeometri etter anbefalinger fra fagfolk, sjekker om det er mulig å flytte linje slik at bru eller tunnel blir kortere for eksempel, eller om det er mulig å legge om en veglinje slik at den unngår et viktig verdiområde.

### 3.1.5. Kostnadsberegninger

En tradisjonell metode for å lage kostnadsoverslag for prosjekter er å bruke Anslag 4.0, et dataprogram utviklet av Vegdirektoratet. Dataprogrammet er basert på kalkulasjon som opprinnelig ble utviklet i 1970-årene av Steen Lichtenberg ved Danmark Tekniske Universitet som et hjelpemiddel for å lage realistisk kostnadsoverslag i tidlig fase av prosjektet (Statens vegvesen, 2014).

Kostnadsberegninger gjennomføres av en gruppe med bred bakgrunn og spesialkompetanse, gruppemedlemmer kan velges både fra og utenfra prosjektet. Anslagsprosessen gjennomføres i henhold til krav og beskrivelse som er gitt i Statens vegvesens håndbok R764 «Anslagsmetoden».

Kostnadsoverslag og oppbygging av prosessen vurderes fra prosjekt til prosjekt, og avhenger av plannivå som ligger til grunn for kostnadsberegninger. Generell struktur for kostnadsoverslag er vist i figur 32.

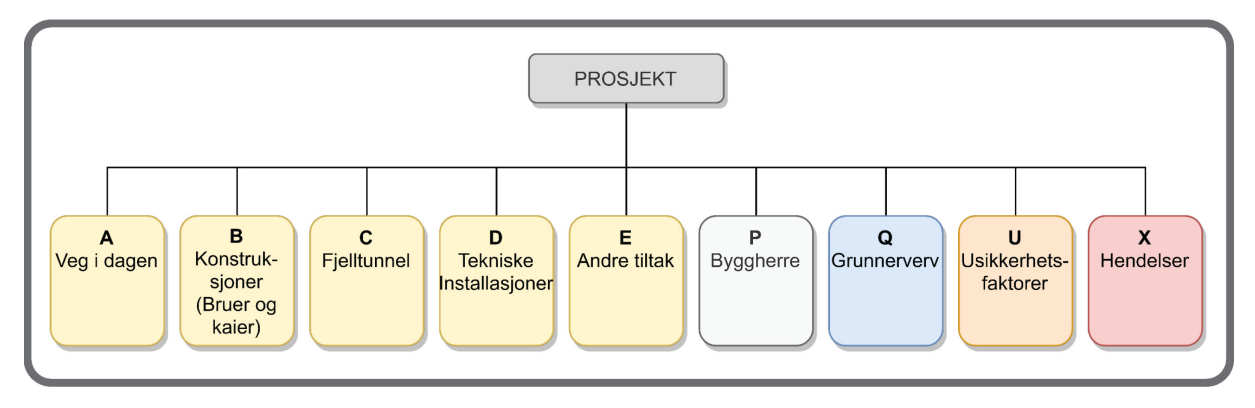

*Figur 32. Overordnet inndeling av et kostnadsoverslag etter Anslagsmetoden (kilde: Håndbok R764)*

Den gruppen som skal gjennomføre kostnadsberegninger etter Anslagsmetoden får alt nødvendig materiale på forhånd, som de må studere nøye. Typiske dokumenter som sendes til gruppemedlemmer er prosjektbeskrivelse, et eller flere kart med prosjekterte veglinjer, mengder for hver veg, masseoverskudd eller -underskudd, beskrivelse av konstruksjoner, beskrivelse eller rapport om grunnforhold, nødvendig informasjon om spesielle forhold i planområdet som kan påvirke kostnader. Videre legges all data inn i Anslagsprogrammet ved hjelp av ulike poster, og usikkerhetsfaktorer og uforventet hendelser vurderes. Det tar vanligvis en til tre dager (10 til 40 timer) å gjennomføre en anslagsprosess.

### 3.1.6. CO2-beregninger med tradisjonell metode

Dagens standardmetode for beregning av CO<sub>2</sub>-utslipp er VegLCA, et regneark utarbeidet på vegne av Statens vegvesen og tilpasset samferdselsprosjekter. Statens vegvesen har vedtatt at alle prosjekter over 51 millioner kroner må bruke «VegLCA» til å beregne klimagassutslipp (Statens vegvesen, 2020a). Beregninger i dette Excel-arket er basert på livsløpsanalyse og input/output analyse. Det er mulig å beregne CO2-utslipp både for tidlig faser av samferdselsprosjekter ved å bruke «mellomfase»-ark og for senfaser i vegprosjektering med mer detaljerte mengdedata. «VegLCA» er også samkjørt med klimamodulen i Statens vegvesens kost-nytte verktøy EFFEKT. (Statens vegvesen, 2020b).

De som skal utføre beregninger for klimagassutslippene får alle nødvendige mengder fra alle involverte i prosjektet fag. Det inkluderer alle mengder og lengder for veg i dagen og konstruksjoner, type konstruksjoner, veg-elementer, vann- og avløpselementer, materialer, spregningsarbeids, massetransport osv. I «VegLCA» excel-arket finnes også default-data som er lagt inn i beregning og noen tips for utfilling av data og mengder. «Mellomfase»-arket hvor prosjekt informasjon og mengder legges inn er vist i figur 33. Som resultat får man en klimabudsjett for både bygging av vegen, som inkluderer overbygning, vegelementer, konstruksjoner, massetransport og produksjon av materialer, og drift og vedlikehold for analyseperiode på 60 år. Resultat delen av «VegLCA» er vist i figur 34.

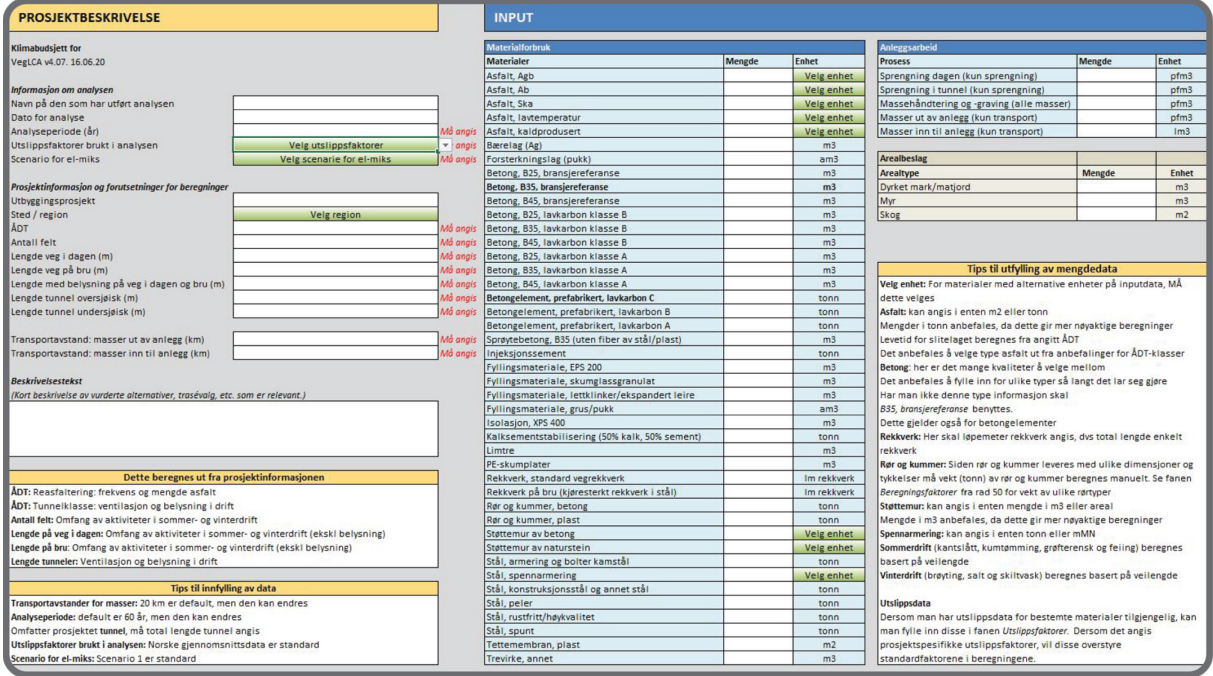

*Figur 33. "Mellomfase"-ark i VegLCA. Inndata-del*

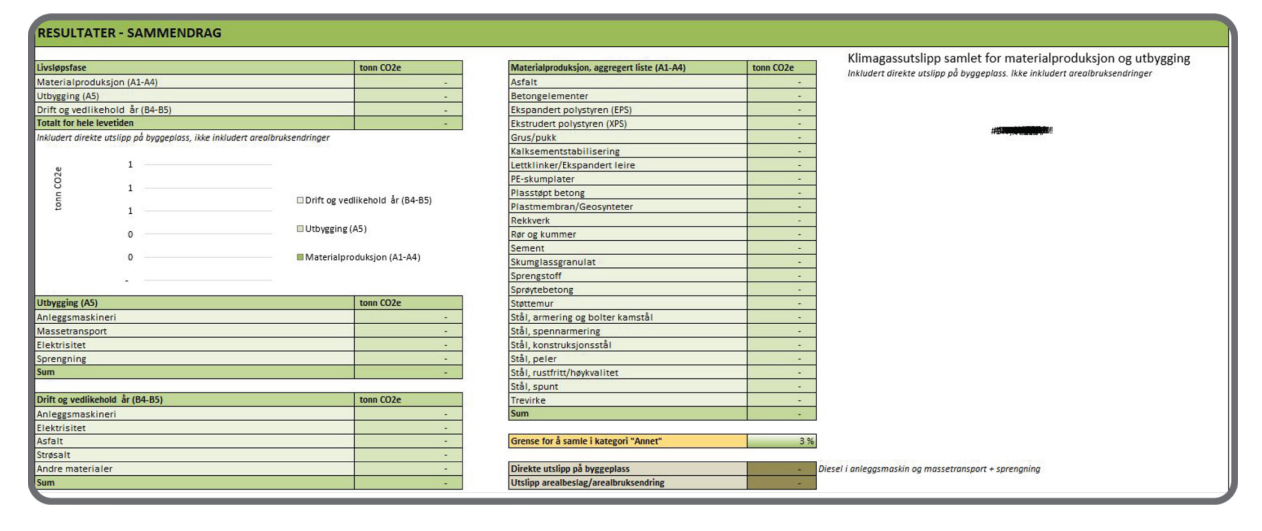

*Figur 34. "Mellomfase"-ark i VegLCA. Resultat-del*

### 3.1.7. Silingsprosess

Gjennom silingsprosessen besluttes det hvilke alternativer som det skal jobbes videre med. Silingsrapport utarbeides i forkant av planprogrammet som en innledende fase i konsekvensanalyse. I rapporten siles de minst realistiske og minst aktuelle linjer ut, samt at det begrunnes hvorfor disse linjene siles ut og andre tas med videre i prosessen. Grunnlag for siling, som består av samfunnsøkonomisk analyse og eventuelle tilleggsanalyser, er også presentert i rapporten.

For å sile linjer defineres det i hvert enkelt prosjekt kriterier for silingsprosess, der kriteriene bygger på fastsatte mål for dette konkrete prosjektet. Eksempler for silingskriterier kan være:

- Måloppnåelse
- Trafikale forhold og trafikksikkerhet
- Teknisk og økonomisk gjennomførbarhet av løsning
- Kostander
- CO<sub>2</sub>-utslipp
- Konflikter med landskapsbilde, friluftsliv, kulturmiljø, naturmiljø og naturressurser
- osv

Linjesøk med tradisjonell metode gir begrenset antall vegalternativer. Vegingeniørene velger for eksempel 10-20 linjer som de synes er mest aktuelle og gjennomførbare for prosjektet. Et begrenset antall linjer gir muligheten for å vurdere en og en linje og veie alle linjene mot hverandre. Så silingsprosess med et tradisjonelt linjesøk består av å sammenligne alle linjer mellom hverandre utfra prissatte og ikke-prissatte temaer, sile ut de linjene som kommer dårlig ut, og ta videre med i konsekvensanalyse de mest aktuelle linjene.

#### 3.2. Ny metode med bruk av Quantm

#### 3.2.1. Quantm grunnlagsmodell, grunnlagsdata

Grunnlagsdata hentes vanligvis som FKB/SOSi-filer, og inneholder linjer og objekter i 2D eller 3D for blant annet høydekurver, veger, vann- og avløpsledninger, bygninger, eiendomsgrenser, kulturminner og verneverdi områder. Terrengdata kan lastes ned som laserdata. I motsetning til Novapoint, kan man ikke importere alle disse filene direkte til Quantm. Data må bearbeides først ved hjelp av andre konverteringsverktøy.

For terrengmodell kan Quantm lese følgende filformater: Autodesk filer (DWG, DXF), ESRI ASCll grid, LandXML, Quantm terrain filer, Trimble TIN model filer, XYZ filer. For å lage disse filene må enten SOSifiler med høydedata eller laserdata konverteres. Det vil være noen begrensninger på størrelse av terrengmodeller som kan importeres i Quantm. Jo større terrengmodell man har jo mer tid tar beregningene. Konverteringsverktøy gjør det mulig å lage en terrengmodell som har god nok detaljgrad. For videre optimalisering og mer detaljert søk i korridorer kan terrengmodell lages mer detaljert senere.

Resten av grunnlagsdata importeres som 2D-linjer og 2D-polygoner i shape-filformat. Da all grunnlagsdata må også konverteres fra SOSi-format til shape-format. Man har også mulighet til å lage 2D-linjer og -polygoner manuelt i Quantm om det er nødvendig.

Grunnlagsdata som brukes i Quantm har stor betydning for resultater av linjesøk. Jo mer informasjon det finnes det på kartet – jo mer nøyaktig blir linjesøket, og mer nøyaktige kostnader.

#### 3.2.2. Inngangsparametere

Med en gang terrengmodellen er på plass kan det legges inn inngangsparametere. Quantm er bygget opp slik at vegplanlegger kan utføre flere forskjellige søk med ulike inngangsparametere i en modell. For å ha oversikt over og mulighet til å sammenligne de søkene, lagres de i egne mapper – scenarioer. Disse scenarioer kan også samles i grupper/mapper, som vises i «Scenario Tree» (figur 35). Hver scenario-mappe har en struktur som består av 4 grupper/mapper: Terreng, Geometri, Kost, Objekter. Disse gruppene fylles ut manuelt av vegplanlegger med ønskelige for aktuelt søk inngangsparametere, eller kopieres fra allerede utførte scenarioet. Vegplanleggere og fagfolk vurderer hvilke grunnlagsdata skal brukes for de forskjellige søkene. På denne måten får prosjektgruppe forskjellige resultater og kan se hvilke konsekvenser endring av inngangsparametere har for linjeplasseringer og kostnader.

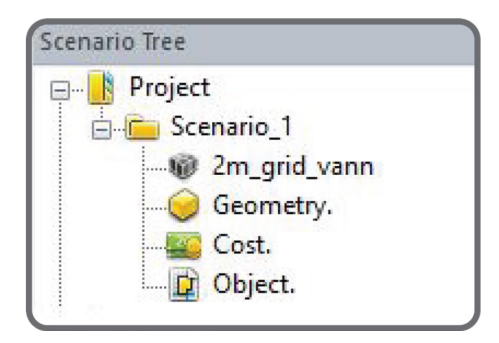

*Figur 35. Quantm. Scenario tree*

Første gruppe er selve terrengmodellen som ble laget og importert i starten. Det er mulig å skrive navn for å vite for eksempel hvilket detaljnivå er brukt i dette søket. Den andre gruppen er beskrivelse av veggeometrien (Geometry). Parametere som legges in her er minimum eller ønskelige horisontal- og vertikalradius, klotoide, maksimum stigning på veg. Her legges det også inn vegstandard med tverrprofil. Den tredje gruppen er kostnader for prosjektet (Cost). Her legges det inn alle mulige kostnader som kan påvirke prosjektets totalkost: pris for veg, ulike konstruksjoner, massetransport, materialer i overbygning, pris for å krysse området med høy verdi osv. Det er også mulighet til å legge inn CO2-verdier for forskjellige poster. Den fjerde gruppen (Objects) inneholder start- og sluttpunkter for strekning, ortofoto, og alle de områdene som kan påvirke linjesøk: områder med dårlig grunn, bebyggelse områder, elver, områder med høy verdi. Her kan det velges om enkelte områder skal krysses med for eksempel tunnel eller bru, eller skal unngås. Start- og slutt punkter legges inn med retning og vinkel man vil starte og avslutte med.

For hvert område som legges inn i Quantm skal sone-type vurderes og velges. Sone-typene forteller til Quantm hvordan linjene må plasseres i forhold til de områdene og kriteriene som er valgt. For å se hvordan plassering av linjer og kostnader endrer seg, kan sone-type endres på et eller flere områder. I tabellen 2 beskrives det sone-typer som er brukt i prosjektet for masteroppgaven.

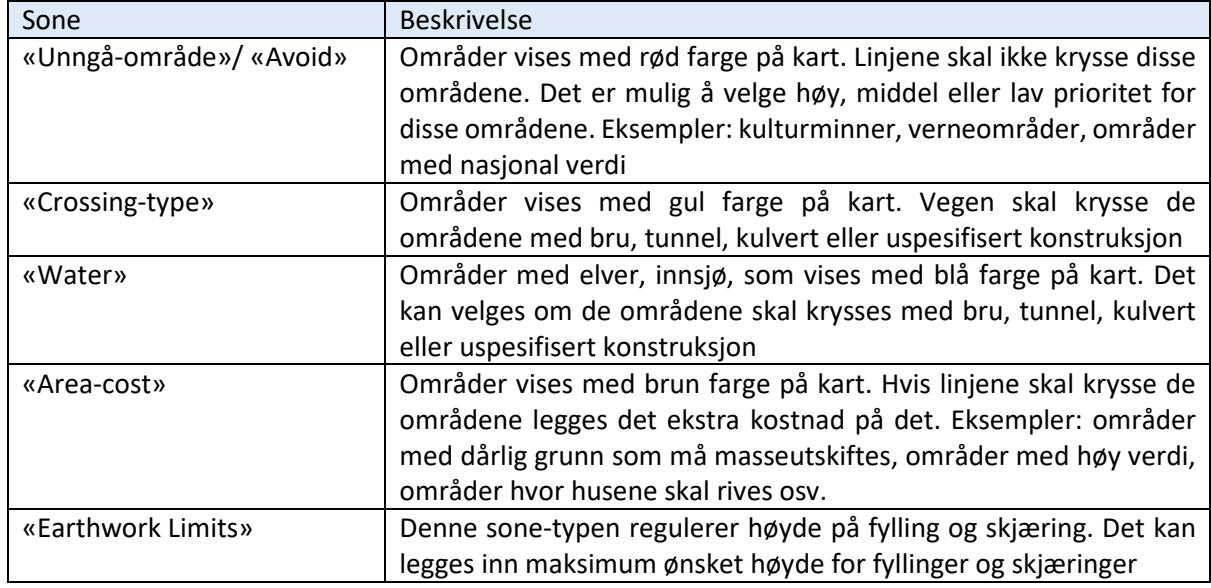

*Tabell 2. Sone-typer i Quantm*

I scenario view vises det terreng, ortofoto, start- og sluttpunkter for strekningen og de områdene som er aktivert for søket med forskjellige farger. Senere etter utført søk, vises alle linjene som ble funnet av Quantm med farger som samsvarer kostnader fra billigst til dyrest. Ved å peke på en av de linjene er det mulig å se fyllinger og skjæringer, hvor det kommer tunneler og bruer i plan-vindu, og vertikal geometri av veglinje i vertikal-vindu (Profile view). Et eget vindu med kostnader og CO2-utslipp for denne ene linjen kan åpnes, sammen med total oversikt over alle linjer med deres lengde og kostnader (figur 36).

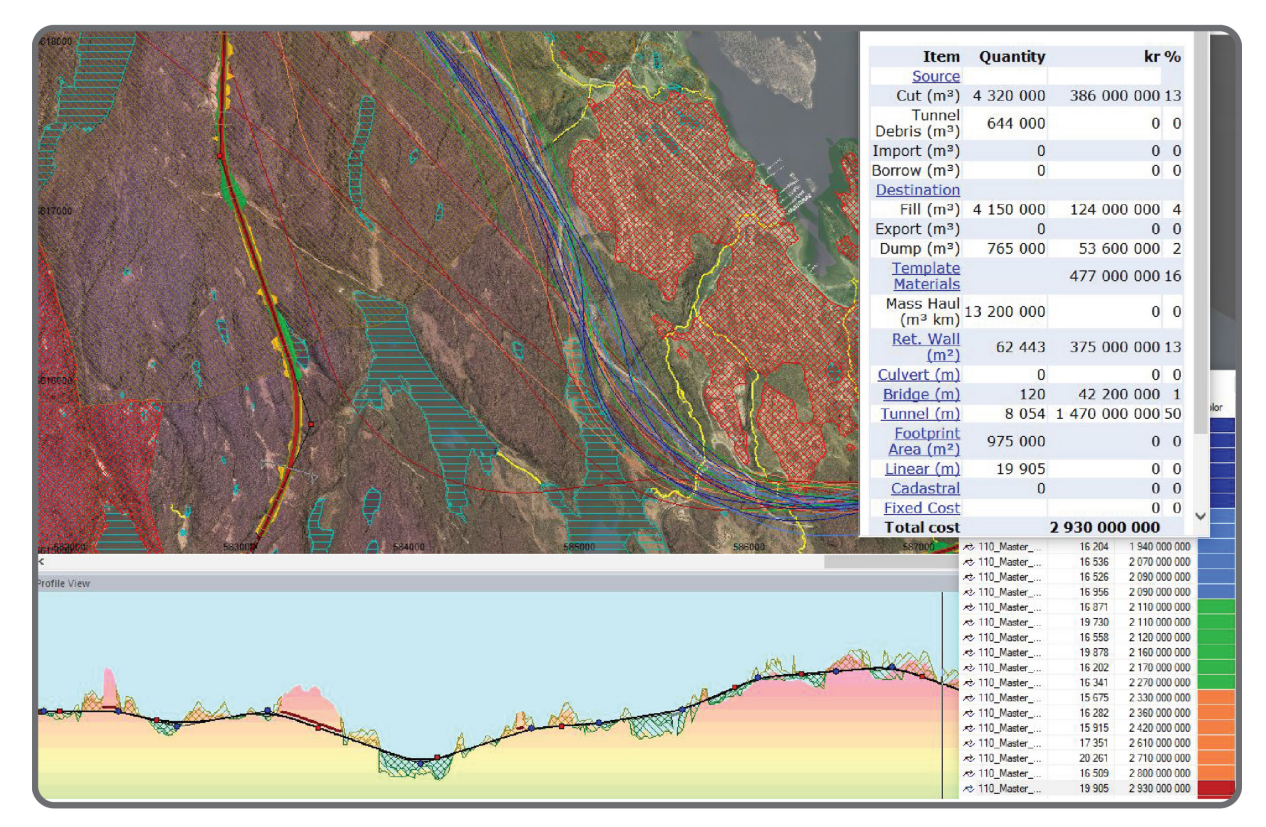

*Figur 36. Quantm. Scenario view*

#### 3.2.3. Korridor- og linjesøk

Etter at det er laget en grunnlagsmodell i Quantm, kan den lagres som en mastermodell. Mastermodellen er en modell eller et scenario med inngangsparametere som blir uendret for alle linjesøk, slik at alle søkene har et sammenlignbart grunnlag. Disse parameterne er vegstandard for linjesøk, kostander og CO<sub>2</sub>-verdier for beregninger, og alle områder som kan påvirke linjesøket. Videre lages det flere scenarioer ved å duplisere mastermodellen eller allerede utførte scenarioer. I hvert scenario vurderes kriteriene for de områdene som kan påvirke linjeplassering og kostnader, og deretter settes søket i gang. Man velger manuelt hvor mange linjer som skal analyseres og presenteres i hvert søk.

Avhengig av planområdet, vegstandard, terrenget og kriterier som er valgt for hvert tema-område presenterer Quantm mulige linjer og rangerer de etter kostnader, samtidig at det visses også lengde på de linjene og CO<sub>2</sub>-utslipp. Linjene kan ligge samlet nært hverandre og danne en slags korridor. Men linjene kan også ligge spred over hele planområdet og danne flere korridorer. Det er hensiktsmessig å gruppere alle linjer i korridorer. Quantm presenterer mulige linjer for vegtrasé med gitte inngangsparametere. Den billigste linjen som Quantm finner betyr ikke at den er den optimale. Derfor må alle korridorer undersøkes, selv om linjene i den ene korridoren kan være mye dyrere enn i andre korridorer. Når korridorene er opprettet, kan linjene i hver enkel korridor optimaliseres på nytt for å se om det finnes noen linjer som kan være aktuelle for prosessen videre.

#### 3.2.4. Optimalisering av linjer

#### *3.2.4.1. Optimalisering av linjer fra Quantm-søk*

Quantm kan gi vegplanleggere tusenvis av linjer avhengig av størrelse av planområdet og lengde på strekning. Det betyr ikke at det er de beste linjene, men kun mulige linjer. I de fleste tilfeller trenger disse linjene å bli optimalisert i forhold til horisontal- eller vertikalgeometri og kostnader. Quantm har flere funksjonen for optimalisering av linjer:

- «Exploration». Quantm tar den billigste linjen i korridoren og analyserer antallet av knekkpunkter både i horisontal- og vertikalkurvatur langs veglinje.
- «Refinement». Quantm tar den billigste linjen i korridoren, analyserer og finner optimal plassering av knekkpunkter både i horisontal- og vertikalkurvatur.
- «Refinement vertikal». Quantm utfører vertikal optimalisering for en linje, slik at linje beholder horisontalkurvatur.
- «Realignment, footprint». Quantm analyserer og lager linjer så nært eksisterende veg, slik at mest parten av den kan gjenbrukes.

Gjennom optimaliseringsfunksjoner i Quantm kan linjene tilpasses bedre til terrenget, få bedre massebalanse, lavere kostnader og redusert CO<sub>2</sub>-utslipp. Man kan velge hvor mange linjer som skal presenteres etter optimaliseringen. Standard tall som Quantm foreslår er fem linjer.

Disse optimaliseringsmetodene kan også være nyttig for å analysere linjer som er laget i reguleringsplaner. I reguleringsplan har man veldig smal korridor og liten frihet til å flytte på linje i horisontalkurvatur. Ved å bruke Quantm for å analysere denne linjen kan man både bekrefte at korridoren som er valgt i reguleringsplan er den beste, og samtidig finne annen nyttig informasjon som kan tas med videre i prosjektering av vegen for å redusere både kostander og CO<sub>2</sub>-utslipp.

#### *3.2.4.2. Optimalisering av linjer fra Novapoint*

Det finnes også mulighet til å analysere og optimalisere veglinjer som er laget i Novapoint. Disse linjene kan importeres til Quantm som LandXML, og Quantm beregner med en gang kostander og CO<sub>2</sub>utslipp. På denne måten kan linjer fra Quantm og Novapoint også sammenlignes på likt grunnlag. Man kan velge ulike optimaliseringsmetoder som finnes i Quantm for å finne bedre linjer eller bedre horisontal- eller vertikalkurvatur. Optimalisering av disse Novapoint-linjene i Quantm kan gi bedre massebalanse, lavere kostnader og CO<sub>2</sub>-utslipp.

I noen prosjekter er det verdt å sjekke om det er mulig å bruke delvis eller fult eksisterende vegstrekning. Som regel sjekkes dette i Novapoint ved å prosjektere en eller flere linjer som følger eller ligger langs eksisterende veg. Deretter kan disse linjene importeres til Quantm og optimaliseres med de metodene/funksjonene som var beskrevet i forrige punkt. Denne optimaliseringen kan gi forbedring i kurvatur, bedre massebalanse og reduserte kostander og CO<sub>2</sub>-utslipp.

#### 3.2.5. Kostnadsberegninger i Quantm

Quantm utfører kostnadsberegninger automatisk for hver linje i søket. Vegplanlegger legger inn kostnader manuelt for veg, forskjellige typer konstruksjoner, massetransport og ekstra kostnader for verdiområder før søket settes i gang (figur 37). Det kreves dermed ikke ekstra tid og ressurser for å gjennomføre kostnadsberegninger for alle linjer slik som med den tradisjonelle metoden.

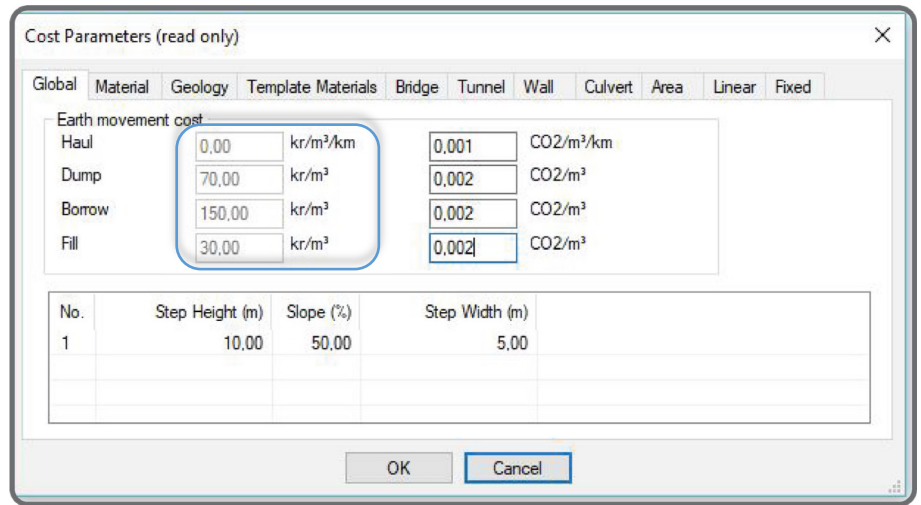

*Figur 37. Quantm. Parametere for kostnadsberegning*

Etter søket er utført presenterer Quantm alle linjer i en tabell, hvor det vises kostnader for hver linje. Alle linjene rangeres fra den billigste til den dyreste og tegnes i «Plan-view» der farge samsvarer kostnader (figur 38).

| Alignment name      | Length   | kr            | Color | CO2 (Construc | CO <sub>2</sub> (Traffic) |
|---------------------|----------|---------------|-------|---------------|---------------------------|
| <b>★ 120 1 FR 1</b> | 16722    | 1 080 000 000 |       | 179 000       | 455                       |
| <b>★ 120 1 FR 1</b> | 16 28 2  | 1 130 000 000 |       | 171 000       | 443                       |
| <b>₹ 120 1 FR 1</b> | 16 147   | 1 150 000 000 |       | 192 000       | 439                       |
| <b>★ 120 1 FR 1</b> | 16 040   | 1 200 000 000 |       | 184 000       | 437                       |
| <b>★ 120 1 FR 1</b> | 16 504   | 1 220 000 000 |       | 204 000       | 449                       |
| ₹ 120_1_FR_1        | 15 8 8 2 | 1 250 000 000 |       | 182 000       | 433                       |
| $201$ FR 1          | 16 101   | 1 350 000 000 |       | 193,000       | 439                       |
| $201$ FR 1          | 16 4 25  | 1 350 000 000 |       | 197000        | 447                       |
| $20$ 1 FR 1         | 15 860   | 1 500 000 000 |       | 203 000       | 432                       |
| <b>★ 120_1_FR_1</b> | 15 577   | 1 660 000 000 |       | 180 000       | 424                       |
| <b>★ 120 1 FR 1</b> | 15747    | 1 860 000 000 |       | 201 000       | 428                       |
| <b>★ 120 1 FR 1</b> | 15 6 35  | 1 900 000 000 |       | 237000        | 426                       |
| <b>★ 120_1_FR_1</b> | 18 25 3  | 2010000000    |       | 248 000       | 497                       |
| <b>★ 120 1 FR 1</b> | 15 697   | 2 150 000 000 |       | 251 000       | 428                       |
| <b>★ 120 1 FR 1</b> | 16 24 1  | 2 440 000 000 |       | 272 000       | 443                       |
| <b>★ 120 1 FR 1</b> | 16 140   | 2 460 000 000 |       | 219 000       | 440                       |
| <b>★ 120 1 FR 1</b> | 15 6 13  | 2 570 000 000 |       | 227000        | 424                       |
| $201$ FR 1          | 15 409   | 2 630 000 000 |       | 216 000       | 419                       |
| <b>★ 120 1 FR 1</b> | 17622    | 2 690 000 000 |       | 287000        | 480                       |
| <b>★ 120_1_FR_1</b> | 15 3 9 9 | 2 790 000 000 |       | 248 000       | 419                       |

*Figur 38. Quantm. Sammenligningstabell for linjer*

Quantm legger ikke små kulverter eller bruer over hver enkel små elv, så det blir en del små kostander som tas ikke med i beregninger. Samt tar ikke Quantm hensyn til forskjellige usikkerhetsfaktorer og uforventet hendelser på den måten som gjøres med Anslagsmetoden. Beregnede i Quantm kostnader viser ett estimat for å bygge hver enkelt løsning, og gir et grunnlag for å sammenligne alle linjer. Dette gjelder både de linjene som Quantm foreslår og de linjene som kan importeres fra andre prosjekterings programvarer, for eksempel fra Novapoint.

Erfaring fra andre utførte i Quantm prosjekter viser at dersom resultatet for kostnader ganges med en faktor som er lik 1,6-1,8 blir kostandene tilnærmet de som kommer fra beregninger med Anslagsmetoden, som er Statens vegvesens standardiserte måte å beregne kostnader på.

## 3.2.6. CO2-beregninger i Quantm

Quantm utfører CO2-beregninger automatisk for hver linje. Vegplanlegger kan legge inn verdier manuelt eller importere ferdig laget mal før søket gjennomføres. Verdier for CO<sub>2</sub>-beregninger legges inn i samme tabell som kostnader (figur 39). Det kreves ikke ekstra tid og ressurser for å gjennomføre CO2-beregninger slik som med den tradisjonelle metoden.

CO<sub>2</sub>-kalkulator er en ny funksjon i Quantm, som ble inkludert i programvaren i 2019. CO<sub>2</sub>-kalkulator beregner CO<sub>2</sub>-utslippene både under bygging og for trafikk.

Verdier for beregning av  $CO<sub>2</sub>$ -utslipp for bygging av vegen legges inn i «Cost parameters», tabellen som er vist i figur 39. Det omfatter for eksempel massetransport, sprenging av fjell, bygging av bru og tunnel, bygging av vegkroppen og andre.

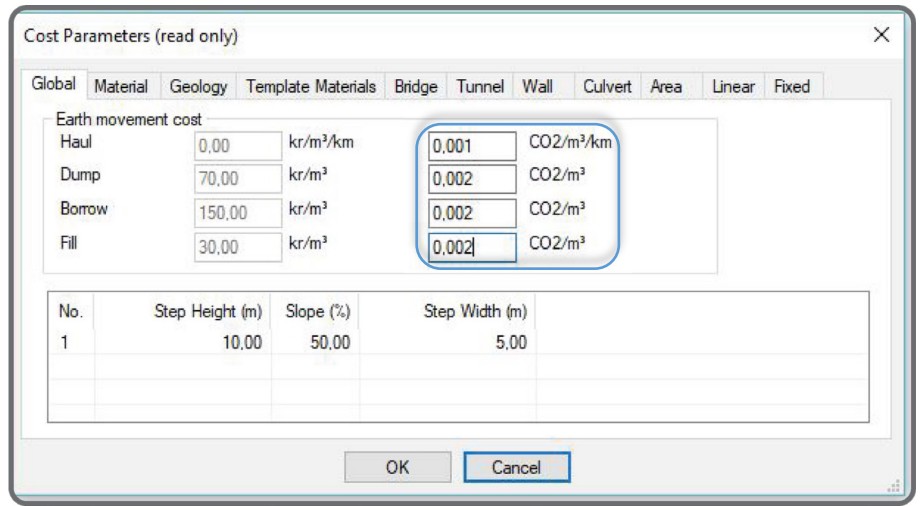

*Figur 39. Quantm. Tabell med verdier for CO2-utslipp*

Ved å legge inn verdier i tabell som er vist i figur 40 for prosent av type biler (andel av tungtransport, andel biler med bensin og diesel osv.), fartsgrense og ÅDT, får man ut daglige eller årlige utslippstallene for trafikk.

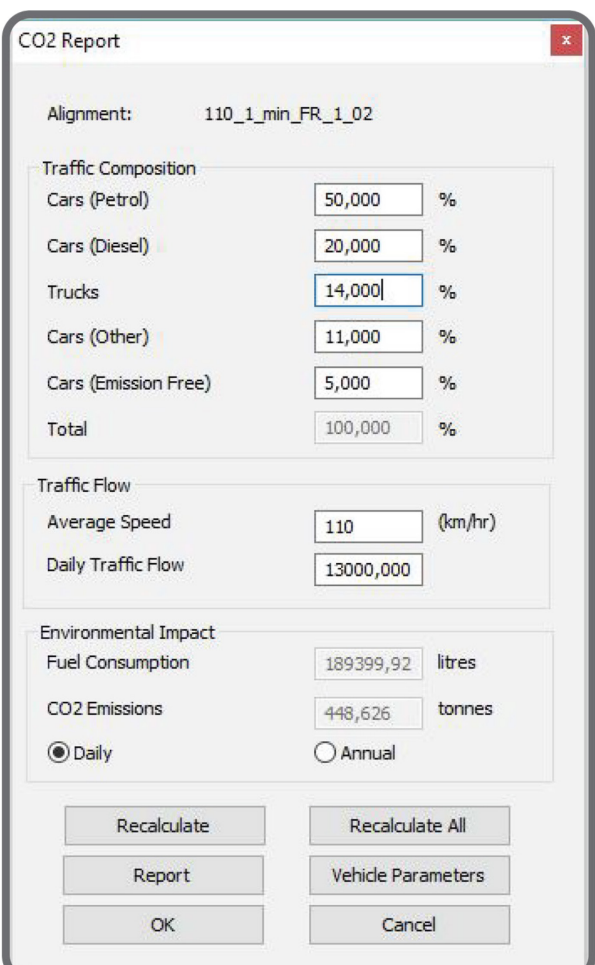

*Figur 40. Quantm. CO2-utslipp for trafikk*

Beregninger foregår samtidig som Quantm utfører søk av linjer, og resultatet kommer i en sammenlignings tabell for alle linjene fra søket (figur 41).

| Alignment name                                                                    | Length   | kr            | Color | CO2 (Construc | CO <sub>2</sub> (Traffic) |
|-----------------------------------------------------------------------------------|----------|---------------|-------|---------------|---------------------------|
| $201$ FR 1                                                                        | 16722    | 1080000000    |       | 179 000       | 455                       |
| <b>₹</b> 120 1 FR 1                                                               | 16 28 2  | 1 130 000 000 |       | 171 000       | 443                       |
| $-2$ 120 1 FR 1                                                                   | 16 147   | 1 150 000 000 |       | 192 000       | 439                       |
| <b>R</b> 120 1 FR 1                                                               | 16 040   | 1 200 000 000 |       | 184 000       | 437                       |
| <b>R</b> <sub>2</sub> 1 <sub>20</sub> <sub>1</sub> FR <sub>2</sub> 1 <sub>…</sub> | 16 504   | 1 220 000 000 |       | 204 000       | 449                       |
| <b>R</b> 120 1 FR 1                                                               | 15882    | 1 250 000 000 |       | 182 000       | 433                       |
| <b>R</b> 120 1 FR 1                                                               | 16 101   | 1 350 000 000 |       | 193 000       | 439                       |
| <b>₹</b> 120 1 FR 1                                                               | 16425    | 1 350 000 000 |       | 197000        | 447                       |
| <b>R</b> 120_1_FR_1                                                               | 15 8 6 0 | 1500 000 000  |       | 203 000       | 432                       |
| 22 1 FR 1                                                                         | 15577    | 1 660 000 000 |       | 180 000       | 424                       |
| $201$ FR 1                                                                        | 15747    | 1860000000    |       | 201 000       | 428                       |
| $-201$ FR 1                                                                       | 15 6 35  | 1 900 000 000 |       | 237000        | 426                       |
| <b>R</b> 120 1 FR 1                                                               | 18 25 3  | 2010000000    |       | 248 000       | 497                       |
| <b>R</b> 120 1 FR 1                                                               | 15 6 97  | 2 150 000 000 |       | 251 000       | 428                       |
| $-201$ FR 1                                                                       | 16 241   | 2 440 000 000 |       | 272000        | 443                       |
| <b>R</b> 120 1 FR 1                                                               | 16 140   | 2 460 000 000 |       | 219 000       | 440                       |
| <b>★ 120 1 FR 1</b>                                                               | 15613    | 2570000000    |       | 227000        | 424                       |
| $201$ FR 1.                                                                       | 15 409   | 2 630 000 000 |       | 216 000       | 419                       |
| $201$ FR 1                                                                        | 17622    | 2 690 000 000 |       | 287000        | 480                       |
| $-201$ FR 1                                                                       | 15 3 9 9 | 2 790 000 000 |       | 248 000       | 419                       |

*Figur 41. Quantm. Sammenligningstabell for linjer*

Siden klimakalkulator ble integrert i Quantm kun for ett år siden finnes det ikke nok erfaringstall som kan benyttes for å sammenligne beregninger i Quantm opp mot dagens metode med «VegLCA». Men den gir ett estimat på CO2-utslippene både for bygging av veg og for trafikk, samt et godt grunnlag for å sammenligne linjer, slik at man ser hvilke linje som kommer best og dårligst ut utfra CO<sub>2</sub>-utslipp. Ved å åpne «alignment summary» kan man også sjekke hvor kommer mest av CO<sub>2</sub>-utslippene (figur 42).

| 110_2_min._FR_1_14                             |              |               |  |                |                                           |                           |                |                          |
|------------------------------------------------|--------------|---------------|--|----------------|-------------------------------------------|---------------------------|----------------|--------------------------|
| <b>Item Quantity</b>                           |              |               |  |                | $kr$ <sup><math>0</math></sup><br>$CO2$ % |                           |                |                          |
| Source                                         |              |               |  |                |                                           |                           |                |                          |
| Cut (m <sup>3</sup> ) 4 380 000 390 000 000 28 |              |               |  |                |                                           |                           |                | 0 <sub>0</sub>           |
| Tunnel Debris (m <sup>3</sup> ) 55 100         |              |               |  | $\Omega$       | $\Omega$                                  |                           | $\overline{0}$ | $\bf{0}$                 |
| Import $(m^3)$                                 | $\Omega$     |               |  | $\Omega$       | $\Omega$                                  |                           | $\mathbf{0}$   | $\mathbf{0}$             |
| Borrow (m <sup>3</sup> )                       | $\Omega$     |               |  | $\Omega$       | 0                                         |                           | 0              | $\mathbf{0}$             |
| <b>Destination</b>                             |              |               |  |                |                                           |                           |                |                          |
| Fill $(m^3)$ 3 830 000                         |              |               |  | 115 000 000    |                                           | 8                         | 7670           | $\overline{4}$           |
| Export $(m^3)$                                 | $\Omega$     |               |  | $\Omega$       | $\Omega$                                  |                           | $\Omega$       | $\Omega$                 |
| Dump (m <sup>3</sup> ) 554 000 38 800 000 3    |              |               |  |                |                                           |                           | 1 1 1 0        | $\mathbf{1}$             |
| <b>Template Materials</b>                      |              |               |  |                |                                           | 406 000 000 29 121 000 60 |                |                          |
| Mass Haul (m <sup>3</sup> km) 4 510 000        |              |               |  |                | 0 <sub>0</sub>                            |                           | 4 5 10 2       |                          |
| Ret. Wall (m <sup>2</sup> ) 31 584             |              |               |  |                |                                           | 190 000 000 14 62 200 31  |                |                          |
| Culvert(m)                                     | $\mathbf{0}$ |               |  | $\overline{0}$ | $\Omega$                                  |                           | <sup>0</sup>   | $\Omega$                 |
| Bridge (m)                                     | 184          |               |  | 64 700 000 5   |                                           |                           | 1 750          | $\overline{1}$           |
| Tunnel (m)                                     | 689          |               |  |                |                                           | 196 000 000 14 4 340      |                | $\overline{\phantom{0}}$ |
| Footprint Area (m <sup>2</sup> ) 1 000 000     |              |               |  |                | 0 <sub>0</sub>                            |                           | 0              | $\mathbf{0}$             |
| Linear(m)                                      | 16 496       |               |  | $\Omega$       | $\mathbf{0}$                              |                           | $\mathbf{0}$   | $\bf{0}$                 |
| Cadastral                                      | $\Omega$     |               |  | $\Omega$       | $\Omega$                                  |                           | $\Omega$       | $\mathbf{0}$             |
| <b>Fixed Cost</b>                              |              |               |  | $\Omega$       | $\Omega$                                  |                           | $\Omega$       | $\Omega$                 |
| <b>Construction Cost</b>                       |              |               |  | 1 400 000 000  |                                           | 0 203 000                 |                |                          |
| <b>Traffic Cost</b>                            |              |               |  | 0              | 0                                         |                           | 449            |                          |
| <b>Total cost</b>                              |              | 1 400 000 000 |  |                |                                           | 203 000                   |                |                          |

*Figur 42. Quantm. Alignment summary*

## 3.2.7. Silingsprosess

For å sile linjer defineres det i hvert enkelt prosjekt kriterier for silingsprosess, der kriteriene bygger på fastsatte mål for dette konkrete prosjektet. Dette gjøres på samme måte som med tradisjonell metode.

Quantm kan komme med tusenvis av ulike linjer. Det er ikke mulig å gå gjennom og vurdere hver enkel linje slik som det gjøres med tradisjonell metode. Her må silingsprosessen tilpasses og en ny metode for siling utvikles. I de vegprosjektene som er allerede utført eller under arbeid, kom prosjektgrupper med en løsning, som ser ut til å være lovende for siling av linjer i Quantm. I stedet for å gå gjennom en og en linje, ser prosjektgruppe på korridorer og enkelte områder i hver korridor. Slik siles det ikke bort linjer, men områder som påvirker kostnader for linjer, områder som har svært stor verdi eller områder med dårlig grunnforhold, som må unngås. På denne måten blir korridorene smalere og det kan kjøres nye optimalisering av linjer i gitte korridorer som gir færre alternativer.

Med den nye metoden for silingsprosess endres også måten å lage silingsrapport. Her må det forklares grundig trinn for trinn hva som er gjort i Quantm, hvilke data er lagt inn og hvorfor plassering av linjer endres ved å endre noen av parametere. Det må dessuten begrunnes hvorfor noen områder tas ut, og hvordan korridorene siles ut. Det ligger ofte svært mye informasjon i et prosjekt. Det er derfor viktig å få alle interessenter til å skjønne hva som er gjort, hvordan det er gjort og hvorfor det er gjort.

# 4. Gjennomføring av linjesøk for et prosjekt

I dette kapittelet beskrives det gjennomføring av linjesøk for et valgt vegprosjekt. Først går jeg gjennom dagens situasjon langs eksisterende veg, og nevner noen pågående prosjekter rundt dette området. Videre beskrives vegstandard for linjesøk, geometriske parametere og standardkrav for valgt vegstandard. Deretter beskrives selve gjennomføring av linjesøk både med dagens og ny metode.

## 4.1. Innledning prosjekt

I dette kapittelet beskrives det prosjektområdet som er valgt for linjesøk i Quantm og i Novapoint. Her går jeg gjennom dagens situasjon langs eksisterende veg, og nevner noen pågående prosjekter rundt dette området.

## 4.1.1. Planområdet

I denne masteroppgaven har jeg valgt å bruke et fiktivt prosjekt. Det er en vegstrekning på E134, hvor det i dag ikke finnes noen planer for utbedring eller ombygging av vegen. Jeg har bestemt å ta dette området siden jeg synes at det er den strekningen som kan være aktuelt å se på i nærmeste fremtiden. Dette er på grunn av at det pågår arbeid med grense-strekninger for å utvide og ombygge vegene til firefelts motorveg. En av de grense-strekningene ligger i øst og kobles til E6, den andre strekningen ligger vest for planområdet og kobles til E18.

Ny firefelts motorveg på denne strekningen skal gi økt trafikksikkerhet, redusert reisetid, bedre fremkommelighet og bedre kobling mellom E6 i øst og E18 i vest.

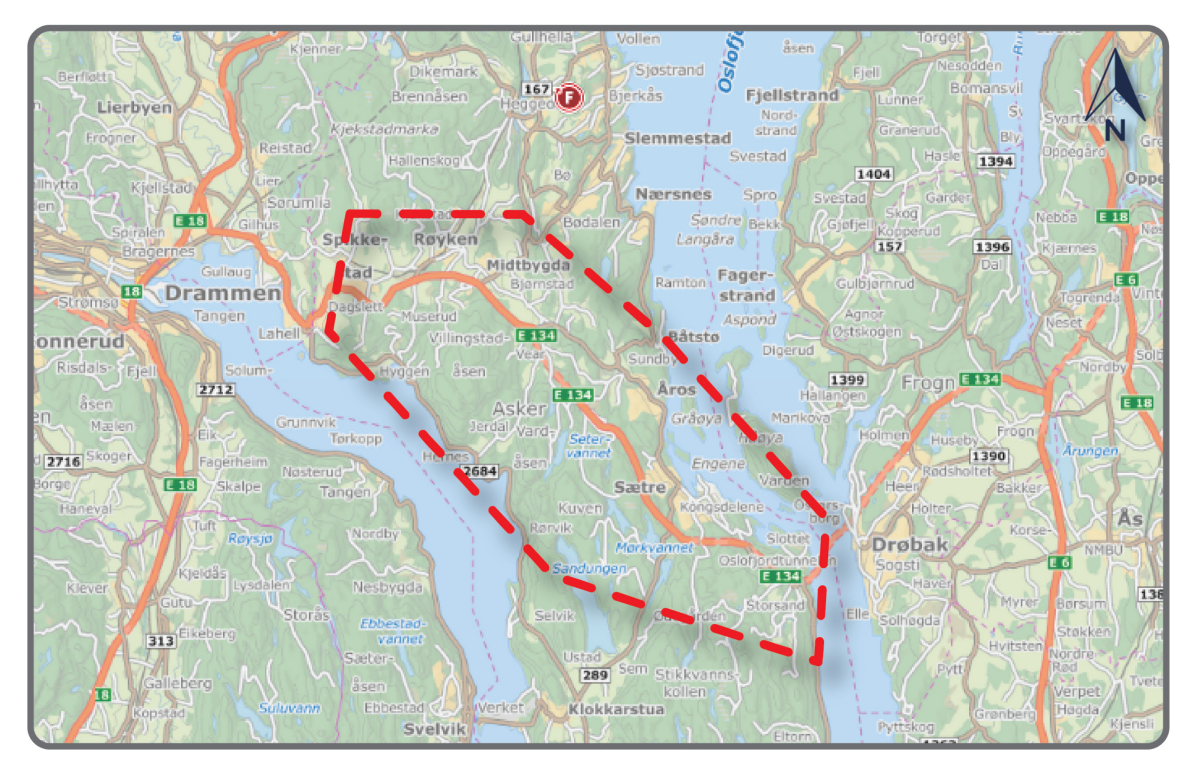

*Figur 43. Oversiktskart over planområdet (kilde: https://kart.finn.no/)*

Planområdet ligger i Asker kommune. Strekningen starter ved Spikkestad (Hekleberg bru) og avsluttes ved Oslofjordtunnelen. Strekningen startes ved tett bebygde områder og dyrkamark, Spikkestad og Midtbygda. Videre går dagens E134 gjennom skogsområde, forbi noen næringsområder og videre skjærer seg igjennom høye fjellskjæringer. Helt på slutten før Oslofjordtunnel går vegen på utsiden av tettbebyggelser Åros og Sætre.

Strekning som skal vurderes i denne oppgaven er en del av hoved vegforbindelse mellom E6 (mot Sverige) og E18 som ligger utenom Oslo. E134 er hovedvegen både for personbiltrafikk og tung godstransport, som forbinder Norge med Sverige.

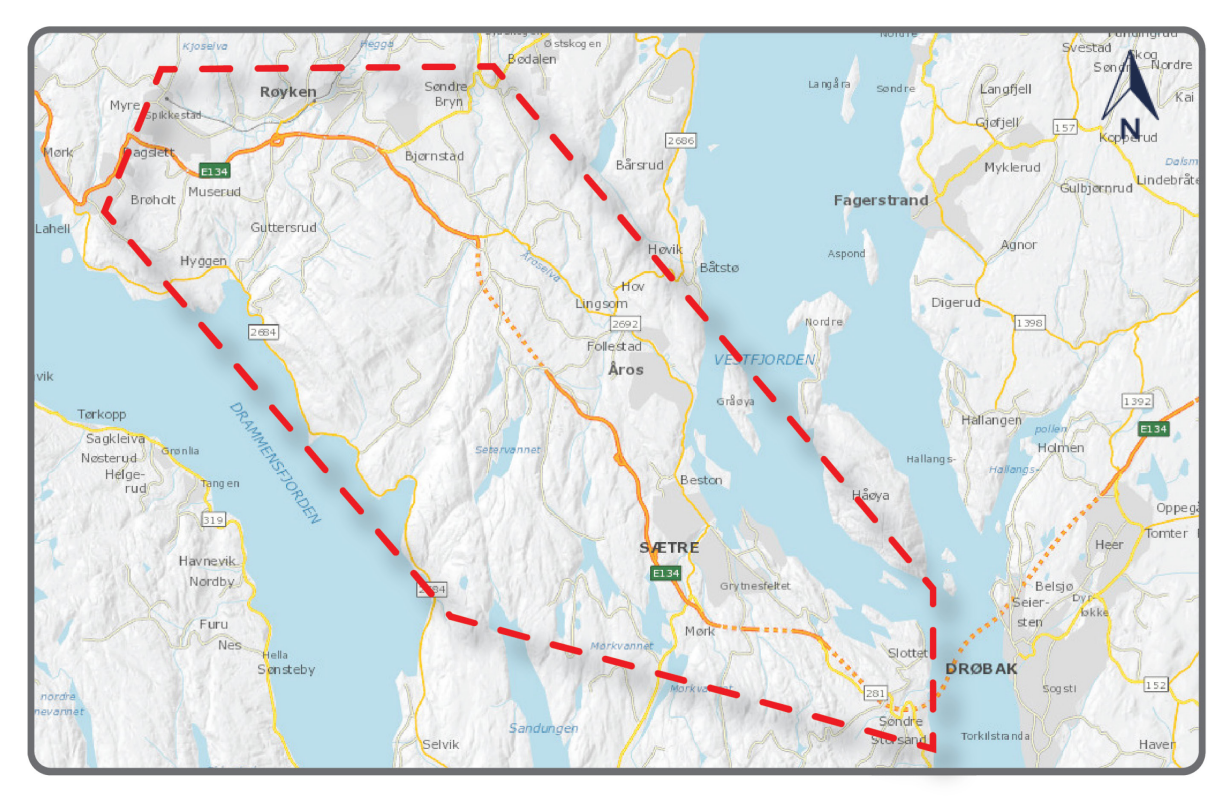

*Figur 44. Kart over planområdet (kilde: vegkart.no)*

### 4.1.2. Andre planer

I Nasjonal Transport plan 2018-2029 er det omtalt to vegprosjekter på E134 som grenser til den aktuelle strekningen i denne oppgaven.

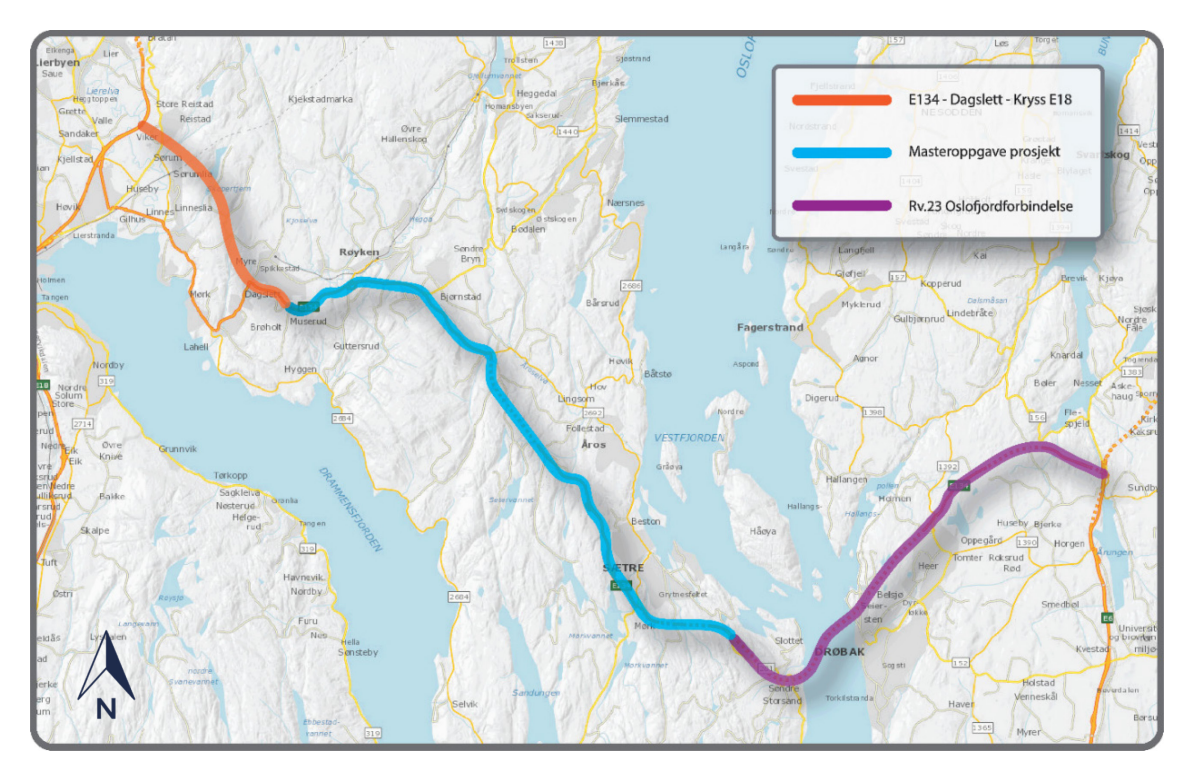

*Figur 45. Hovedstrekning E134 mellom E6 i øst og E18 i vest med pågående prosjekter*

«E134 Dagslett – kryss E18» er et av de tilstøtende prosjektene som ligger vest for valgt strekning. Dette prosjektet omfatter bygging av ny firefelts motorveg, og det skal utarbeides en ny kommunedelplan med konsekvensutredningen. I planprogrammet er det presentert 4 alternative korridorer, som startes ved Spikkestad (Hekleberg bru) i dagen og går inn i toløps tunnel, deretter går vegen i dagen igjen og kobles til E18 med planskiltkryss (figur 46). Fastsettelse av kommunedelplan forventes sommer 2021. (Statens vegvesen, u.d.-a).

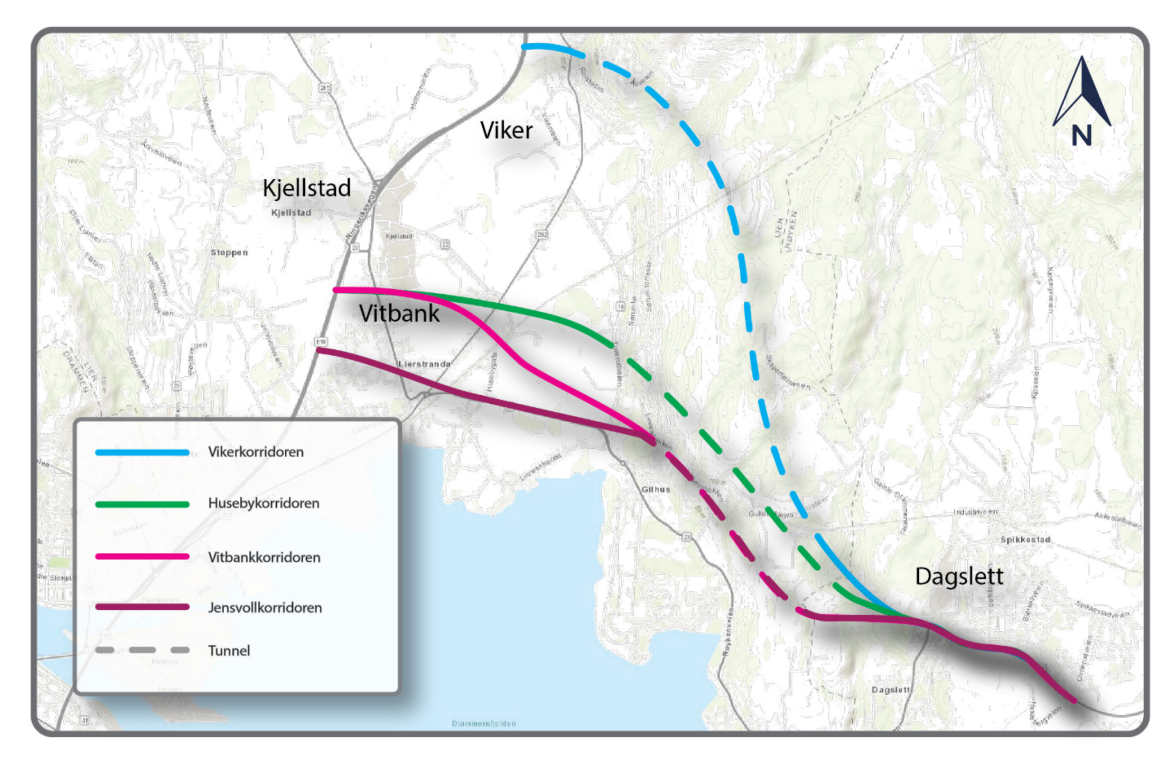

*Figur 46. Kart over alternativer for prosjekt E134 Dagslett – kryss E18 (kilde: vegvesen.no)* 

På østsiden av valgt vegstrekning ligger det et prosjekt «Rv. 23 Oslofjordforbindelse» (figur 47). Strekningen er ca. 14 km lang og omfatter etablering av et nytt tunnelløp på 7,4 km, som ligger parallelt med eksisterende Oslofjordtunnel, og utvidelse av eksisterende vegstrekning fra Oslofjordtunnel til kryss med E6 (fra Måna til Vassum) fra to- til firefelts motorveg med midtdeler. På vegstrekning mellom Måna og Vassum skal det også etableres nye tunnelløp både i Frogntunnelen og Vassumtunnelen, hvert løp skal ha to kjørefelt. Det utarbeides reguleringsplan med konsekvensutredning og deretter en byggeplan. Ferdigstillelse av prosjektet kan forventes i 2027. (Statens vegvesen, u.d.-b).

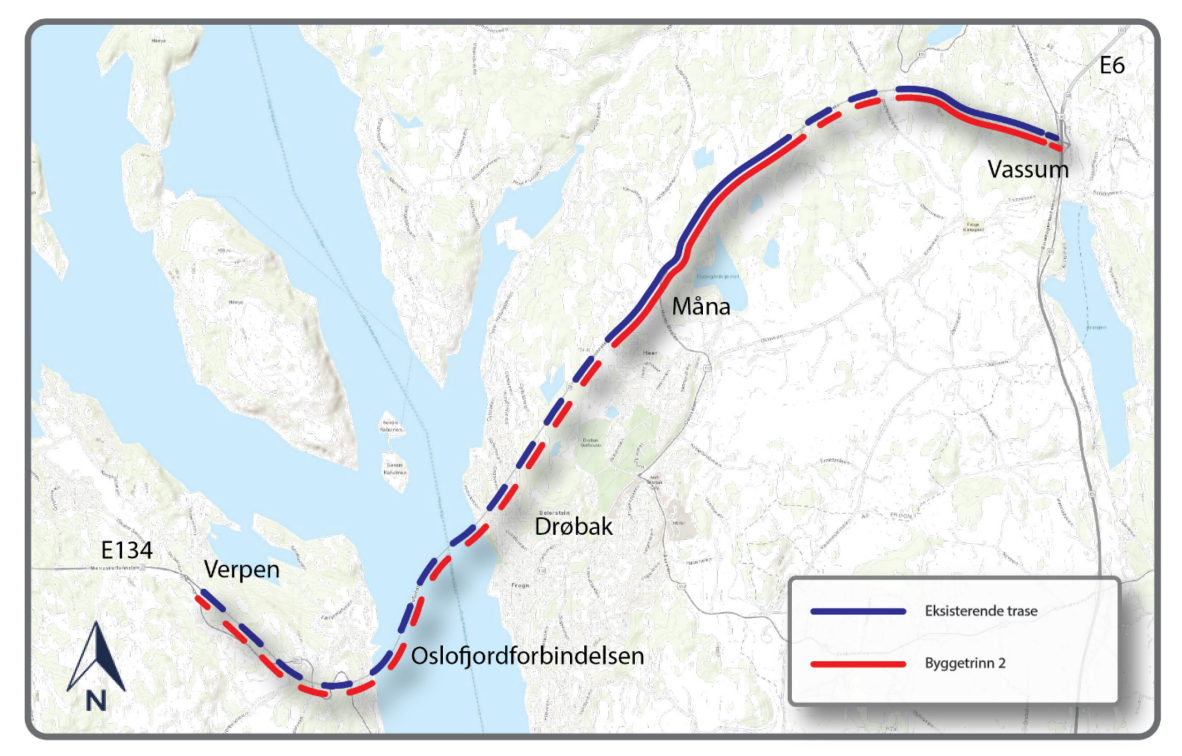

*Figur 47. Kart over prosjekt Rv.23 Oslofjordforbindelse Byggetrinn 2 (kilde: vegvesen.no)*

### 4.1.3. Dagens situasjon

E134 mellom Oslofjordtunnel og Spikkestad er i dag en tofeltsveg med forbikjøringsmulighet kun på en delstrekning i retning mot Dagslett, med lengde på ca. 1100 meter. Det er per i dag fem rundkjøringer på strekning, hvor farten reduseres betydelig. Total lengde på denne strekningen er ca. 17,5 km. Ut ifra Statens vegvesen karttjeneste «vegkart.no», varierer tall på ÅDT i 2019 fra ca. 10500 til ca. 13000, med andel lange kjøretøy 14%. Fartsgrense er generelt 80 km/t. (Statens vegvesen, 2020c).

Figur 48 viser skjematisk dagens E134, med vegens standard, fartsgrenser og ÅDT, plassering av rundkjøringer, tunneler og forbikjøringsfelt.

## 4. Gjennomføring av linjesøk for et prosjekt

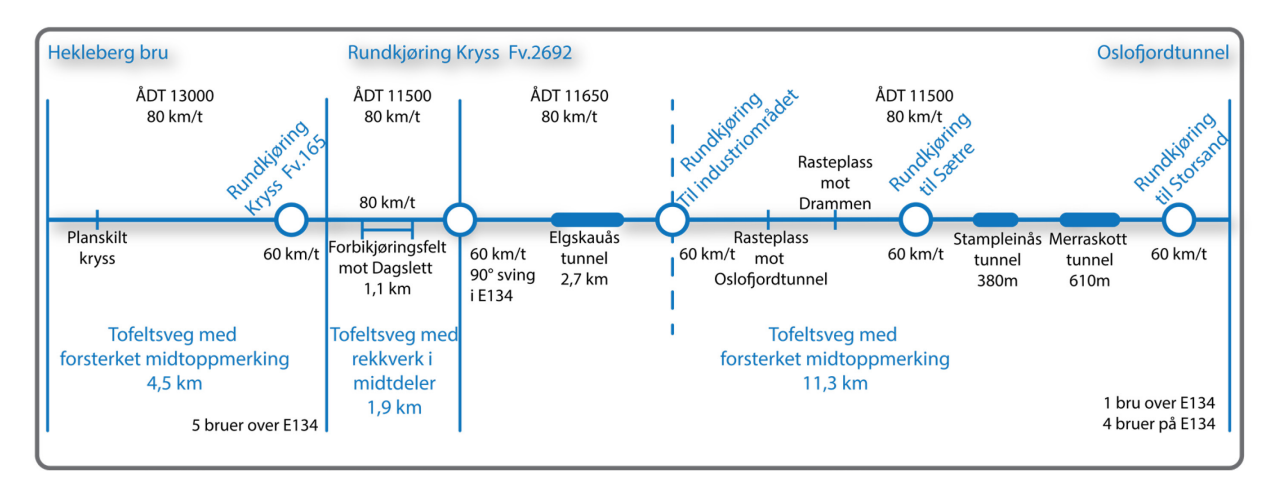

*Figur 48. Skjematisk fremvisning av dagens E134*

De første 4,5 km av vegen fra Spikkestad (Hekleberg bru) er en tofeltsveg med forsterket midtoppmerking, uten forbikjøringsmuligheter. Det er per i dag et planskilt kryss, en rundkjøring og fem bruer over E134 på denne delstrekningen.

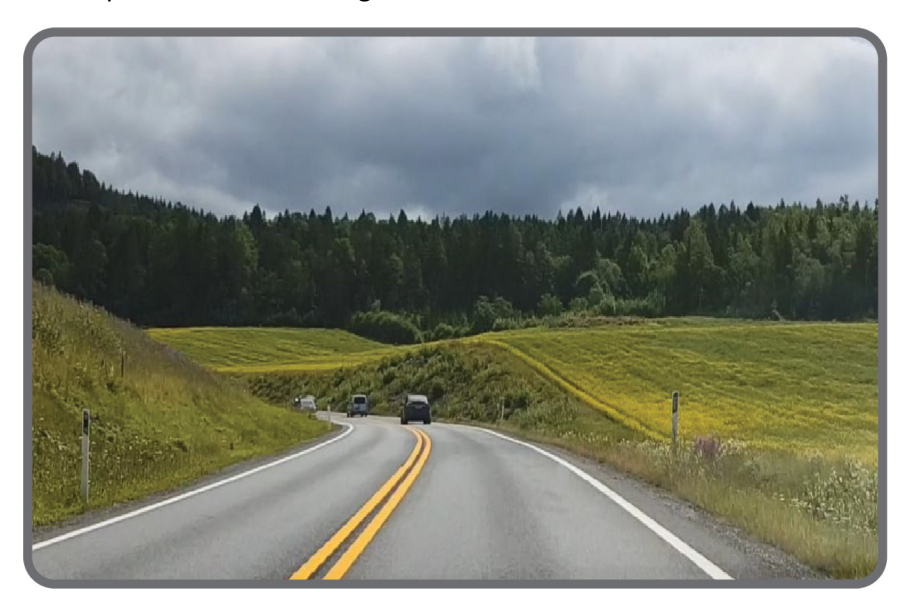

*Figur 49. Eksisterende E134. Bilde fra befaring*

De neste 2 km frem til rundkjøring (kryss med Fv.2692) er vegen bygd som en tofeltsveg med rekkverk i midtdeleren. Det finnes en forbikjøringsmulighet i retning mot Dagslett som er ca. 1100 meter lang.

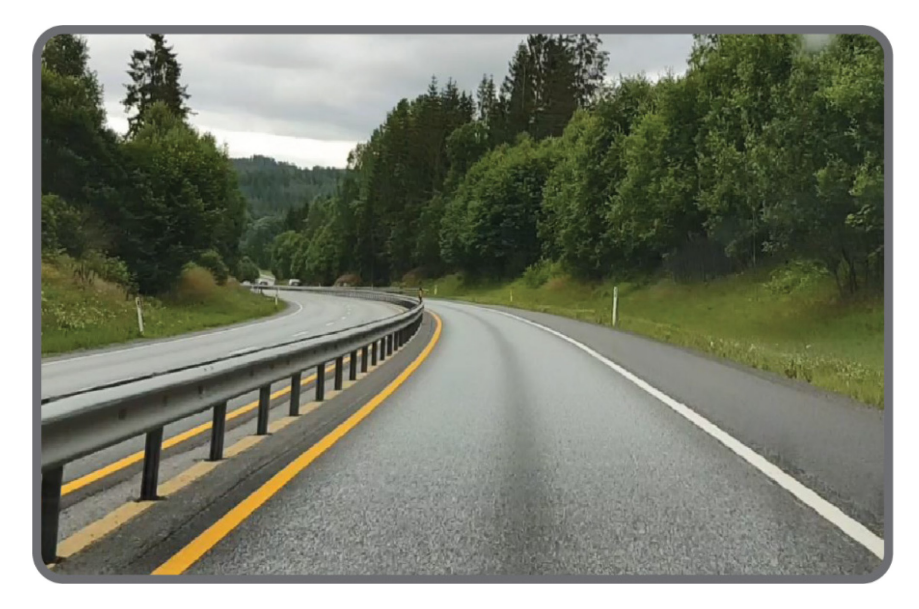

*Figur 50. Eksisterende E134. Bilde fra befaring* 

Ved rundkjøringen (kryss med Fv.2692) svinger vegen 90 grader og går inn i Elgskauåstunnel, som har ett løp, lengde på 2,7 km og bredde 9 m. Etter tunnelen er det igjen en rundkjøring (adkomst til Industri/Næringsområdet).

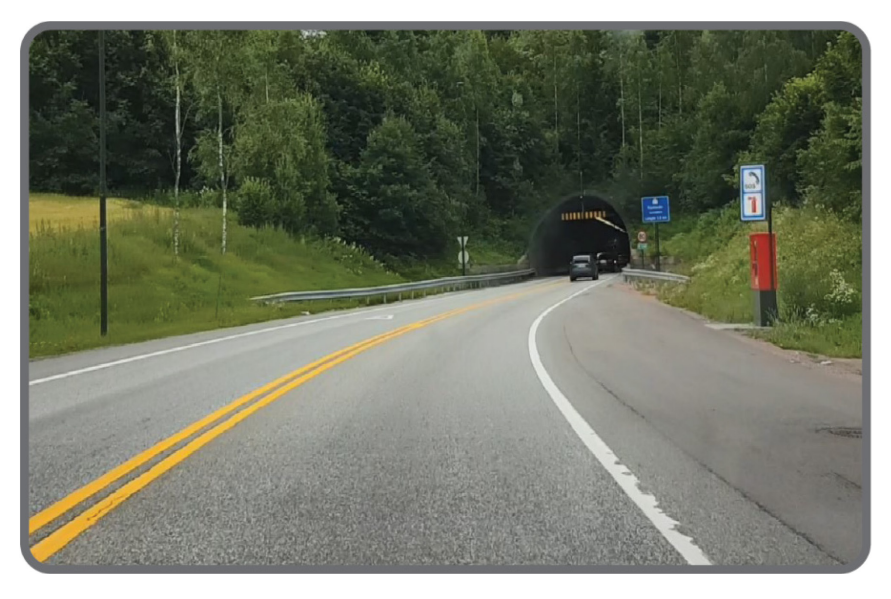

*Figur 51. Eksisterende E134. Bilde fra befaring*

Resten av stekningen er bygd som tofeltsveg med forsterket midtoppmerking, uten forbikjøringsmuligheter. Det er en parkeringsplass og en rasteplass på hver side av vegen på denne delstrekningen. Det finnes også to 3-armsrundkjøringer, som kobler E134 med bebygde områder. Det finnes også to tunneler, Stampeleinåstunnelen, med ett løp, lengde 380 m og bredde 9m, og Merraskottunnelen med ett løp, lengde 610 m, bredde 9m.

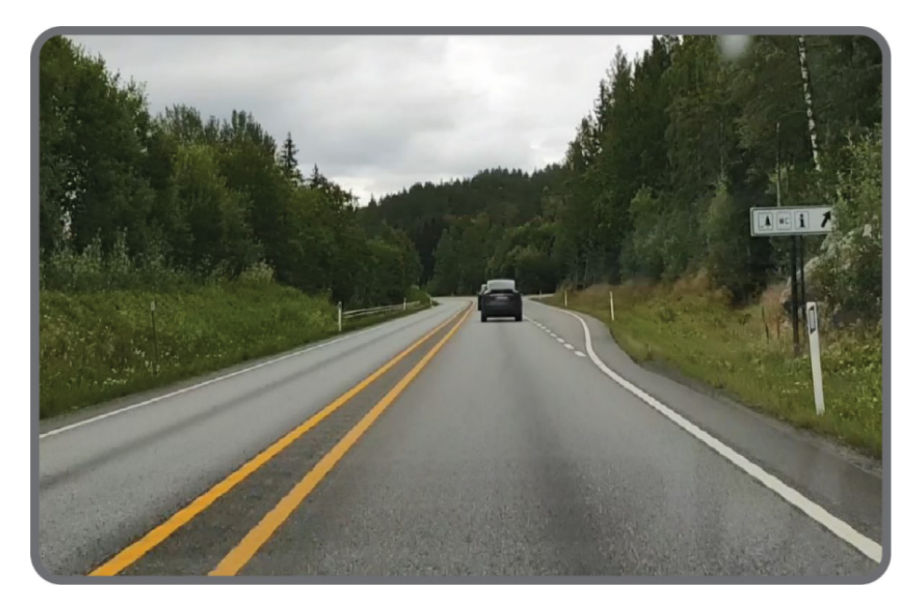

*Figur 52. Eksisterende E134. Bilde fra befaring*

### 4.1.4. Ulykker og trafikksikkerhet

I Statens vegvesen sitt vegkart i de siste 10 årene (2009-2019) er det registrert totalt 49 ulykker med personskader på vegstrekningen mellom Spikkestad og Oslofjordtunnel, hvorav 3 ulykker involverte MC. Det var totalt 49 personer skadet og drept. Oversikt over antall skadde og drepte er vist i tabell 3. De fleste ulykker var møteulykker. (Statens vegvesen, 2020c).

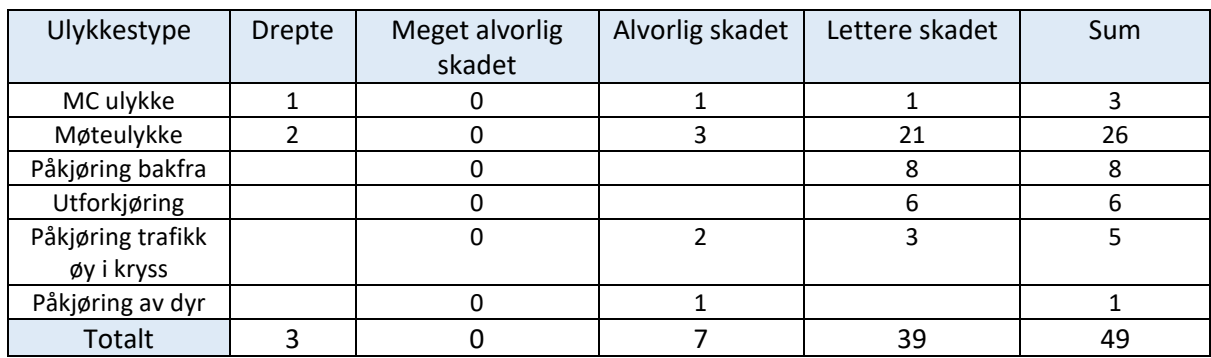

*Tabell 3. Antall skadde og drepte i ulykker på strekning*

### 4.1.5. Landskapsbilde

E134 fra Spikkestad til Oslofjordtunnelen går igjennom ulike landskapstyper. Fra Spikkestad til Elgskauåsen går vegen gjennom et vekslende skogs- og landbruksområde, dominert av åpne landskapsrom med dyrket mark, brutt opp av skogteiger, åkerholmer og vegetasjon langs bekkedrag. Landskapet har middels til stor skala og er preget av myke terrengformer, men med noen partier med berg som blir fremtredende der dagens E134 skjærer seg igjennom med til dels høye fjellskjæringer.

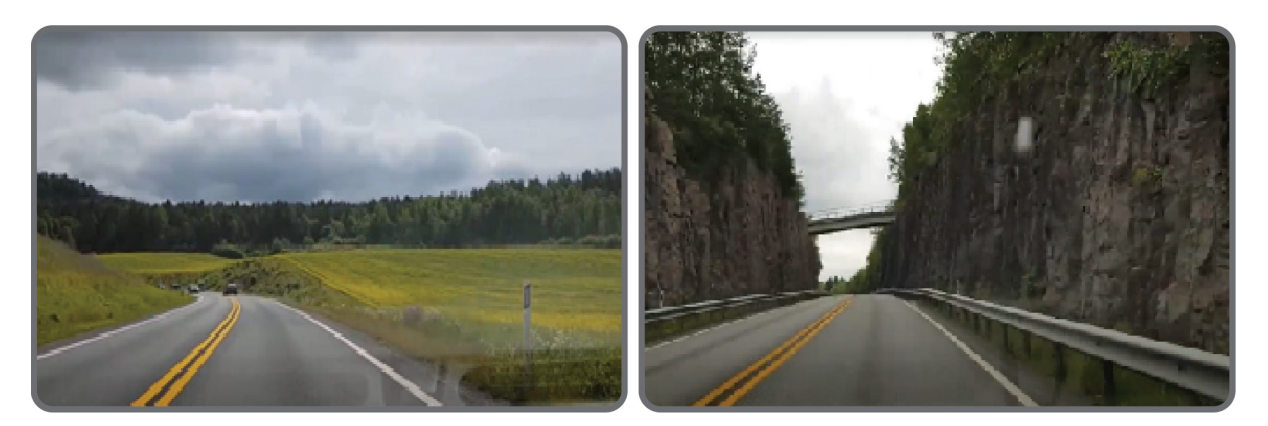

*Figur 53. Landskapsbilder. Åpne landskapsrom og fjellskjæring*

Fra Elgskauåsen endrer landskapet karakter og blir mer preget av skogsområder med små åkerlapper imellom, før det går over til sammenhengende skog forbi Åros og Sætre frem til Oslofjordtunnelen. Dette er et småskalalandskap med krappe terrengformer og koller.

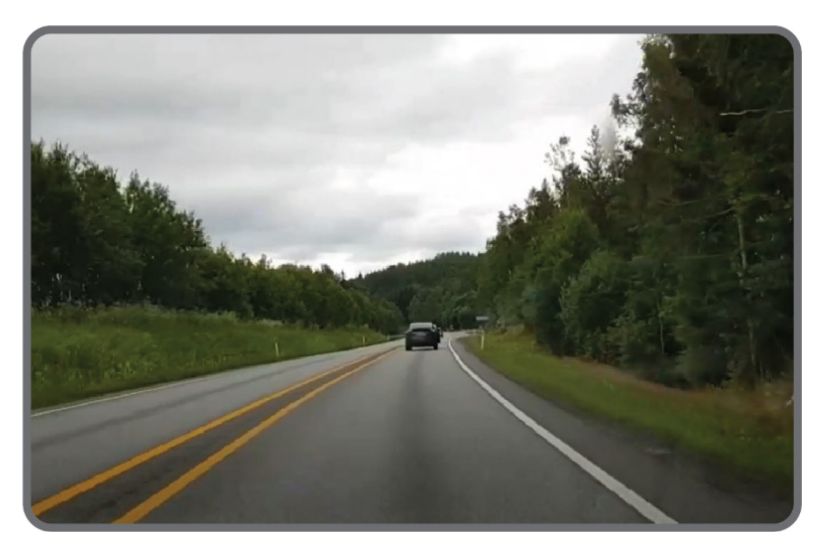

*Figur 54. Landskapsbilde, skog*

Til tross for strekningens nærhet til Oslofjorden, får man lite visuell kontakt med fjorden når man kjører her. Kun i et kort glimt er det utsikt til fjorden der vegen ligger høyt i terrenget på bru ved Sætre.

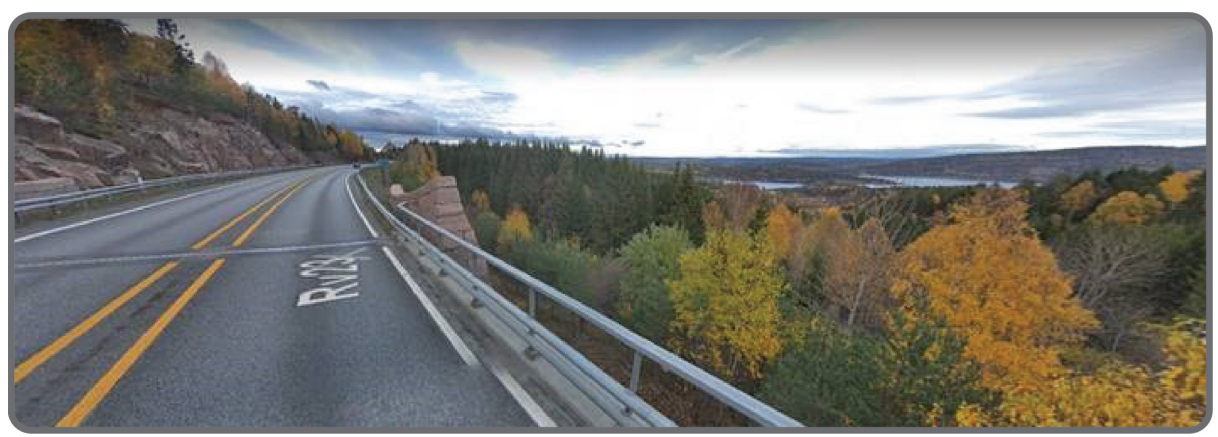

*Figur 55. Landskapsbilde. Utsikt mot Oslofjord (Kilde: google.maps)*

## 4.1.6. Grunnforhold/Geologi

Utfra Norges Geologiske Undersøkelse (NGU) sin kartdatabase består grunnen av planområdet av fjell (figur 56). Fjellet på det nordlige strekningsområdet fra Spikkestad til Elgskauåstunnelen består av grovkornet granitt (Drammensgranitt, mørkerosa farge), fjellet i nord-øst av planområdet består av biotittgranitt (Røykengranittgranitt, lyserosa farge). Hele den sørlige delen av planområdet frem til Oslofjordtunnel er fin til middelskornet granitt (Drammensgranitt).

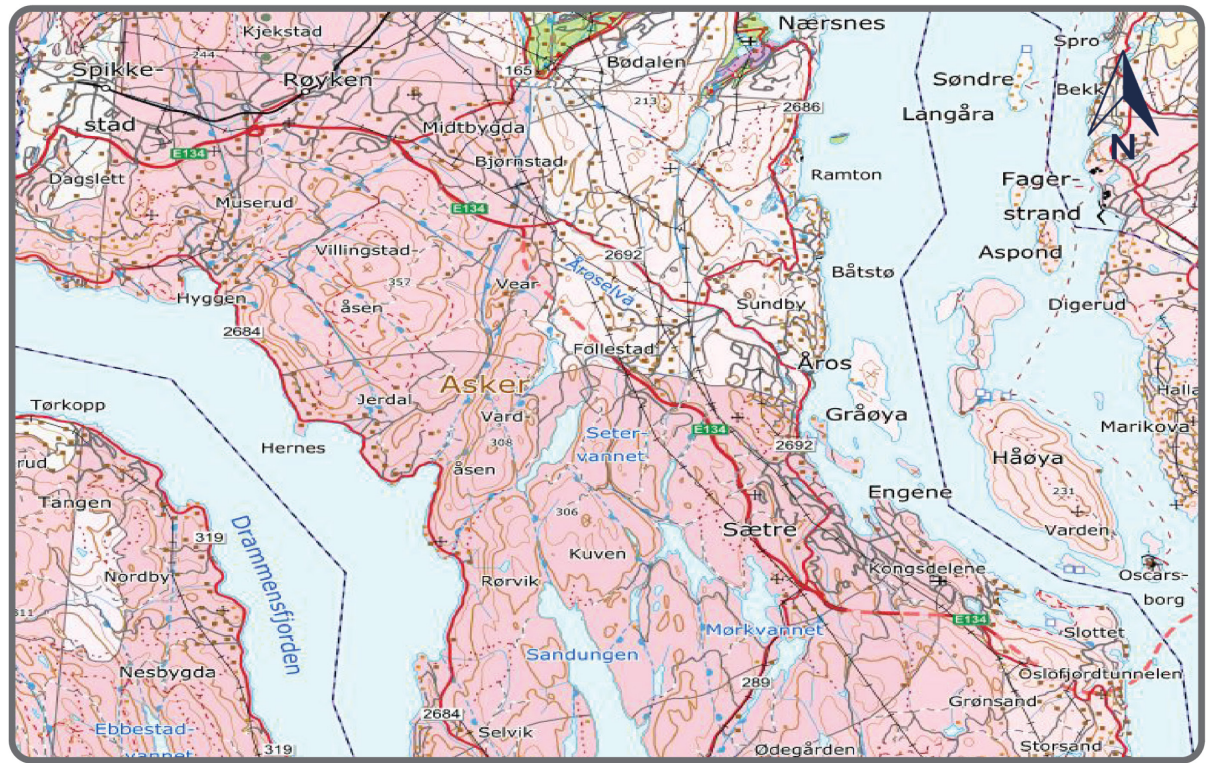

*Figur 56. Bergarter kart (kilde: [https://www.ngu.no/\)](https://www.ngu.no/)* 

Drammensgranitt består hovedsakelige av mineralene kalifeltspat, plagioklas, kvarts og kloritt. Røykengranitten tilhører Drammensgranitten og består av alkaliefeltspat, biotitt, plagioklas og ganske mye kvarts. Generelt sett kan drammensgranitten ses som en massiv og sterk bergart som gir gode driveforhold. Det høye kvartsinneholdet gjør granitten til en hard bergart med gode kløveegenskaper. Utfordringer ved driving av tunnel i granitten innom det aktuelle området kan oppstå ved svakhetssoner og vannførende soner, derfor må det utføres spesielle tester og målinger for å se på bergets permeabilitet (Skaug, 2013).

I forbindelse med prosjektering av tunneler og høye skjæringer skal det utføres ingeniørgeologisk feltkartlegging, som blant annet består av registering av bergartstype, bergmassekvalitet, sprekkeretninger, svakhetssoner, samt vurdering av påhuggsområder. Det må også utføres vanlige grunnundersøkelser som for eksempel kjerneboring eller geotekniske boringer. Bergtekniske tester må utføres i laboratorium for å vurdere om stein fra sprengning i tunnelen kan gjenbrukes til vegbygging eller fyll masser

Figur 57 viser oversikt over løsmasser. Store deler av planområdet i sør og sør-vest er bart fjell (rosa område), hvor mer enn 50% av arealet er fjell i dagen. Dette området har stedvis tyne dekker som består av torv- og myrdekke (brune og grønne områder) og noen steder fremkommer det marine strandavsetninger (mørkeblått område). Planområdet i nord, hvor dagens E134 ligger, er hav- og fjordavsetning (lyseblått område).

# 4. Gjennomføring av linjesøk for et prosjekt

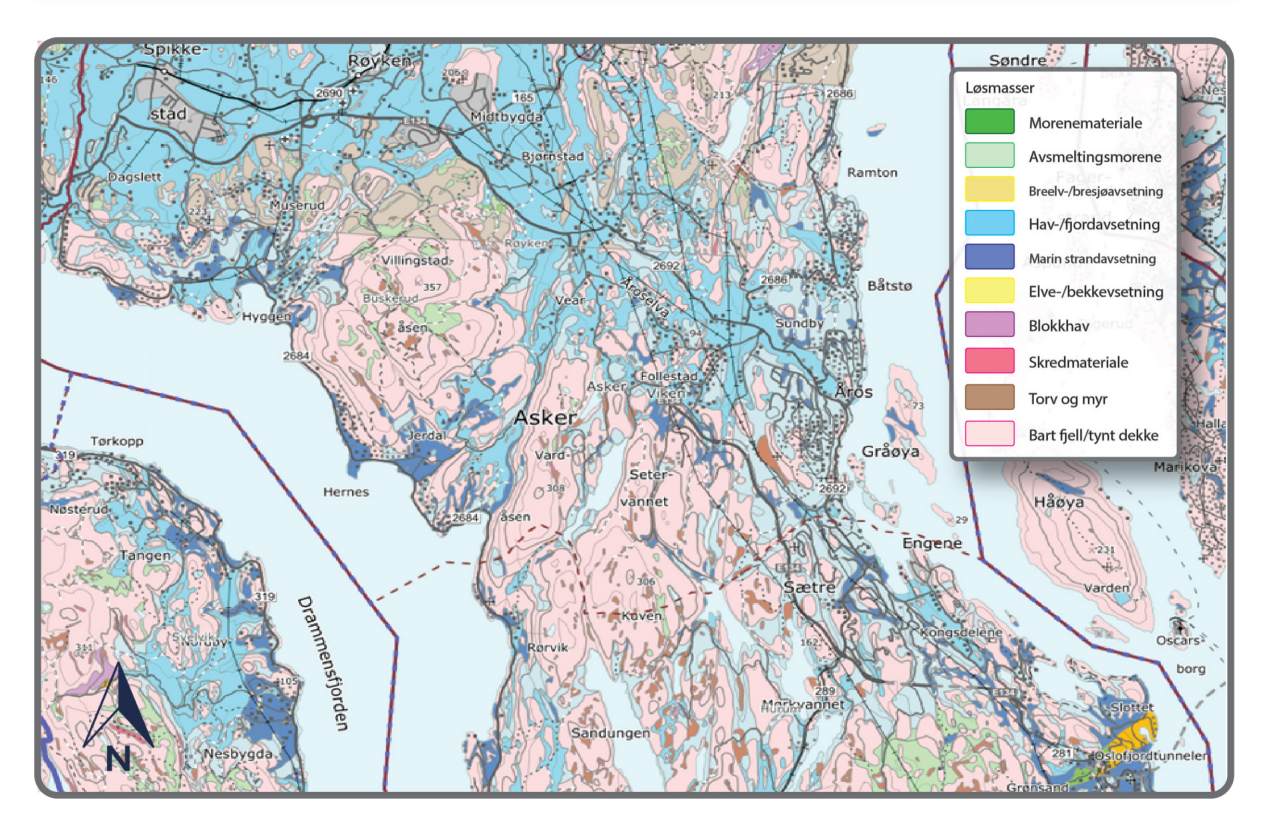

*Figur 57. Løsmasser kart (kilde: https://www.ngu.no/)*

### 4.1.7. Naturmiljø

Store deler av planområdet er preget av skogsområder. Det er registrert svært viktig og viktig naturtyper i sør-vest av planområdet: gammel barskog, rik blandingsskog i lavlandet, gammel fattig edellauvskog, rik sump- og kildeskog, gammel granskog, rik edellauvskog og andre. Ved Sætre krysser dagens E134 lokalt viktig Sætreelva med rik edellauvskog.

# 4. Gjennomføring av linjesøk for et prosjekt

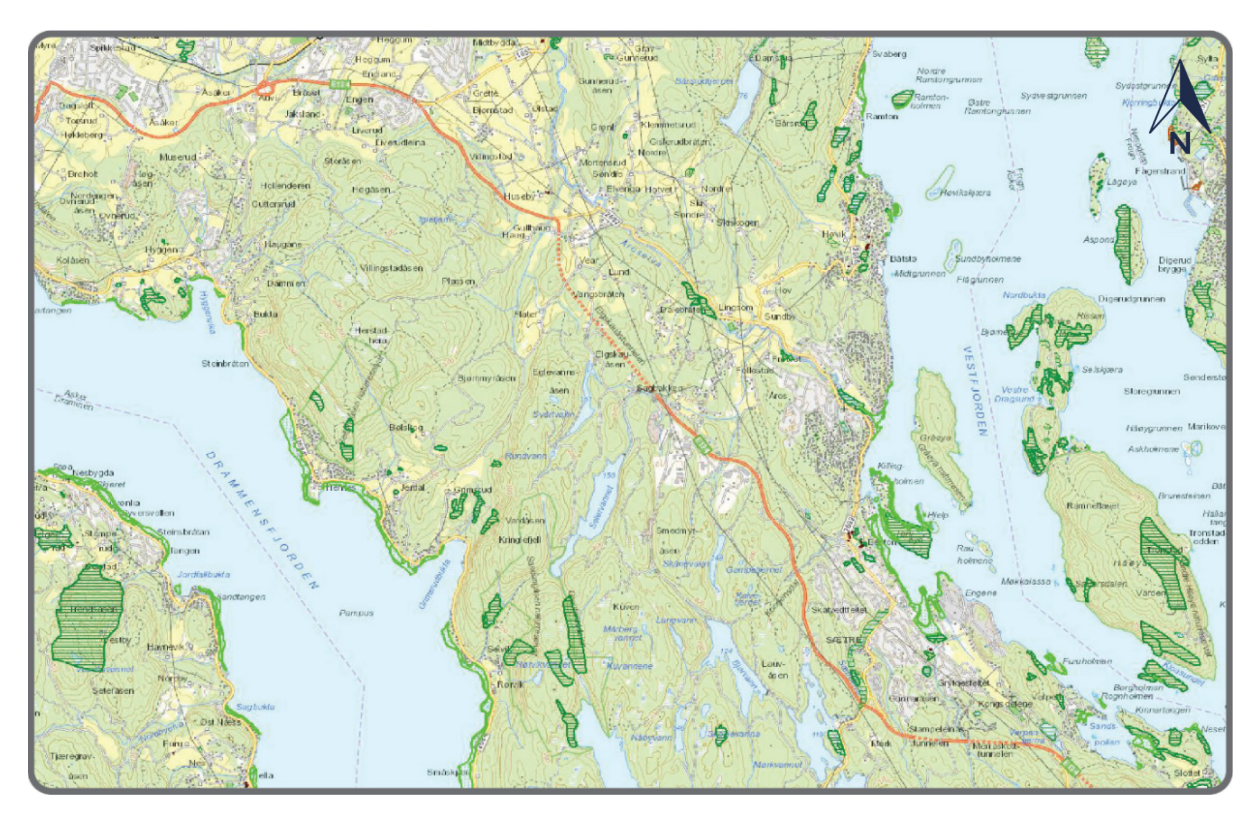

*Figur 58. Kart over naturtyper (kilde: https://kart.naturbase.no/)*

Det er registrert også to verneverdiområder i vest: Sandungåsen naturreservat og Geitmyråsen naturreservat.

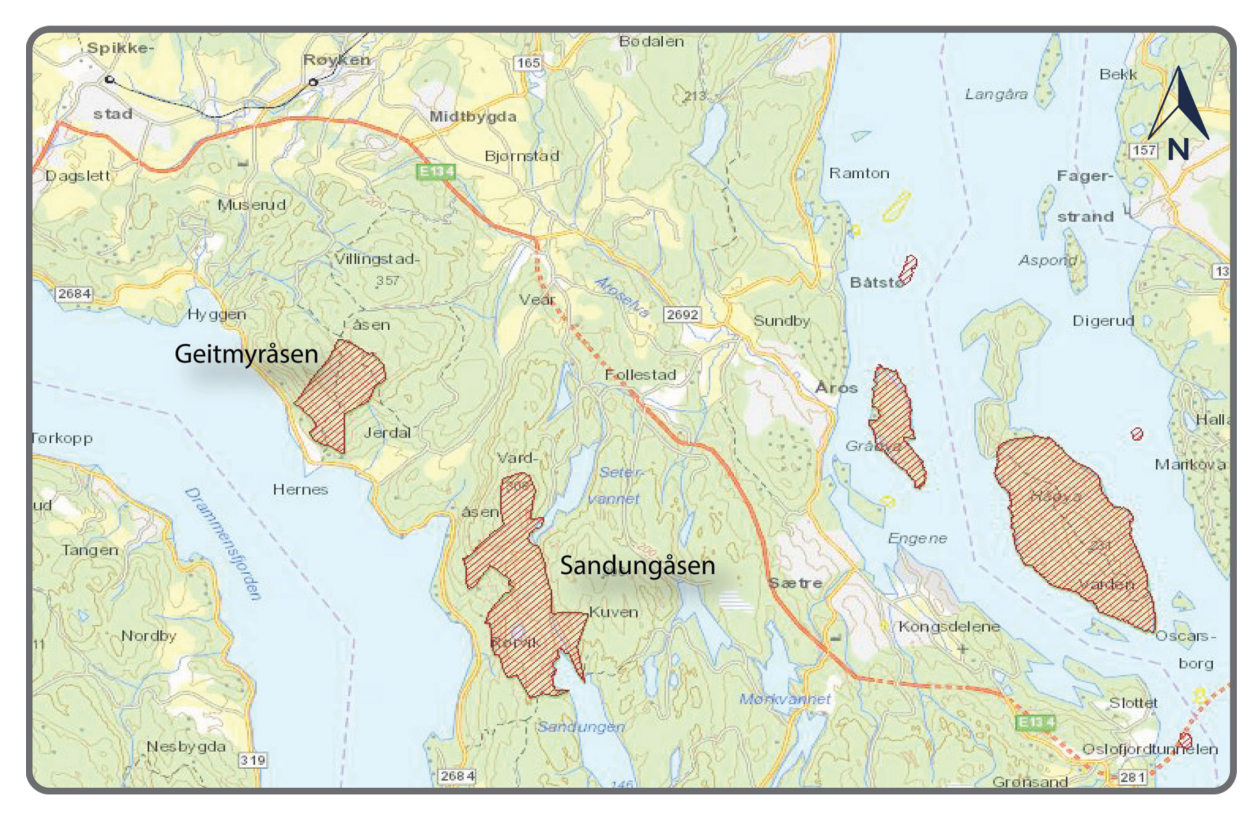

*Figur 59. Kart over verneområder (kilde: https://kart.naturbase.no/)*

## 4.1.8. Friluftsliv

Friluftsliv defineres i Statens vegvesens håndbok V712 «Konsekvensanalyser» som opphold og fysisk aktivitet i friluft i fritiden med sikte på miljøforandring og naturopplevelse.

På vestside av dagens E134 og over hele fjellområdet ligger det to store svært viktig friluftsområder: Villingstadåsen og Årosmarka. På østsiden av dagens E134 mellom Åros og Sætre ligger det den tredje svært viktig friluftsområde: Bestonkollen. I begynnelsen av strekningen på sørsiden av dagens E134 ligger det den fjerde svært viktig friluftsområde: Høgåsen. Øst for Høgåsen ligger viktig friluftsområdet Muserud. Ved Åros på østsiden av dagens E134 ligger det et viktig friluftsområde Sagbakken.

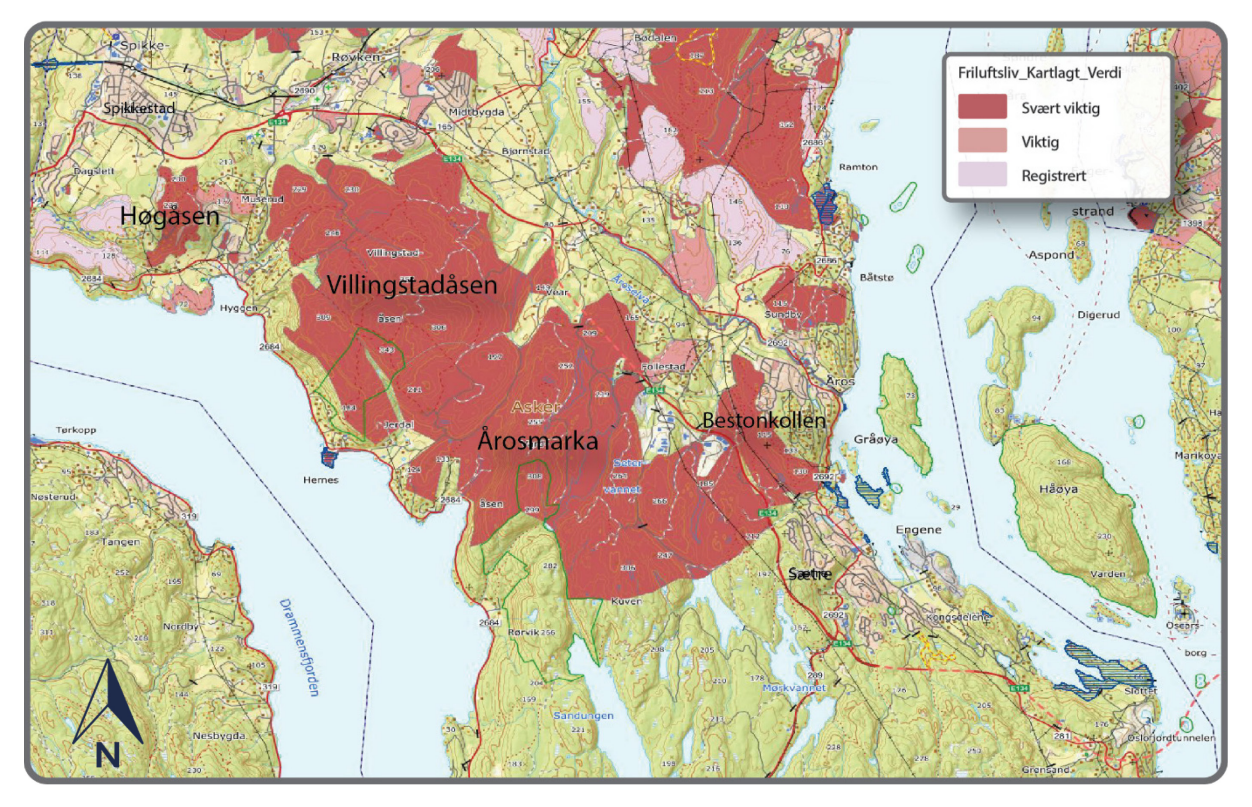

*Figur 60. Kart over friluftslivsområder (kilde: https://kart.naturbase.no/)*

## 4.1.9.  $CO<sub>2</sub>$ -utslipp

En av de hovedmålene i Nasjonal transportplan er å *redusere klimagassutslippene i tråd med en omstilling mot et lavutslippssamfunn og redusere andre negative miljøkonsekvensene* (Samferdselsdepartementet, 2017). Regjeringer er villig til å bruke ca. 1 mrd. kroner for å teste nye teknologier for å øke effektiviteten og redusere klimagassutslippene fra transportsektoren. Dette gjelder både for trafikken, byggeprosesser, drift og vedlikehold av infrastrukturen.

I Norge kommer 30% av utslipp fra transportsektoren, hvor vegtrafikk daner 17% av de totale klimagassutslippene (Miljødirektoratet, 2020). Statens vegvesen vil halvere klimagassutslippene innen 2030 ved for eksempel å redusere transportomfang med personbiler, redusere utslippene med 40% på anleggsfaser og med 50% på drift, utvikle alternative drivstoffer (Statens vegvesen, 2020a).

## 4.2. Parametere for veg standard

I dette kapittelet beskrives vegstandard som er valgt for linjesøk, geometriske parametere og standardkrav for valgt vegstandard.

#### 4.2.1. Generelt

Dimensjoneringsklasse og vegstandard hentes fra gjeldende vegnormaler. Vegnormaler beskriver geometriske parametere og standardkrav for forskjellige vegstandard utfra vegens funksjon, hastighet og ÅDT.

Standardkrav for utforming av veg er hentet fra Statens vegvesens håndbok N100 «Veg- og gateutforming» (Statens vegvesen, 2019a) som gjelder fra mai 2019. Krav til vegens sideterreng og utforming av grøfter, fyllinger og skjæringer er hentet fra Statens vegvesens håndbok N101 «Rekkverk og vegens sideområder» (Statens vegvesen, 2013).

Håndbok N100 beskriver 3 dimensjoneringsklasser for nasjonale hovedveger med hastighet opptil 110 km/t. I denne oppgaven skal det brukes, utfra ÅDT og ønsket fartsgrense, dimensjoneringsklasse H3 med hastighet 110 km/t og 23 meter vegbredde.

I juni 2019 utredet Statens vegvesen 120 km/t som fartsgrense på motorveger i Norge (Statens vegvesen, 2019c), hvor det var fastsatt kravene til geometrisk utforming av veger med fartsgrense 120 km/t. Denne vegstandarden skal også brukes i denne masteroppgaven.

Kravene som beskrives videre i kapittel 4.2.2. og kapittel 4.2.3. skal brukes som parametere til linjesøk i Quantm og i Novapoint.

### 4.2.2. Dimensjoneringsklasse og vegstandard

I denne oppgaven skal det vurderes to dimensjoneringsklasser for søk av mulige veglinjer.

Den ene er vegstandard fra Statens vegvesens håndbok N100 «Veg- og gateutforming»:

**H3** – Nasjonal hovedveg, med ÅDT > 12 000 og fartsgrense 110 km/t. Vegen har standard som motorveg. Figur 61 viser tverrprofil for denne vegstandarden. Denne vegen bygges som firefeltsveg med midtdeler med rekkverk, hvert felt har bredde 3,5 meter, innerskulder er 0,75 meter og ytre skulder er 2,75 meter.

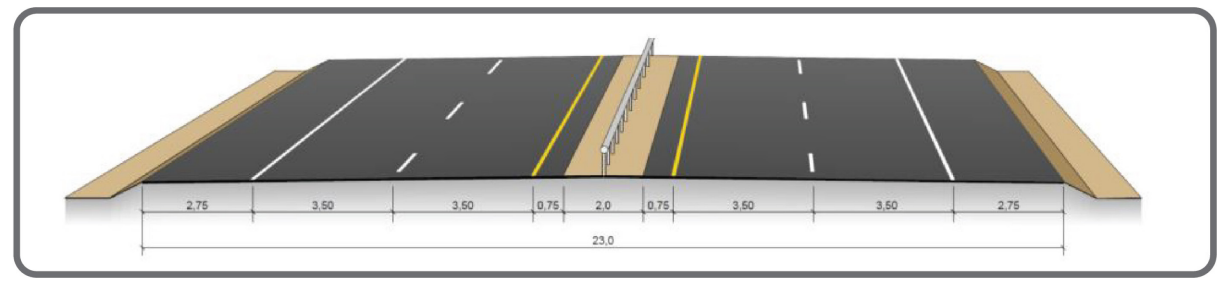

*Figur 61. Normalprofil for motorveg med fartsgrense 110 km/t*

Denne standarden gir følgende parametere som skal brukes til linjesøk i Novapoint og i Quantm:

- Minste horisontal radius 800 m
- Minste vertikalradius i høybrekk 11000 m
- Minste vertikalradius i lavbrekk 3700 m
- Minste klotoideparameter 260, dette tilsvarer omtrent 80 m i lengde.
- Maks stigning/fall 5 %
- Stoppsikt 227 m, som avhenger av stigning/fall på vegen
- Overhøyde e<sub>max</sub> 7,5

| <b>Horisontalkurvatur</b> |          |                   | Vertikalkurvatur    |                     |           |                       |  |  |  |
|---------------------------|----------|-------------------|---------------------|---------------------|-----------|-----------------------|--|--|--|
| $R_h^1$                   | Klotoide | Siktlengde        | $R_{v, \text{hey}}$ | $R_{v, \text{lav}}$ | Overhøyde | Stigning <sup>3</sup> |  |  |  |
|                           | Min      | Stop <sup>2</sup> | Min                 | Min                 | e         | <b>Maks</b>           |  |  |  |
| 800                       | 260      | 227               | 11000               | 3700                | 7.5       | 5.0                   |  |  |  |
| 900                       | 265      | 227               | 11000               | 3700                | 7.0       | 5.0                   |  |  |  |
| 1000                      | 270      | 227               | 11000               | 3700                | 6.5       | 5.0                   |  |  |  |
| 1200                      | 275      | 227               | 11000               | 3700                | 5.6       | 5.0                   |  |  |  |
| 1400                      | 275      | 227               | 11000               | 3700                | 4.7       | 5.0                   |  |  |  |
| 1600                      | 275      | 227               | 11000               | 3700                | 3.7       | 5.0                   |  |  |  |
| $\geq 1750$               | 275      | 227               | 11000               | 3700                | 3.0       | 5.0                   |  |  |  |

*Tabell 4. Prosjekteringstabell for motorveg med fartsgrense 110 km/t*

For denne dimensjoneringsklasse gjelder også følgende:

- Kryss skal bygges som planskilte kryss
- Minste avstand mellom kryss bør være 5 km
- Vegen skal være avkjørselsfri
- Gang- og sykkeltrafikk bør løses gjennom lokalt vegnett
- Holdeplasser for kollektivtransport skal ikke plasseres langs hovedvegen, men kanaliseres til ramper

Den andre standarden som skal brukes for linjesøk i Quantm er motorveg med fartsgrense 120 km/t fra Statens vegvesens utredning. Denne vegen bygges som firefeltsveg med midtdeler med rekkverk, hvert felt har bredde 3,5 meter, innerskulder er 0,75 meter og ytre skulder er 3 meter. Forskjellen fra vegstandard for 100 km/t er at bredde på ytre skulder økes fra 2,75 meter til 3 meter.

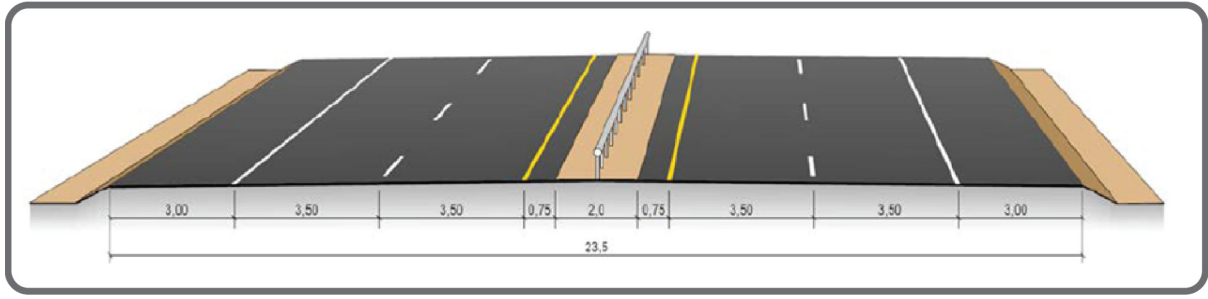

*Figur 62. Normalprofil for motorveg med fartsgrense 120 km/t*

Parametere som var beregnet for motorveg med fartsgrense 120 km/t er:

- Minste horisontal radius 900 m
- Minste vertikalradius i høybrekk 14100 m
- Minste vertikalradius i lavbrekk 4300 m
- Minste klotoideparameter 275, dette tilsvarer omtrent 84 m i lengde.
- Maks stigning/fall 5 %
- Stoppsikt 260 m, avhengig av stigning/fall på vegen
- Overhøyde e<sub>max</sub> 7

Utforming av sideterreng er hentet fra Statens vegvesens håndbok N101 «Rekkverk og vegens sideområder»:

- Sikkerhetssone 12 m
- Fylling/jordskjæring 1:2
- Fjellskjæring 1:10
- Pallhøyde ved høye fjellskjæringer 10m
- Pallbredde 5m

#### 4.2.3. Forutsetninger for tunneler og bruer

#### Tunnel:

Utfra Statens vegvesens håndbok N100 «Veg- og gateutforming»: på motorveger med fartsgrense 110 km/t skal tunneler bygges med to løp og skal ha tunnelprofil T10,5. Tunnelprofil er vist i figur 63.

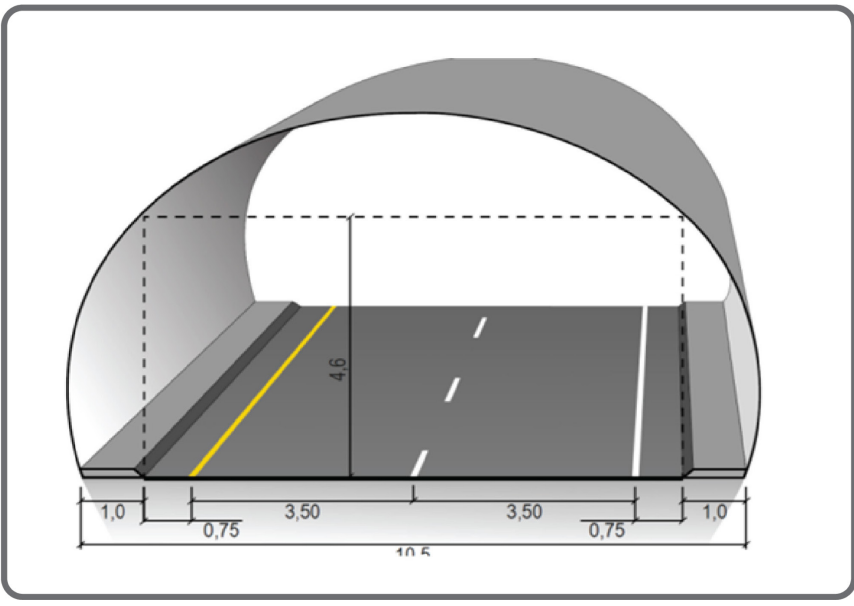

*Figur 63. Tunnelprofil T10,5 for motorveg med fartsgrense 110 km/t*

Bru:

Veg på bru skal ha samme bredde som tilstøtende veg. Minimumskravet til horisontalkurveradius skal økes med 50 % over brua (Statens vegvesen, 2019a), det vil si at minste horisontal radius for bru på motorveg med fartsgrense 110 km/t skal være 1200 m, og for bru på motorveg med fartsgrense 120 km/t – 1350 m. For dimensjoneringsklasse H3 med fartsgrense 110 km/t gis det mulighet til å redusere ytterskulderen til 2 meter på bruer hvis de er under 500 m og har ÅDT < 25 000. Det også anbefales å ha redusert stigningsgrad på bruer i forhold til maksimalkravet for veg.

### 4.2.4. Andre parametere og krav til vegutforming

Statens vegvesens håndbøker inneholder også andre parameterkrav for vegutforming, som resulterende fall, kryssutforming, rampeutforming, retardasjons- og akselerasjonsfelt, krav til forbikjøring, sideanlegg. Disse parameterne inngår ikke som inndata i Quantm for linje- og korridorsøk, men videre i silingsprosessen og optimaliseringen av linjer må disse parameterne kontrolleres.

## 4.3. Linjesøk med dagens metode

I dette kapittelet beskrives utføring av linjesøk for et valgt vegprosjekt med dagens metode.

#### 4.3.1. Grunnlagsdata, presentasjon av grunnlagsdata i Novapoint

Grunnlagsdata er hentet fra Geonorge.no ved bruk av NTNU sin konto. Det som er lastet ned fra Geonorge.no er:

- Basisdata FKB-veg
- Basisdata FKB-høydekoter
- Basisdata FKB-vann
- Basisdata FKB-dybdedata
- Friluftslivsområder
- Kulturlandskap
- **Tettsteder**
- Kulturminner sikringssoner
- Naturvernområder
- Ortofoto

Høydegrunnlag er hentet fra Hoydedata.no, som laserdata.

All grunnlagsdata fra Geonorge.no er lastet ned som SOSi-filer. For å få data inn i Novapoint, importerte jeg alle filene til Novapoint Basis. For noen filer måtte jeg lage egne konverteringsregler siden Novapoint kunne ikke lese linjer eller objekter fra disse filene. Deretter var det laget 2D-visninger for hvert tema i Novapoint Basis, tegnet ut i AutoCad og lagret som forskjellige temakart i DWG filformat. Disse temakartene brukes for linjeprosjektering.

Laserdata for hele prosjektområdet var for tungt og Novapoint klarte ikke å lage en god terrengmodell. Ved hjelp av programvaren «Global Mapper» ble det laget flere lettere terrengmodell-filer fra laserdata med ulike detaljgrad. Det som Novapoint klarte å lese var terrengmodell med 5m grid (detaljgrad).

#### 4.3.2. Eksisterende veg

I første omgang ble det tegnet en senterlinje som følger eksisterende veg. Dette ble gjort for å sjekke horisontal- og vertikalkurvaturen til dagens veg, og samtidig vurdere om det var mulig å benytte dagens trasé på noen av strekningene til å bygge om til firefeltsveg for 110 km/t og 120 km/t.

Vegens horisontal- og vertikalkurvatur tilfredsstiller krav for linjeføring for dagens vegstandard H1 med fartsgrense 80 km/t og ÅDT<6000. Minimum horisontalradius på strekning er 250m, unntatt 90 grader sving i vegen ved rundkjøring (kryss med Fv.2692). Maks stigning er 5,5%.

Videre ble det prosjektert to veglinjer langs eksisterende E134 som følger parameterkrav for vegstandard med 110 km/t og 120 km/t.

Mer enn halv parten av den eksisterende vegen kan breddeutvides for vegstandard H3, motorveg med fartsgrense 110 km/t. Flere horisontalkurver må slakes ut siden horisontalradius på eksisterende veg ikke tilfredsstiller krav for vegstandard H3 (figur 64). Et område som kan være en utfordring er krysset med Fv.2692, der eksisterende E134 svinger 90 grader i rundkjøring og går rett inn i Elgkauåstunnelen. For å få linjeføring etter krav fra Statens vegvesens håndbok må vegen legges om. Forslag for omlegging er vist med gul linje i figur 65. Vertikalgeometrien er i stor grad tilfredsstillende ut fra kravene til dimensjoneringsklasse H3. Enkelte steder må vertikalradius på høybrekk økes, som fører til at ny linje blir liggende i skjæring (figur 66).

Veglinje for motorveg med fartsgrense 120 km/t er ganske lik veglinjen for 110 km/t. Det er kun noen få steder hvor horisontalradius må økes fra 800 til 900, men dette gir ikke store konsekvenser for sideforskyvning av vegen. Krav for vertikalradius i høybrekk er strengere for 120 km/t vegstandard enn for 110 km/t vegstandard. Dette gir litt større skjæringer for veglinje med 120 km/t.

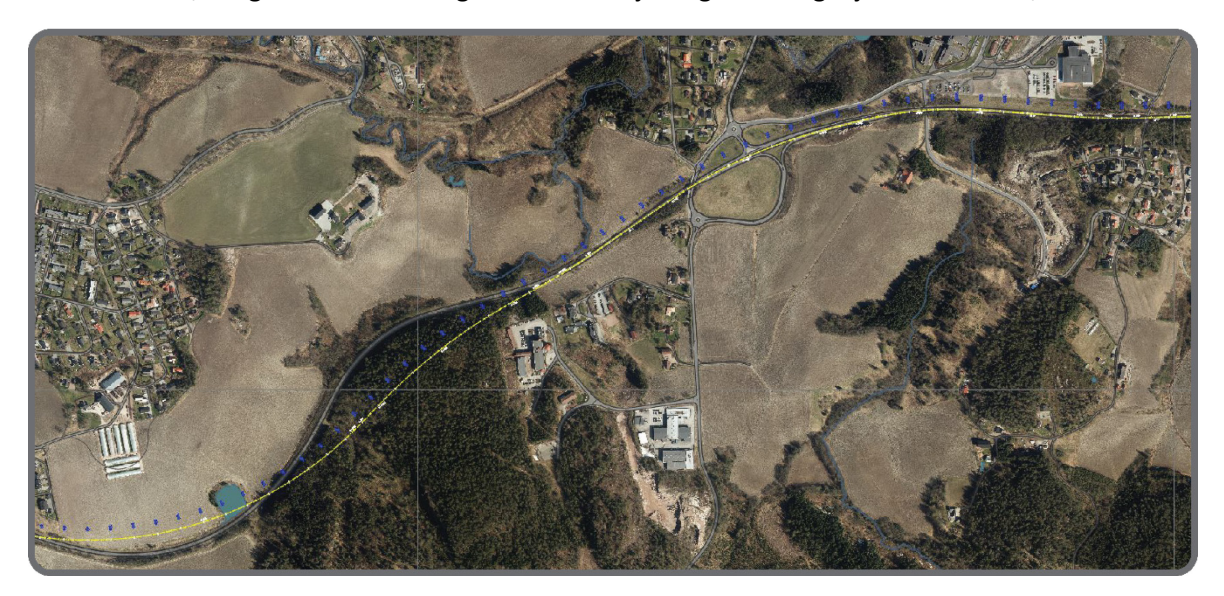

*Figur 64. Eksisterende E134 og ny linje for vegstandard H3*
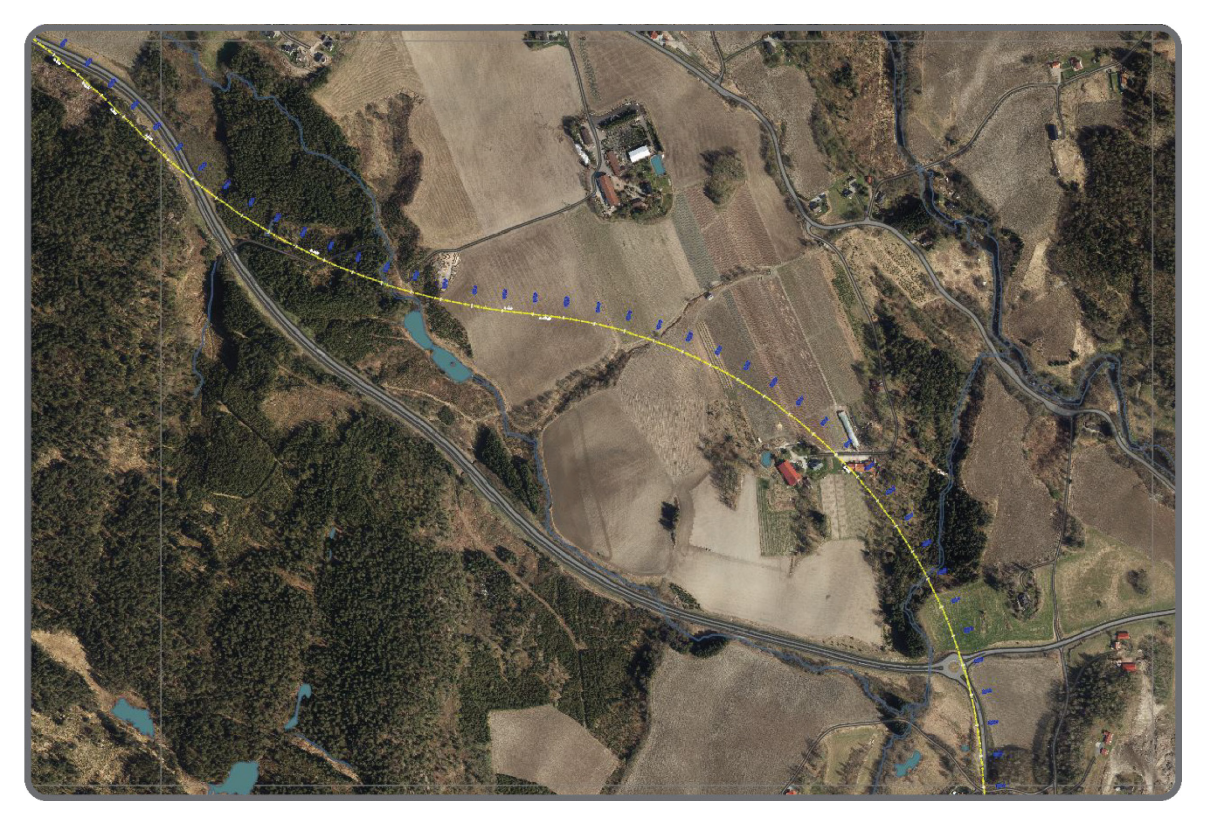

*Figur 65. Forslag til omlegging av E134 ved kryss med Fv.2692*

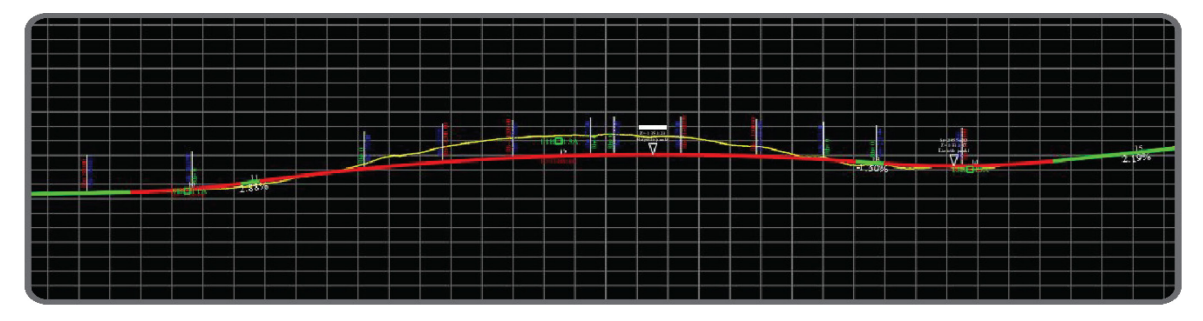

*Figur 66. Vertikalgeometri for ny linje E134*

# 4.3.3. Idéfase

I idéfasen har jeg samlet grunnlagsdata som viser dagens situasjon av planområdet og alle temakart som var laget tidligere i et felles kart. Grunnlagsdata inkluderer eksisterende veger, bebyggelsesområder, elver og innsjøer. Temakart som ble brukt var kulturlandskap, naturvernområder, friluftslivsområder og ortofoto. Kartet ble skrever ut på papir i stor målestokk for å studere planområdet og tegne mulige vegtraséer. Det ble brukt en dag for å studere eksisterende situasjon og terrenget på kartet. Deretter ble det brukt en dag for å finne mulige veglinjer og tegne de inn på kartet. Resultater er vist i figur 67.

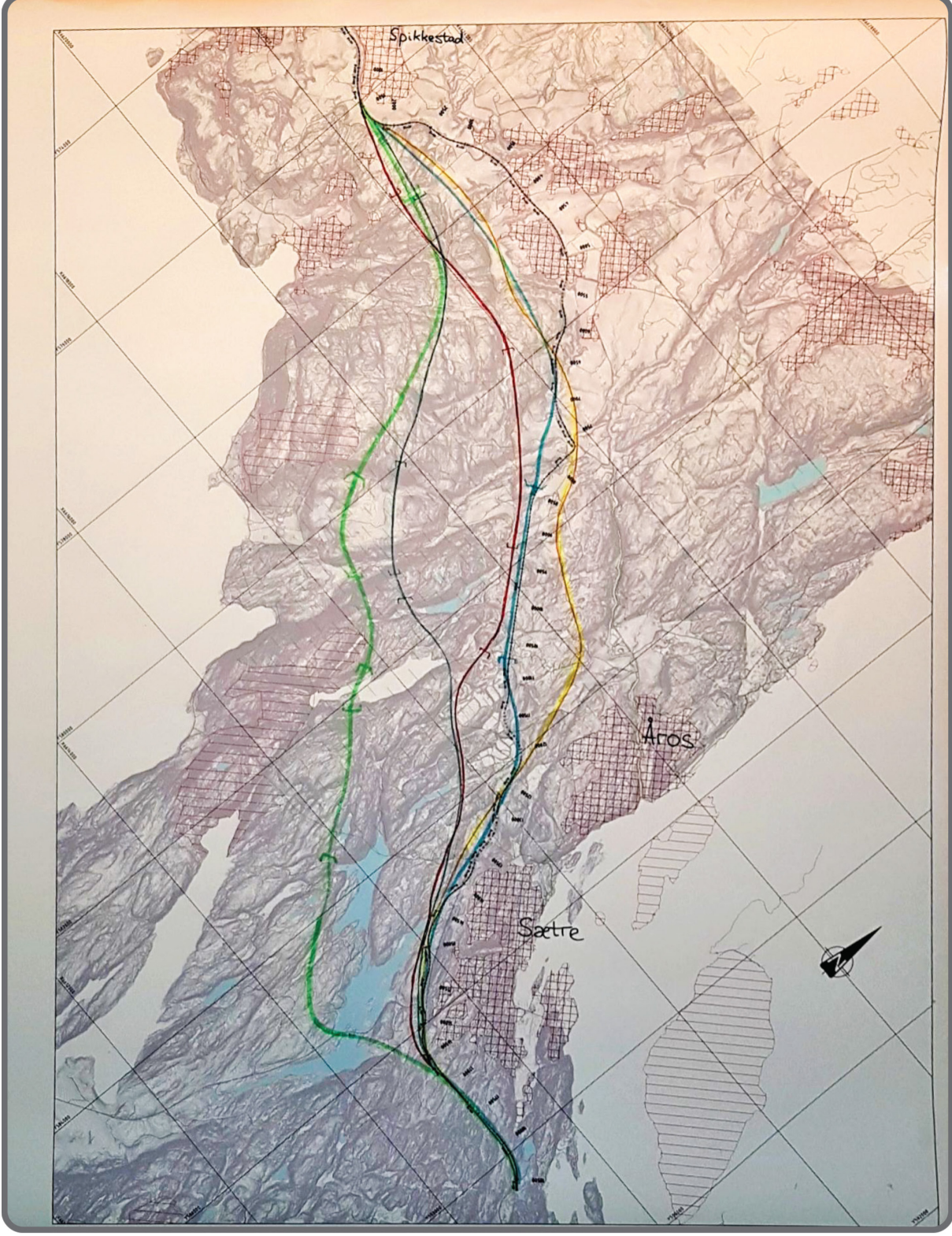

*Figur 67. Manuelt linjesøk*

### 4.3.4. Prosjektering av aktuelle alternativer i Novapoint

De linjene som var tegnet i idéfase på det store kartet, ble prosjektert videre i Novapoint for å undersøke hvilke linjer som var gjennomførbare og kunne bli med videre i prosessen (figur 68). Under prosjektering ble linjene flyttet fra opprinnelig posisjon som er vist på kartet i figur 67. Dette ble gjort for å tilpasse linjer bedre til terrenget. For å prosjektere en linje med både horisontal- og vertikalgeometri ble det brukt gjennomsnittlig seks til åtte timer. Det ble ikke tatt hensyn til massebalanse i denne prosjekteringstiden.

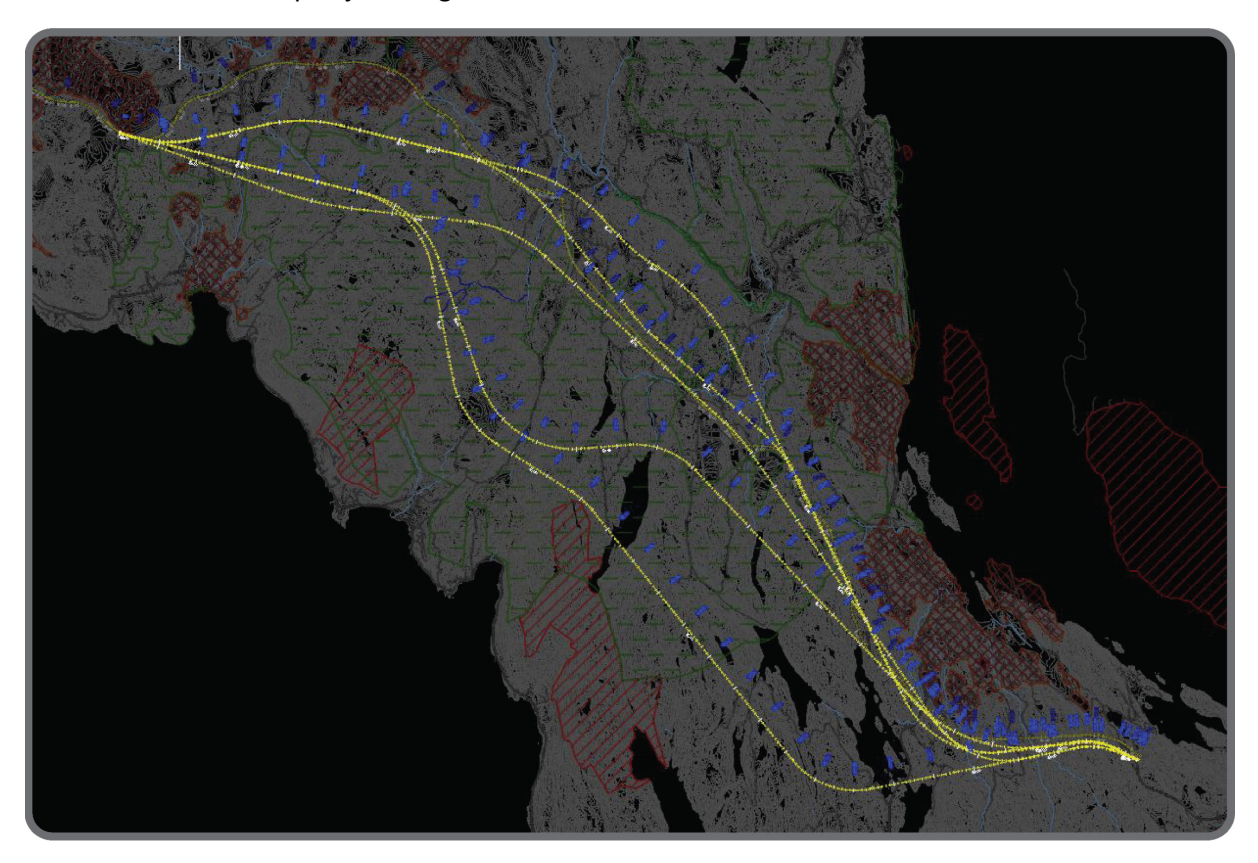

*Figur 68. Linjer i Novapoint, tegnet etter idéfase*

# 4.3.5. Tidsbruk

I dette prosjektet ble det brukt en dag for å studere planområdet og terrenget. Videre ble det brukt en dag for å tegne mulige veglinjer på et stort kart. Det tok ca. fire timer å konstruere horisontal- og vertikalgeometri for en vegstrekning på ca. 17 km som følger eksisterende veg. For hver linje som ble tegnet på kart ble det brukt seks til åtte timer å prosjektere den i Novapoint. I disse timene er det ikke inkludert vurdering av massebalanse og justering av linjen.

# 4.4. Linjesøk i Quantm

I dette kapittelet beskrives det gjennomføring av linjesøk for et valgt prosjektet i Quantm, hvilke grunnlagsdata og inngangsparametere som er brukt for hvert søk og hvilke resultater disse søkene gir.

Parametrisk design er knyttet til linje- og korridorsøk for mulige vegtraséer. I foreslåtte planfaser for utarbeidelse av kommunedelplan med konsekvensutredning brukes parametrisk design mest i fase 5 for selve linje- og korridorsøk, og så resultater av søket brukes i fase 6, når det utføres konsekvensanalyse.

### 4.4.1. Quantm grunnlagsmodell, grunnlagsdata

Grunnlagsdata er hentet fra Geonorge.no ved bruk av NTNU sin konto. Det som er lastet ned fra Geonorge.no var:

- Basisdata FKB-veg
- Basisdata FKB-vann
- Basisdata FKB-dybdedata
- Friluftslivsområder
- Kulturlandskap
- **Tettsteder**
- Kulturminner sikringssoner
- Naturvernområder
- **Ortofoto**

Høydegrunnlag er hentet fra Hoydedata.no, som laserdata.

Næringsområder er laget manuelt i Autocad som polygoner.

All grunnlagsdata fra Geonorge.no er lastet ned som SOSi-filer. For å få data inn i Quantm konverterte jeg alle filene til shape-filer ved hjelp av Novapoint og Civil 3D, som var tilgjengelig for meg. Det er mulig å bruke andre programvarer for å konvertere filer til nødvendig format som kan ta mindre tid.

Terrengmodellen ble etablert først. Quantm kan lese flere fil-formater, men det var valgt her standard «ESRI ASCII grid file». Fra laserdata var det laget en terrengmodell for størrelse 20x20 km med 2m grid (detaljgrad) ved hjelp av programvare «Global Mapper».

### 4.4.2. Inngangsparametere

Etter at terrengmodell-fil var på plass, har jeg laget to mapper for linjesøk i Quantm, en for vegstandard med 110 km/t og en annen for vegstandard med 120 km/t. Under hver mappe opprettet jeg mastermodell for hver vegstandard, hvor jeg har lagt inn alle inngangsparametere som skal brukes for linjesøk. Figur 69 viser «Scenario Tree» for prosjektet, samt mastermodell og første søk for veglinjer med fartsgrense 110 km/t. Under det første søket ligger det 4 «grå» grupper/mapper med inngangsparametere og en mappe med resultater fra utførte søk.

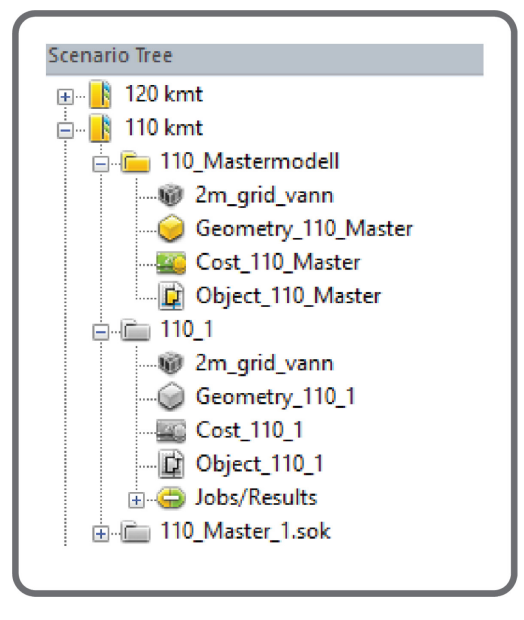

*Figur 69. Quantm. Scenario Tree for prosjektet*

I første gruppen under mastermodellen har jeg lagt inn terrengmodell-fil som har 2m grid detaljgrad.

I andre gruppen har jeg lagt inn inngangsparametere for veggeometrien (figur 70), som er beskrevet i kapittel 4.2. Det ble valgt å bruke minimum parameterkrav for veggeometri, som minimum horisontalog vertikalradius. Dette er gjort for å få et felles grunnlag for å sammenligne resultater for linjesøk for de to forskjellige vegstandardene.

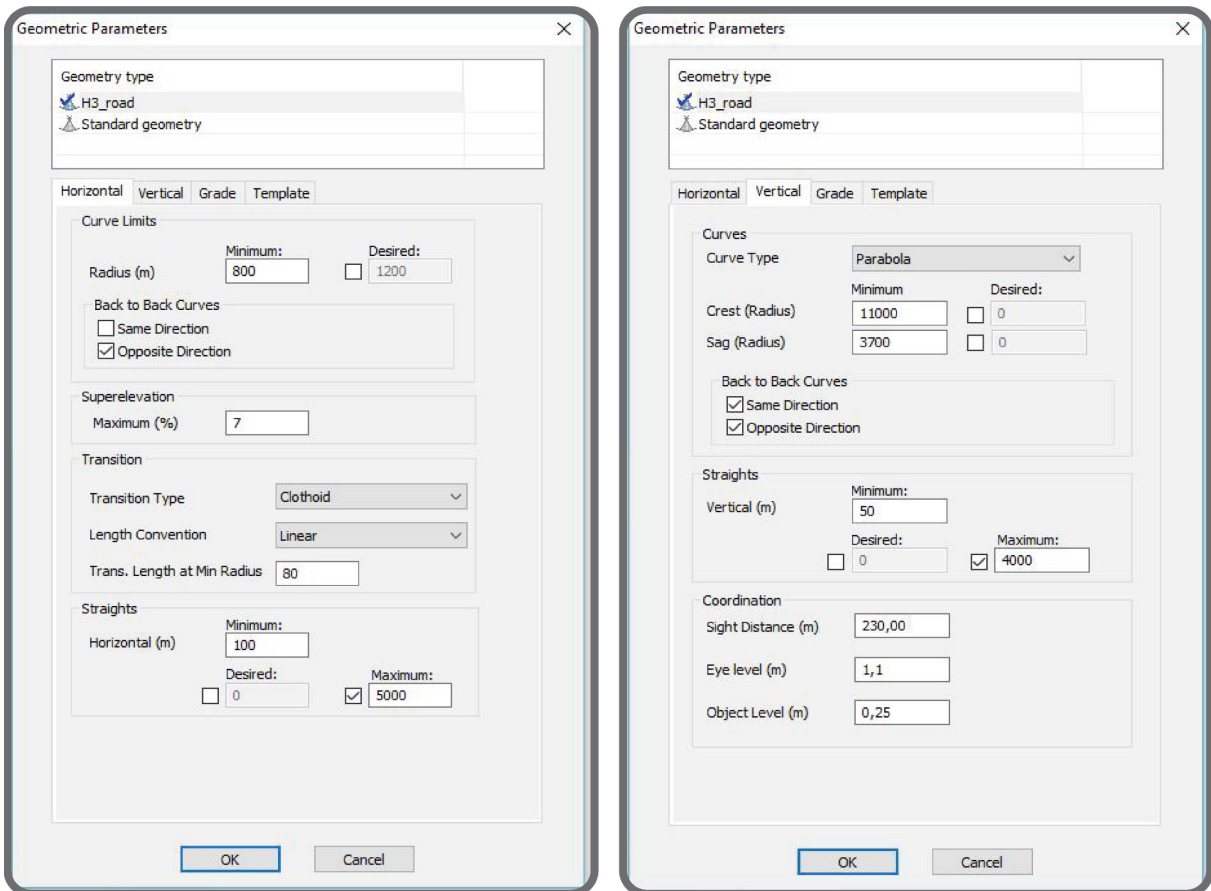

*Figur 70. Quantm. Geometric Parameters*

I den tredje gruppen har jeg lagt inn både kostnader og CO<sub>2</sub>-verdier for beregningene. Verdier for kostnader og CO<sub>2</sub> er basert på erfaringstall fra utførte prosjekter.

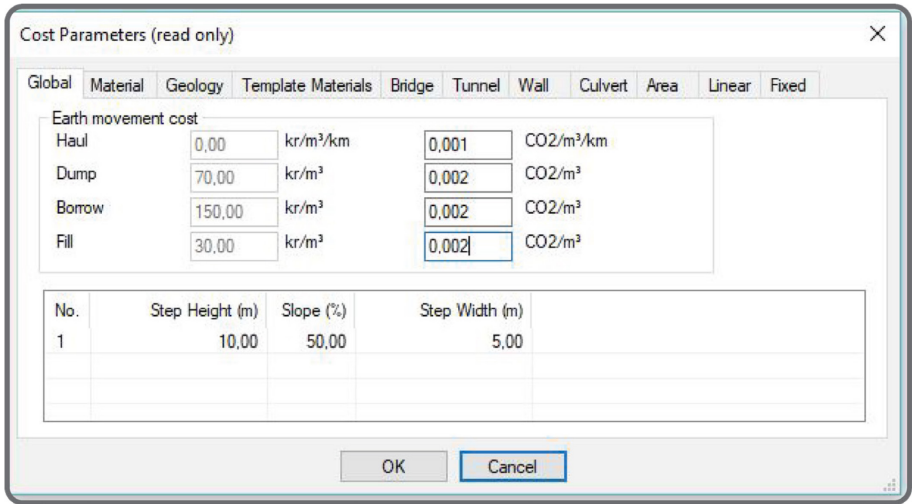

*Figur 71. Quantm. Cost Parameters*

I den fjerde gruppen har jeg lagt inn start- og sluttpunkt for strekning, ortofoto, og alle de områdene som kan påvirke linjesøk: bebygde områder, innsjøer, elver, kulturminner, naturvern, friluftslivsområder og stier (figur 72).

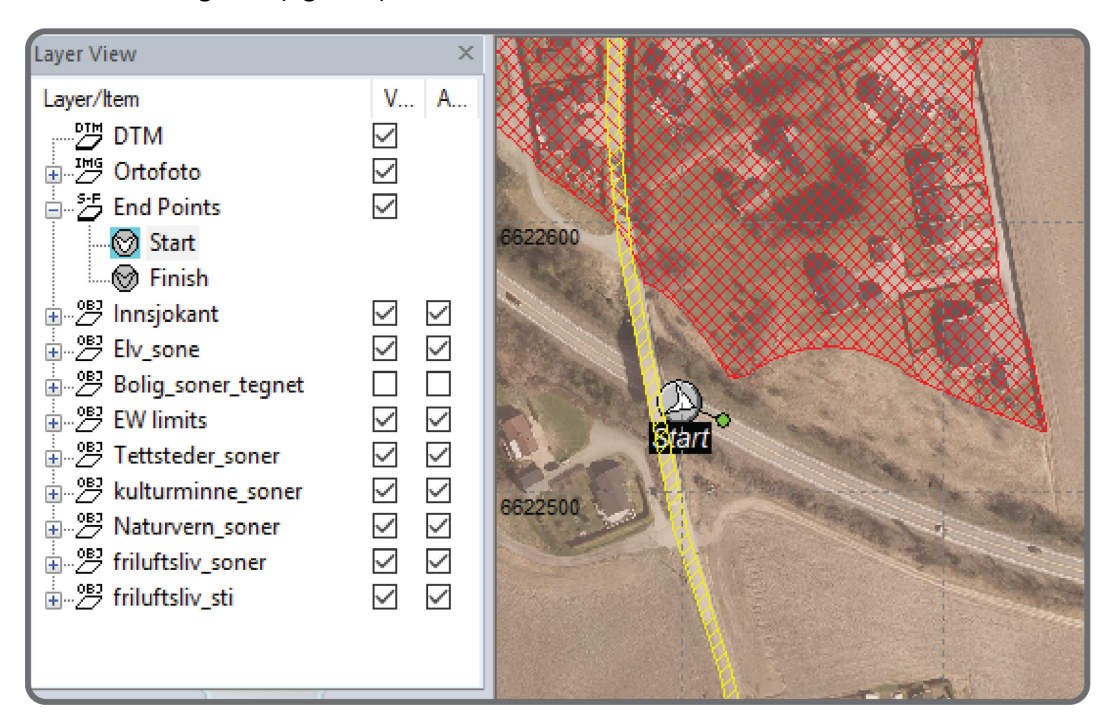

*Figur 72. Quantm. Objects*

# 4.4.3. Korridor- og linjesøk

I dette kapittelet vises resultater av søkene som er utført for oppgavens prosjekt både for motorveg med fartsgrense 110 km/t og 120 km/t.

I denne oppgaven ble det brukt minimum parameterkrav for veggeometri, som minimum horisontal og vertikalradius. Dette er for å få grunnlag for å sammenligne resultater for linjesøk for de to forskjellige vegstandarder som er beskrevet i kapittel 4.2.

Det anbefales å bruke større verdier for horisontal og vertikalradius for å få bedre linjeføring, slakere svinger og ikke for bratt veg, slik at kjøretøy kan trygt holde høy tillatt hastighet. Dette kan gi bredere korridorer i Quantm søk, men de blir silt og optimalisert videre utfra prissatte og ikke-prissatte virkninger, mål om å redusere reisetid og bygge-kostnader. Seinere i korridor- og linjeoptimaliseringen kan minimum parametere vurderes for å finne den optimale linjen.

# *4.4.3.1. Linjesøk for motorveg med fartsgrense 110 km/t*

Det var utført mer enn 30 forskjellige linjesøk i Quantm for motorveg med fartsgrense 110 km/t for å se på forskjellige funksjoner og muligheter som Quantm har og hvilke resultater som kommer ved å endre kriterier for søk. Videre beskrives det noen av de linjesøkene som var utført for dette prosjektet og hvilke kriterier som var valgt for de søkene.

### *Søk 1.*

Første søk som var gjort er et åpent søk for veglinjer med fartsgrense 110 km/t, hvor inndata var kun terrengoverflate, innsjø- og elv kart. Innsjø- og elv kart var aktivert i dette søket som områder som må krysses med konstruksjon. Quantm analyserer terrengdata, aktiverte områdene og lager mulige linjer som krysser disse områdene enten med bru eller med tunnel. I dette søket skulle det sees på hvilke linjer som man kan få ut ifra topografi. Videre skal det legges inn flere inngangsparametere for å sammenligne resultater for linjesøk og se hvordan kostnader endrer seg.

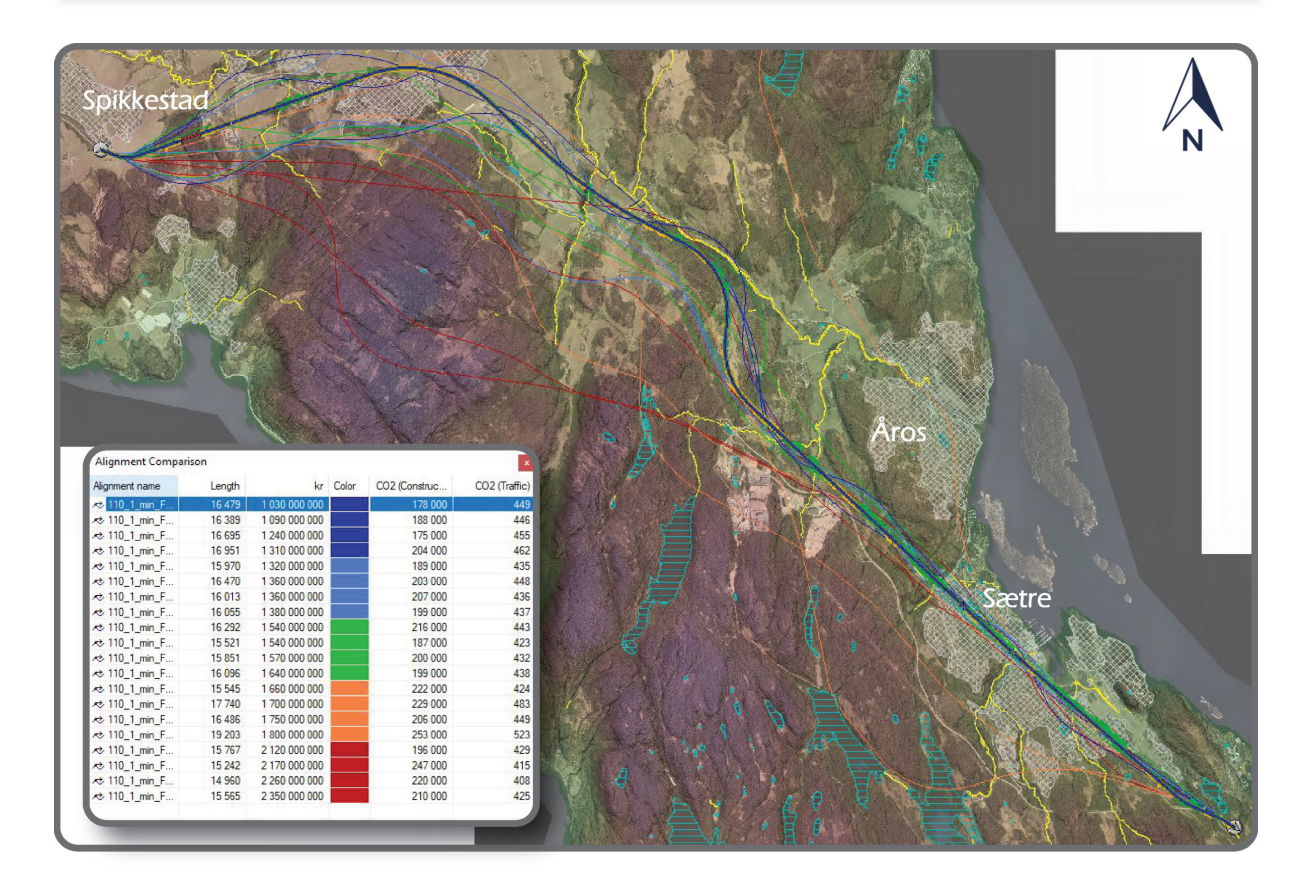

*Figur 73. Quantm. Resultater av det første linjesøket*

Fra det åpne søket kom det ut at billigste «blå» linjer krysser tettbebygde området Sætre, som ikke var aktivert som «unngå»-området i søket (skravert grå området i figur 74). De fleste billige linjene har ganske fin kurvatur i første delen av strekning og videre frem til Oslofjordtunnel ligger de nesten i rett linje over Sætre. De nest dyreste («grønne») linjene følger stort sett billige linjer i starten av strekning og deretter går inn i fin kurvatur forbi bebyggelse området og inn i Oslofjordtunnelen.

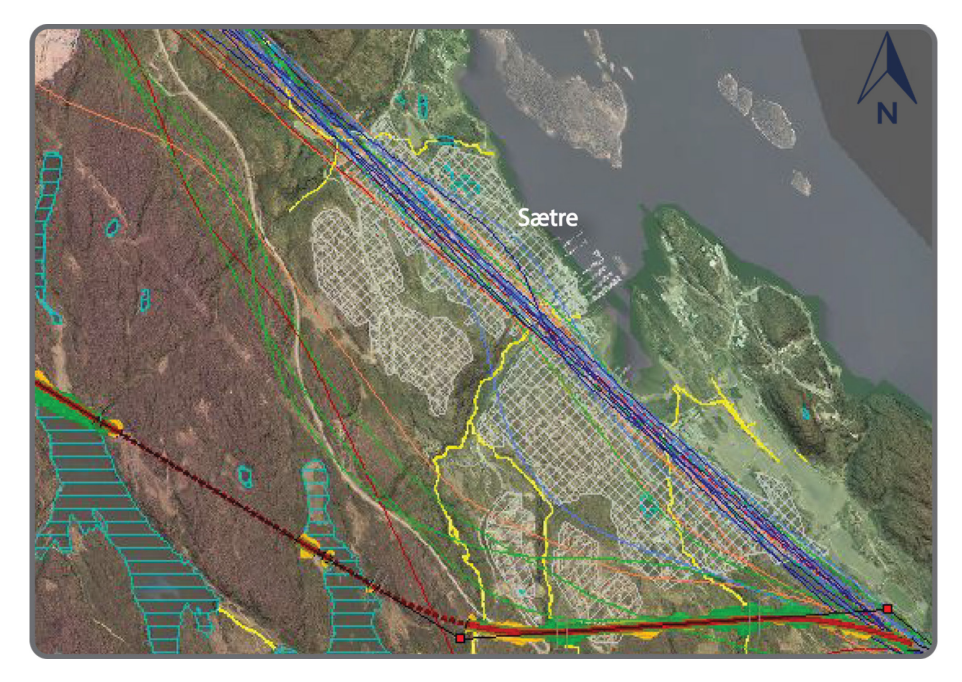

*Figur 74. Tettbebygde området Sætre med billigste linjer i første linjesøk*

Dyreste linjene («oransje» og «røde») går gjennom fjellområdet og har flere lange tunneler, som øker kostnadene betydelig.

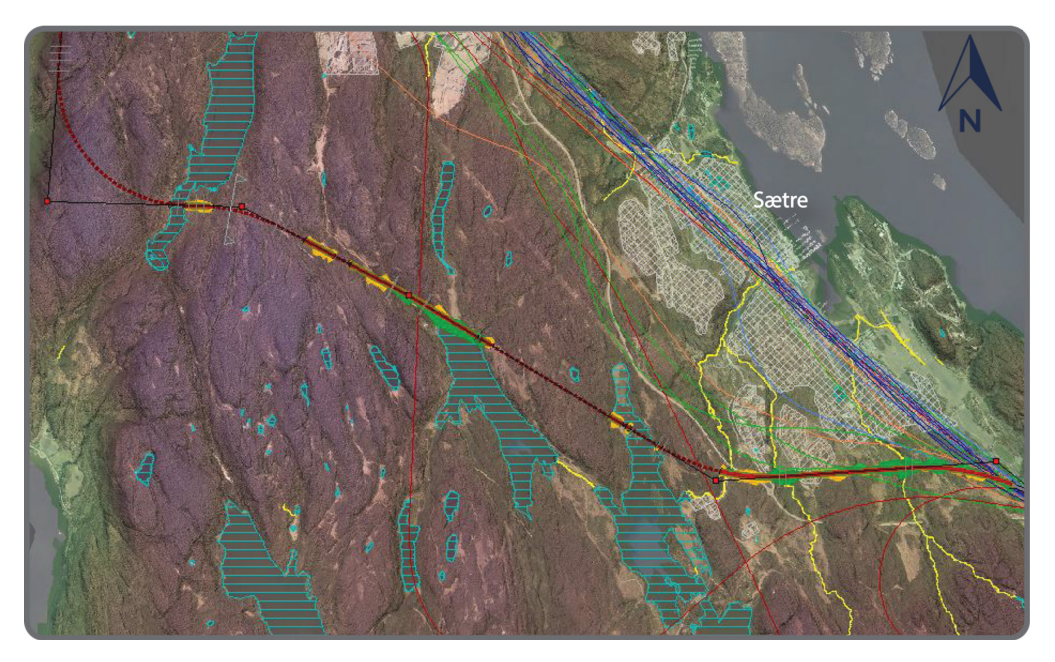

*Figur 75. Fjellområdet med dyreste linjer*

### *Søk 2.*

I neste søk aktiveres det bebyggelsesområder og naturvernområder som skal unngås (røde skraverte områder i figur 76). Quantm beregner og analyserer mulige veglinjer, kostnader og CO<sub>2</sub>-utslipp på nytt. Resultater er vist i figur 76. Det viser seg at de fleste linjene fortsatt følger samme korridor som i første søk, men unngår de «røde» soner.

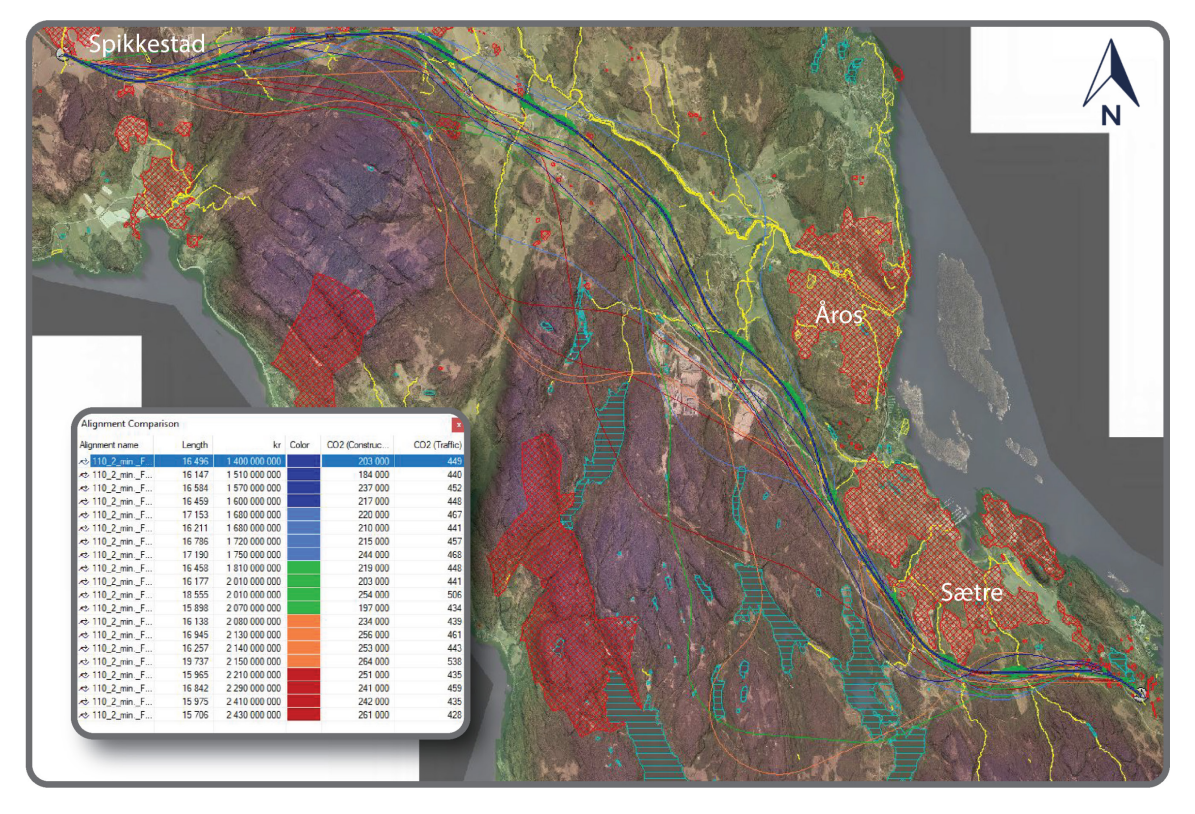

*Figur 76. Quantm. Resultater av det andre linjesøket*

### *Søk 3-5.*

De neste tre søkene er utført for å se hvilke linjer Quantm foreslår ved å endre kriterier for friluftsområder som har svært stor verdi. Disse områdene kan være en utfordring for dette planområdet. Friluftsområder strekker seg nesten over hele planområdet og grenser med Åros tettbebyggelse, som er lagt inn som «unngå»-området. Om friluftsområder legges også som «unngå» områder, blir det ikke noe åpning for vegen å gå gjennom mellom start- og sluttpunkt i den korridoren hvor de fleste linjene lå i forrige søket.

I søk nummer tre legges friluftsområder med svært høy verdi som «unngå»-områder. Etter utført søk kom Quantm med en helt ny korridor for linjene i vest av planområdet langs kysten som ikke var presentert i resultatene før. Og som man ser øker kostnader betydelig fra 1,8 mrd kroner (det andre søket) til 3,9 mrd kroner i den korridoren på de billigste linjene. Dette skyldes flere lange bruer over bukter langs kysten og flere tunneler.

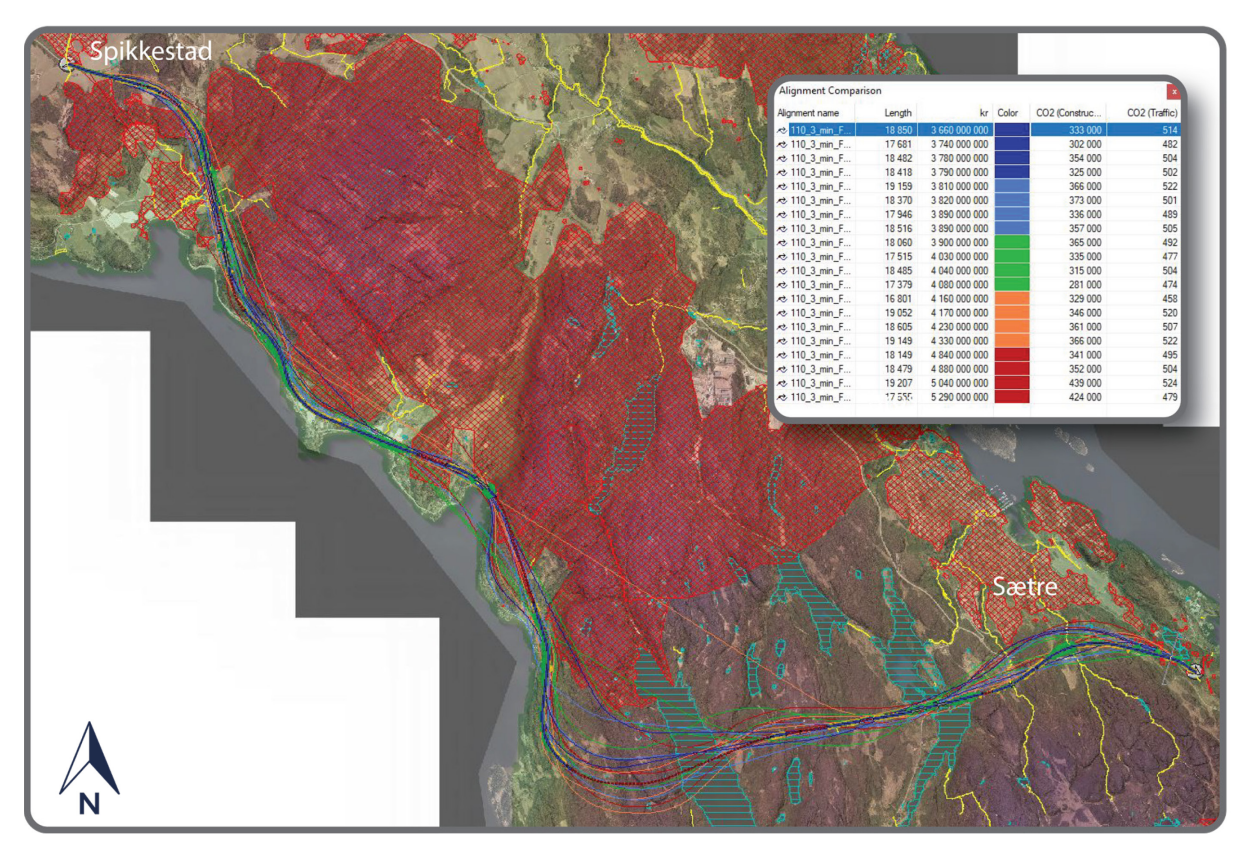

*Figur 77. Quantm. Resultater av det tredje linjesøket. Friluftsområder «unngås»*

I søk nummer fire endres friluftsområder til «crossing»-type. Dette betyr at hvis linje skal gå over det området blir det en tunnel som skal krysse hele den sonen. Resultatene er vist i figur 78.

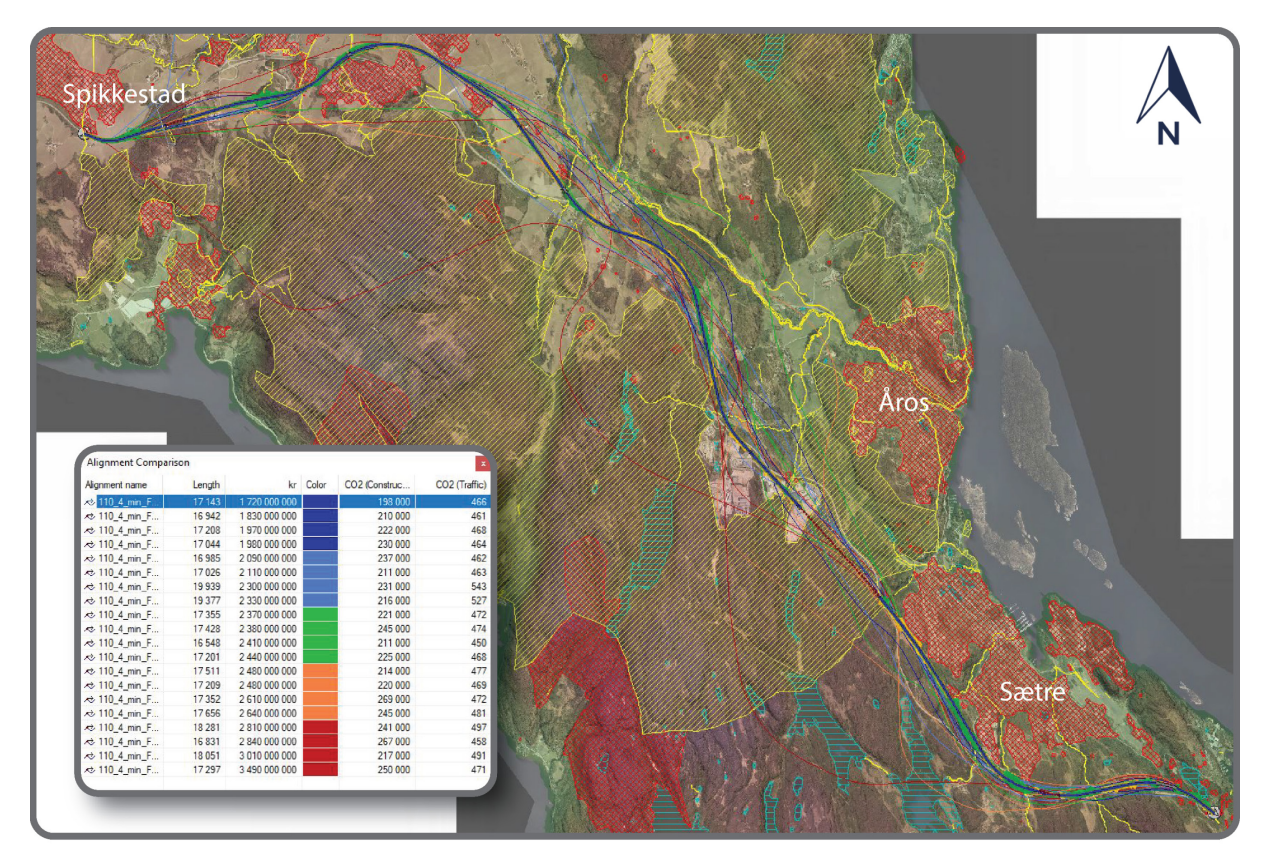

*Figur 78. Quantm. Resultater av det fjerde linjesøket. Friluftsområder "crossing"-type*

Det viser seg at de fleste linjene ligger igjen i den korridoren som kom i det andre søket, men kostandene øker fra 1,8 mrd kroner til 2,3 mrd kroner for de billigste linjene. Dette er på grunn av at der linjene lå i dagen med fylling eller skjæring ved kryssing av friluftsområder i det andre søket (figur 79), ligger de i det fjerde søket i tunnel (figur 80). Også de fleste av linjene krysser friluftsområder der de områdene er mindre, det vil si at Quantm finner plassering av tunneler hvor de blir kortest slik at de totale kostnadene blir mindre.

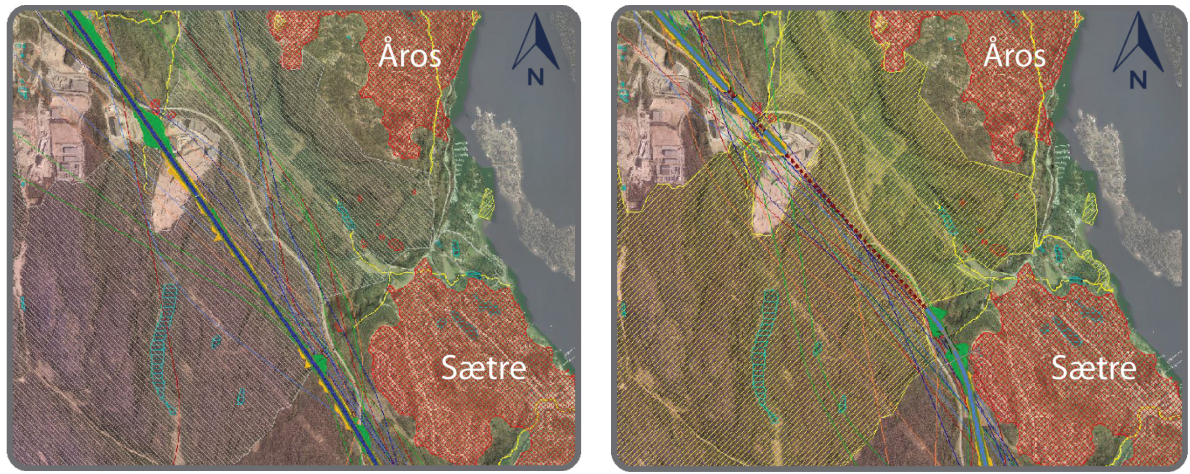

*Figur 79. Quantm. Linjesøk 2 Figur 80. Quantm. Linjesøk 4*

I søk nummer fem legges friluftsområder som «area-cost». Dette betyr at hvis linje skal gå over dette området i dagen, skal det legges inn ekstra kostander for det. Resultatene av søket viser at de fleste linjene ligger omtrent i samme korridor, som i det andre søket og det fjerde søket. Men alle linjer ved kryssing av friluftsområdet med «area-cost» går gjennom lang tunnel over hele «area-cost»-området (figur 81), samme som i det fjerdet søket (figur 82). Dette betyr at Quantm analyserer både linjene som kan ligge i dagen men med ekstra kostnader for å krysse friluftslivsområdet, og linjene som kan ligge i tunnel, og kommer med de linjene som er bedre. Det vil si at det er billigere å legge linjer inn i lang tunnel enn å legge vegen i dagen med ekstra kostnader.

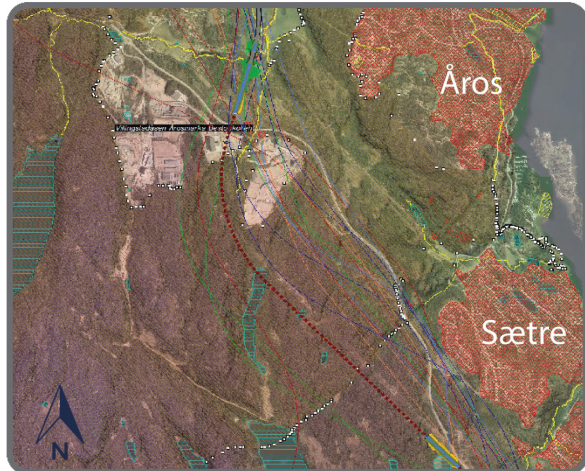

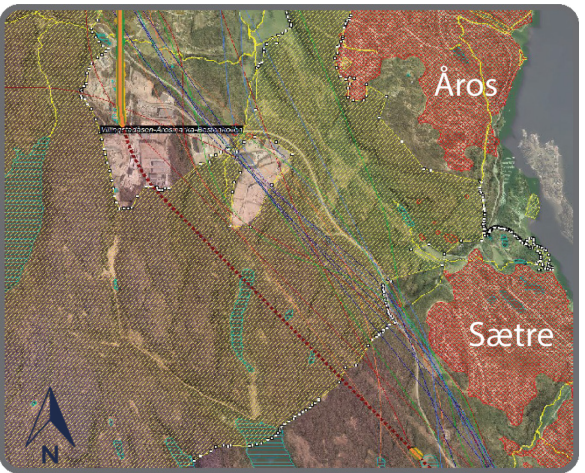

*Figur 81. Quantm. Linjesøk 5. Friluftslivsområdet - "area cost"*

*Figur 82. Quantm. Linjesøk 4. Friluftslivsområdet - "crossing"-type med tunnel*

I hvert prosjekt må det vurderes hvilke kostnader skal legges inn for å krysse områder med ulike verdier. Avhengig av prisen per kvadratmeter kan det være ulike løsninger for veg, enten vegen skal ligge i dagen, krysse verdiområdet med tunnel eller unngå det helt.

Søkene nummer tre, fire og fem viser at man må være veldig nøyaktig hvilke områder legges inn i Quantm og hvilke funksjoner og kriterier de områdene har. Samtidig er det viktig å utføre flere søk hvor kriterier for områder som kan påvirke linjeplassering og kostnader endres for å se hvilke konsekvenser de ulike valgene gir.

# *Søk 6.*

Ingen av de utførte søkene ga linjer som følger eksisterende veg eller eksisterende tunneler. Det kan være en kostnadsbesparelse å bygge det andre tunnelløpet ved siden av det eksisterende i stedet for å bygge to nye løp. Quantm gir en mulighet for vegplanlegger å styre hvor linje skal gå ved å legge inn «waystation» som leses av Quantm som et punkt hvor linje må gå gjennom. Så i en av de søkene har jeg forsøkt å styre linjene slik at de ligger parallelt med eksisterende tunneler.

De to tunnelene på slutten av strekningen er korte, henholdsvis 380 meter og 610 meter lange, og ligger på rettstrekning. For å få linjer å gå parallelt med de to tunnelene er det lagt inn fire «waystations» ved start og sluttpunkter av tunneler. De fleste linjene etter utførte søk ligger parallelt med de to eksisterende tunneler (figur 83).

# 4. Gjennomføring av linjesøk for et prosjekt

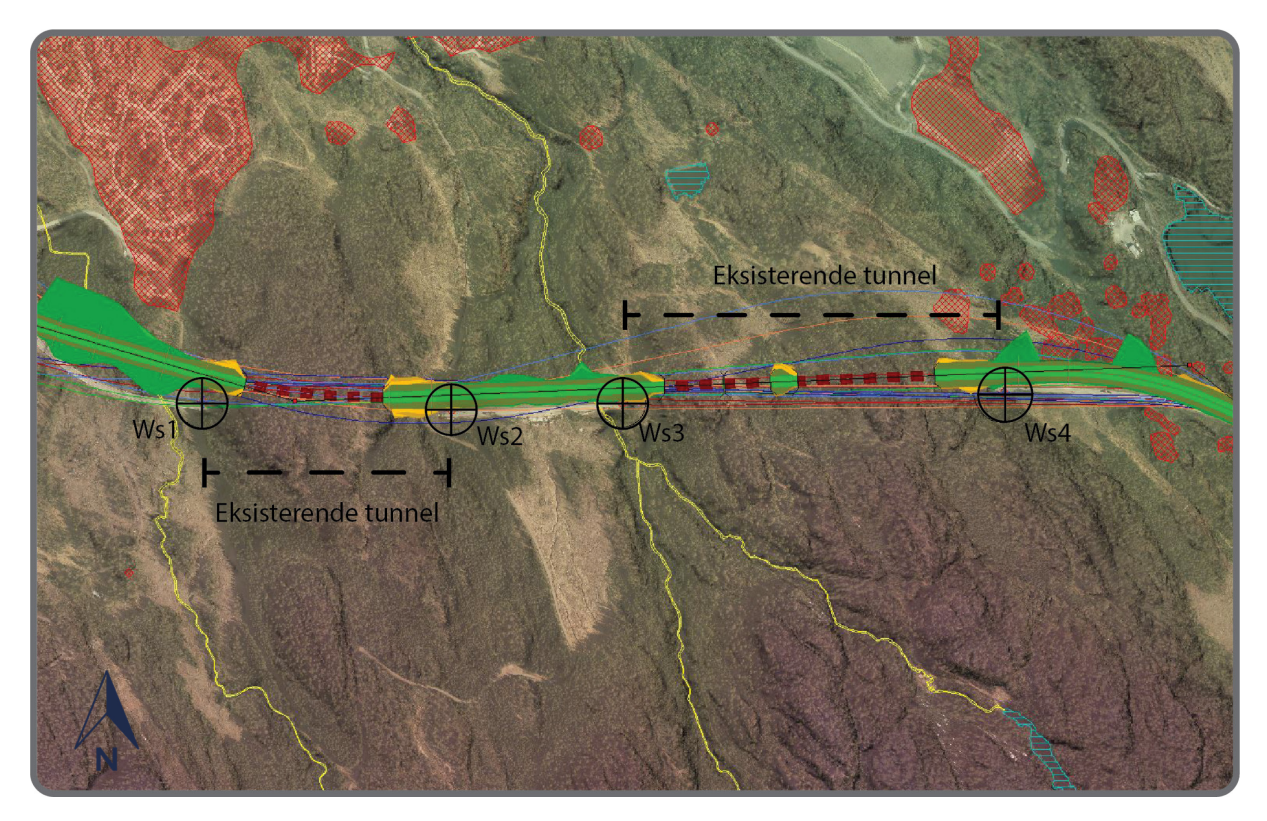

*Figur 83. Quantm. "Waystations" for tunneler*

Elgskauåstunnelen som ligger i midten av strekningen er 2,7 km lang og ligger i kurve. Dersom det legges inn «waystations» kun for tunnelens start- og sluttpunkter vil man kunne få utfordringer ved at nye linjer ikke sammenfaller med eksisterende tunnelens kurvatur. For et slik tilfelle er det mulig å legge inn en korridor for mulige veglinjer som er avgrenset av to såkalte «unngå-områder». Disse «unngå-områdene» legges inn manuelt i plan-view i Quantm på begge sider langs eksisterende tunnel. På denne måten styres linjene gjennom de valgte «waystations» samtidig som de følger ønsket «korridoren» langsmed kurvaturen av den eksisterende tunnelen (figur 84).

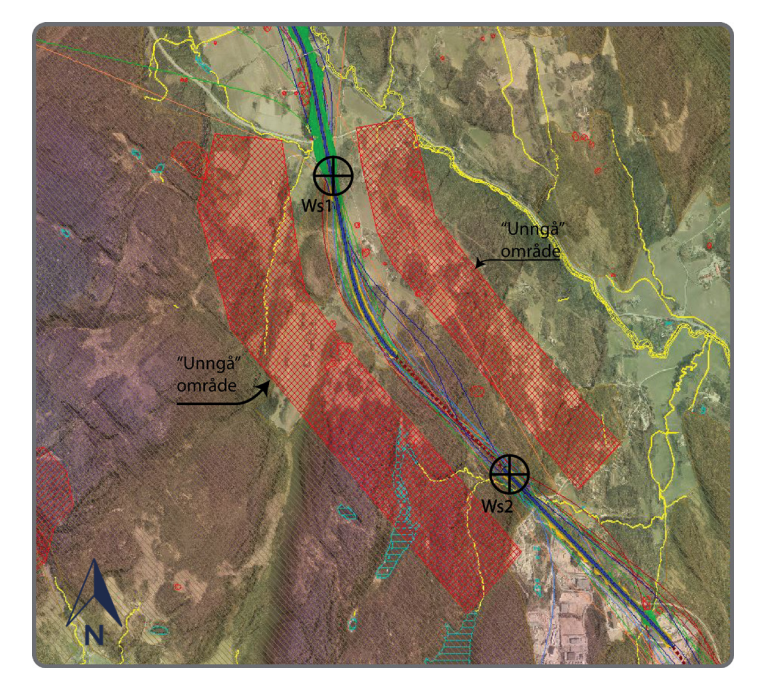

*Figur 84. Quantm. Styring av linjer med "waystations" og "unngå"-områder*

# *4.4.3.2. Linjesøk for motorveg med fartsgrense 120 km/t*

Det var utført mer enn 15 forskjellige linjesøk i Quantm for motorveg med fartsgrense 120 km/t for å sammenligne resultater med linjesøk for motorveg med fartsgrense 110 km/t. Forskjeller mellom vegstandarder for 110 km/t og for 120 km/t er at vegskulderbredde for 120 km/t økes med 0,25 m, krav til horisontalkurveradius økes fra 800 m til 900 m, og vertikalkurveradius i høybrekk økes fra 11000 m til 141000 m. Videre skal det beskrives noen av søkene for veglinjer med fartsgrense 120 km/t og de skal sammenlignes med de søkene for veglinjer med fartsgrense 110 km/t.

### *Søk 1.*

Første søk for denne vegstandarden som var gjort er et åpent søk, hvor inndata var kun terrengoverflate, innsjø- og elv kart. Innsjø- og elv kart var aktivert i dette søket som områder som må krysses med konstruksjon på samme måte som i søket for veglinjer med 110 km/t. I dette søket skulle det sees på hvilke linjer som man kan få ut ifra topografi og hvordan kostnadene og CO2-utslipp endres for denne vegstandarden.

Dette søket viser at linjene samles omtrent i samme korridor som linjene i søket for veglinjer med 110 km/t, men har flere slakere kurver i horisontalkurvatur. Kostnadene øker med 50 millioner kroner på den billigste linje for denne vegstandarden, mens CO<sub>2</sub>-utslippene er ganske like (figur 85).

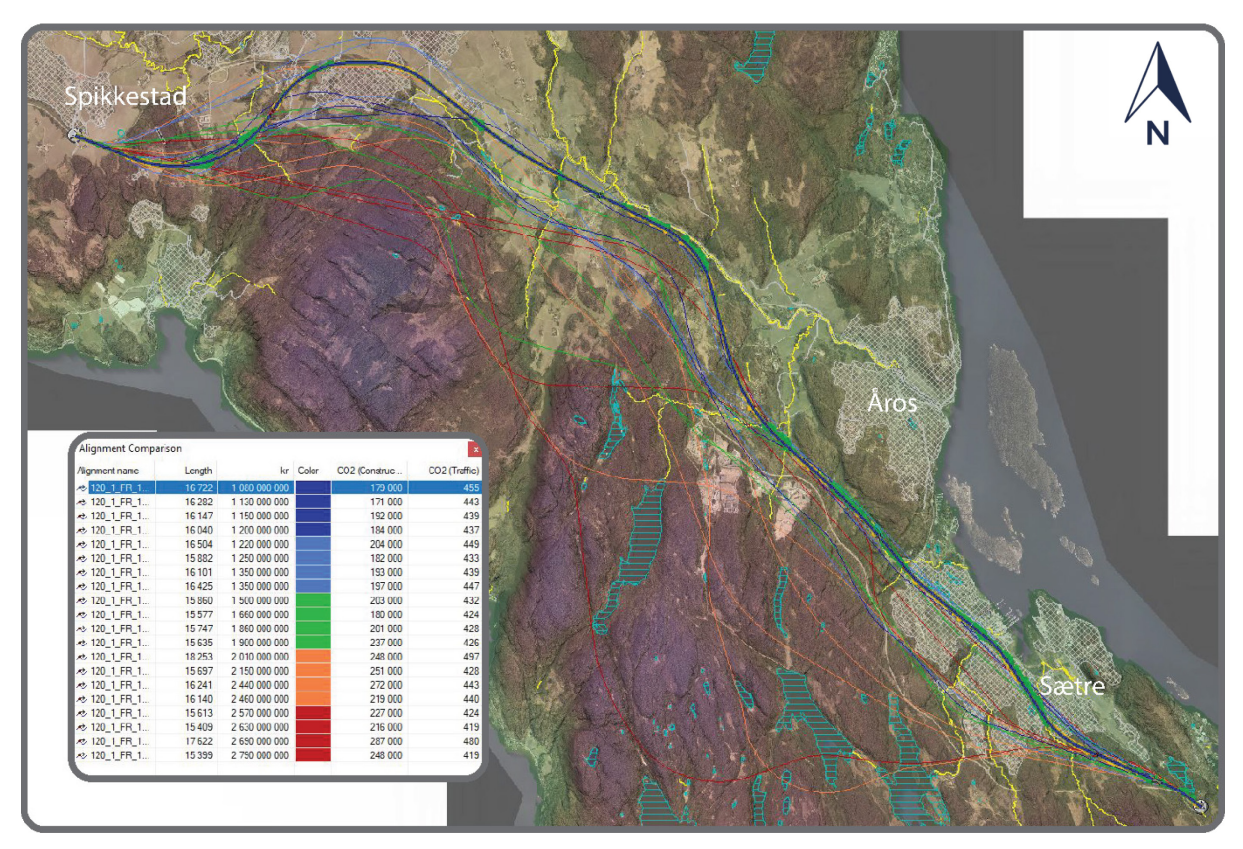

*Figur 85. Quantm. Resultater av det første linjesøket*

### *Søk 2.*

I det andre søket aktiveres det bebyggelsesområder og naturvernområder som skal unngås (røde skraverte områder i figur 86). Linjene igjen samles i samme korridor. Ved å sammenligne kostander for to vegstandarder vises det igjen at kostandene øker litt, mens CO<sub>2</sub>-utslippene er ganske like.

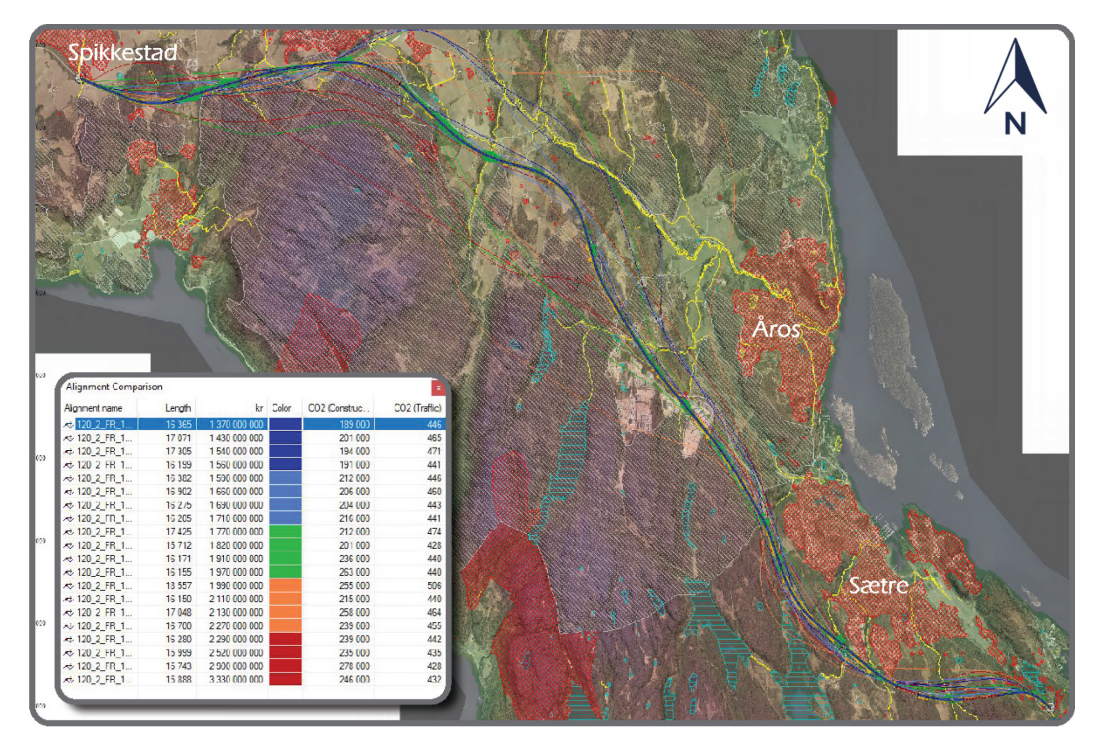

*Figur 86. Quantm. Resultater av det andre linjesøket*

### *Søk 3.*

Det var også interessant å se på hvor linjene plasseres og hvordan kostnadene endres ved å legge inn friluftslivsområdene med svært høy verdi som «unngå-områder». Etter utført søk for denne vegstandarden kom Quantm med en helt ny korridor for linjene i vest av planområdet langs kysten (figur 87), samme korridoren som i det tredje søket for veglinjer med fartsgrense 110 km/t. Her økte kostnadene med 100 millioner kroner for den billigste linje, selv om lengde er 500 m kortere. CO<sub>2</sub>utslippene for bygging av vegen økte også.

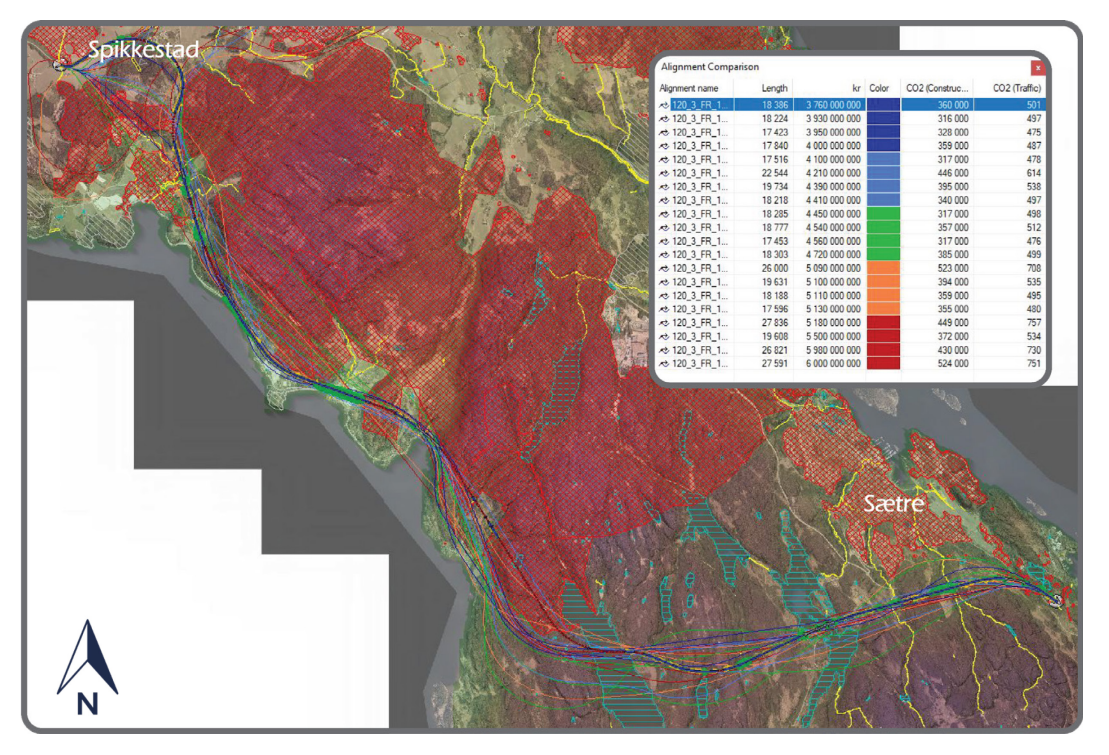

*Figur 87. Quantm. Resultater av det tredje linjesøket*

# 4.4.4. Optimalisering av linjer i Quantm

I denne masteroppgaven var det utført optimalisering av linjer fra Quantm og linjer fra Novapoint for å se på mulighetene som Quantm har. Videre er det vist noen eksempler på optimalisering av en linje fra Novapoint som følger eksisterende veg. Ved å importere denne linjen til Quantm, vises det med en gang kostnader og CO<sub>2</sub>-utslipp (figur 88).

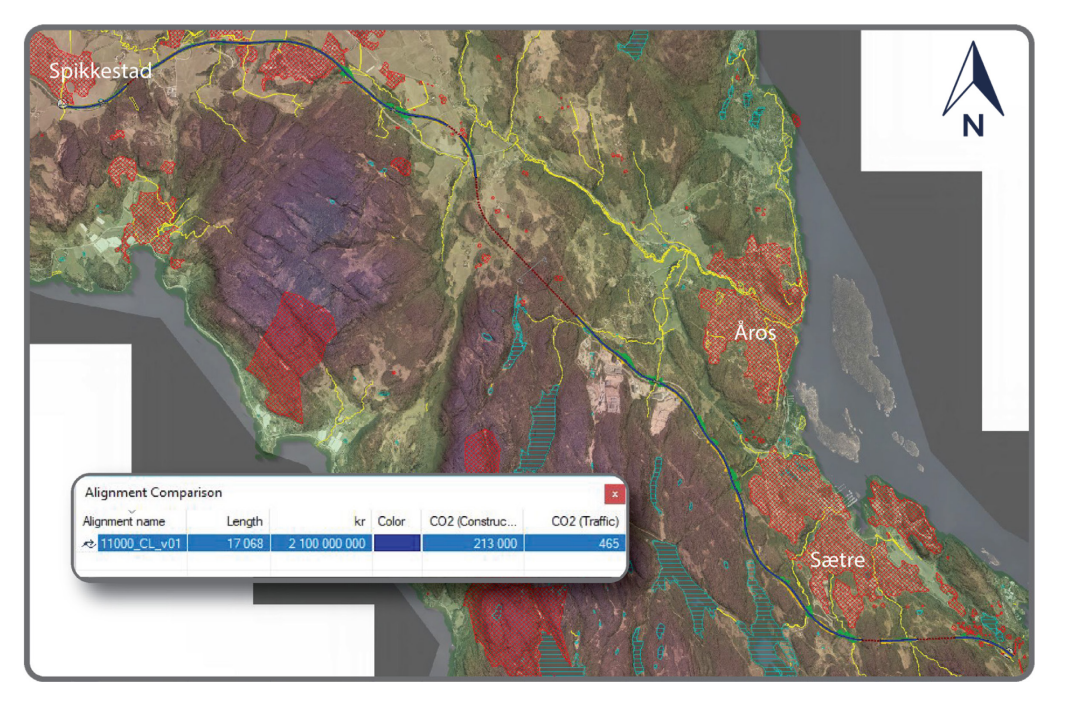

*Figur 88. Quantm. Linje hentet fra Novapoint*

# «Exploration»:

Quantm tok den linjen som var importert fra Novapoint og analysert antallet av knekkpunkter både i horisontal- og vertikalkurvatur langs den veglinjen. Optimalisering ga fem nye linjer, og alle har forskjellige kurvatur i den første halv-strekningen og ligger ganske lang fra «eksisterende» vegtrasé, mens på den andre halv-strekning forbi Sætre samles linjene ganske nært (figur 89). Opprinnelig linje som var importert til Quantm er markert med svart farge i kostnadstabell. «Sammenligning av linjer» viser betydelig reduksjon i kostnader på den billigste linjen med 770 millioner kroner. Grunnet er at den linjen har kortere tunneler og bruer. Det viser at det er billigere å bygge stedvis ny veg enn å følge eksisterende hele strekningen.

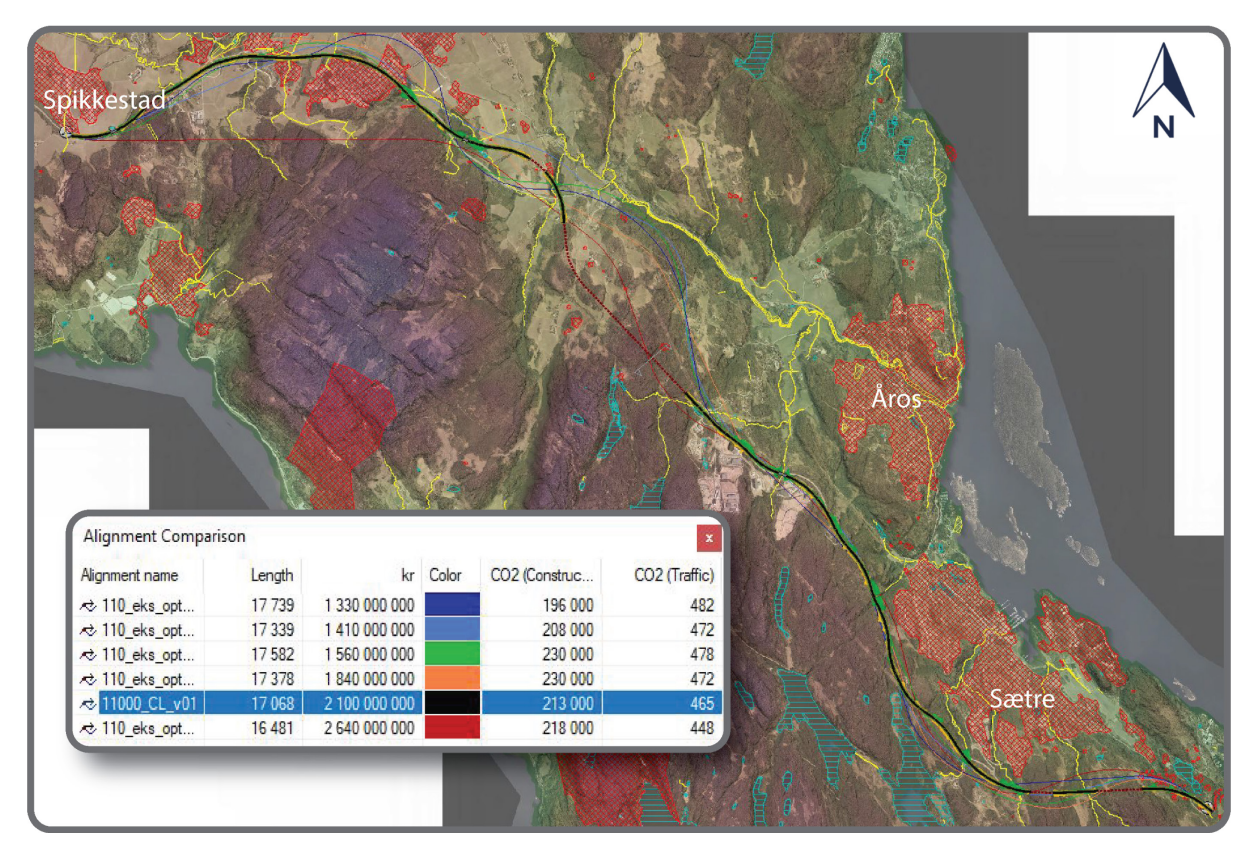

*Figur 89. Quantm. Optimalisering "Exploration"*

«Refinment»:

Quantm analyserte «eksisterende» veglinje og laget fem forslag med optimale plasseringer av eksisterende knekkpunkter både i horisontal- og vertikalkurvatur. Optimaliserte linjer fra Quantm følger stort sett «eksisterende» veglinje, mens knekkpunkter var flyttet langs veglinjen (figur 90).

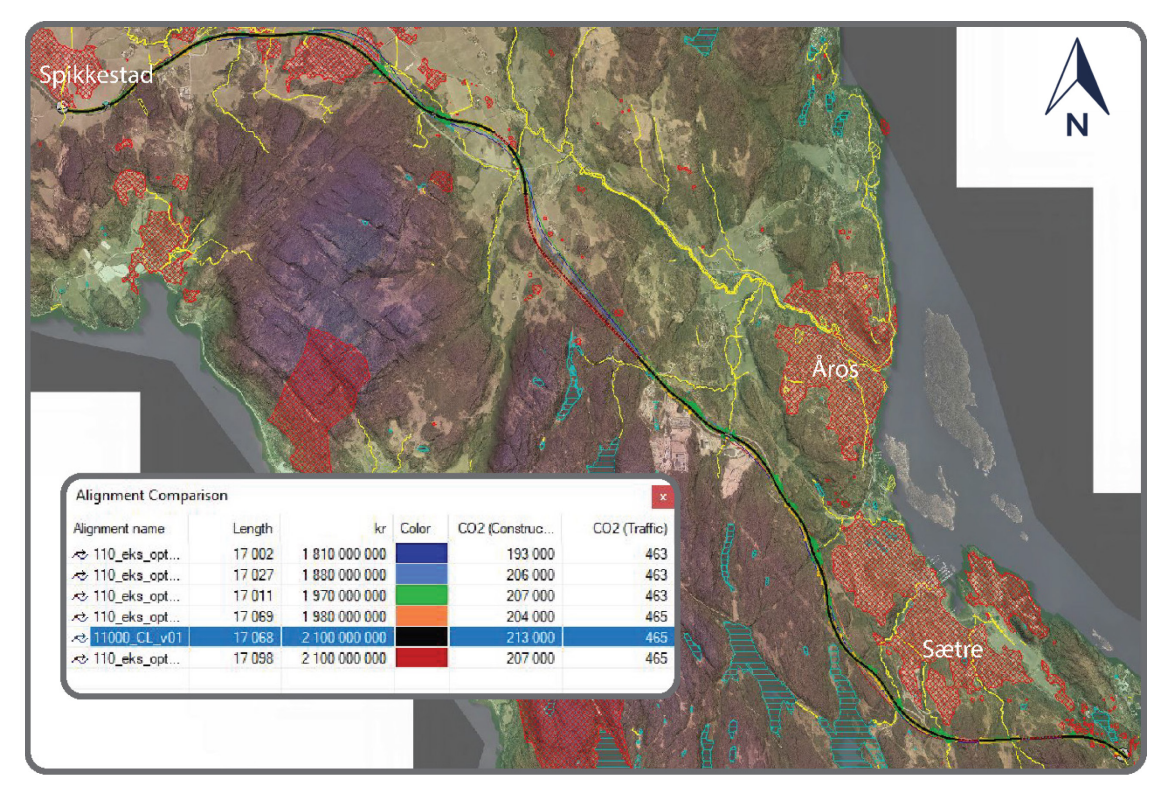

*Figur 90. Quantm. Optimalisering "Refinment"*

Den billigste linjen som Quantm finner har samme lengde, men gir reduksjon i kostnader med 290 millioner kroner, samt linjene får bedre massebalanse enn linje som er laget i Novapoint (figur 91 og 92).

| 11000 CL v01                  |                                 |               |          |                  |            |  |
|-------------------------------|---------------------------------|---------------|----------|------------------|------------|--|
| <b>Item Quantity</b>          |                                 | $kr$ %        |          | CO <sub>2%</sub> |            |  |
| Source                        |                                 |               |          |                  |            |  |
|                               | Cut (m <sup>3</sup> ) 2 130 000 | 174 000 000 8 |          |                  | $0\quad 0$ |  |
| Tunnel Debris $(m^3)$ 563 000 |                                 | $\bf{0}$      | $\Omega$ | $\mathbf{0}$     | $\Omega$   |  |
| Import $(m^3)$                | 0                               | $\Omega$      | $\Omega$ | $\Omega$         | $\bullet$  |  |
| Borrow $(m^3)$                | $\Omega$                        | 0             | $\Omega$ | $\Omega$         | $\Omega$   |  |
| <b>Destination</b>            |                                 |               |          |                  |            |  |
|                               | Fill $(m^3)$ 1 430 000          | 42 900 000 2  |          | 2 860 1          |            |  |
| Export $(m^3)$                | Ω                               | n             | $\Omega$ |                  |            |  |
| Dump $(m^3)$ 1 220 000        |                                 | 85 400 000    | 4        | 2 4 4 0          | -11        |  |

*Figur 91. Quantm. Massebalanse Novapoint-linje Figur 92. Quantm. Massebalanse Quantm-linje*

| 110_eks_opt_2_Rf_1_01         |                                  |                |          |          |            |              |  |
|-------------------------------|----------------------------------|----------------|----------|----------|------------|--------------|--|
| <b>Item Quantity</b>          |                                  | $kr$ %         |          |          | $CO2$ %    |              |  |
| Source                        |                                  |                |          |          |            |              |  |
|                               | Cut $(m^3)$ 2 470 000            | 211 000 000 12 |          |          | $^{\circ}$ | $\Omega$     |  |
| Tunnel Debris $(m^3)$ 432 000 |                                  |                | $\Omega$ | $\Omega$ |            | $\Omega$     |  |
| Import $(m^3)$                |                                  |                |          | $\Omega$ |            | $\mathbf{0}$ |  |
| Borrow (m <sup>3</sup> )      |                                  |                |          | $\Omega$ |            | n            |  |
| <b>Destination</b>            |                                  |                |          |          |            |              |  |
|                               | Fill (m <sup>3</sup> ) 2 420 000 | 72 600 000 4   |          |          | 4 8 4 0    | 3            |  |
| Export $(m^3)$                |                                  |                |          | $\Omega$ |            | n            |  |
| Dump $(m^3)$ 443 000          |                                  | 31 000 000 2   |          |          | 886        |              |  |

### «Refinment. Vertikal»:

Quantm utførte vertikal optimalisering av «eksisterende» veglinje, slik at den veglinjen beholdte opprinnelig horisontalkurvatur. Quantm foreslått 5 nye linjer med optimalisert vertikalkurvatur. Kostandene på disse linjene ble ikke redusert så mye som i forrige to optimaliseringer (figur 93), men de har bedre massebalanse enn «eksisterende» veglinje (figur 94 og 95).

# 4. Gjennomføring av linjesøk for et prosjekt

| Alignment name        | Length | kr            | Color | CO <sub>2</sub> (Construc | CO <sub>2</sub> (Traffic) |
|-----------------------|--------|---------------|-------|---------------------------|---------------------------|
| <b>2</b> 110 eks opt  | 17068  | 1920 000 000  |       | 205 000                   | 465                       |
| $\approx$ 110 eks opt | 17068  | 1 950 000 000 |       | 205 000                   | 465                       |
| $\approx$ 110 eks opt | 17068  | 1 980 000 000 |       | 244 000                   | 464                       |
| $\approx$ 110 eks opt | 17068  | 2010 000 000  |       | 212 000                   | 465                       |
| <b>z</b> 11000_CL_v01 | 17068  | 2 100 000 000 |       | 213 000                   | 465                       |
| $\approx$ 110 eks opt | 17068  | 2 170 000 000 |       | 242 000                   | 464                       |

*Figur 93. Quantm. Optimalisering "Refinment. Vertikal"*

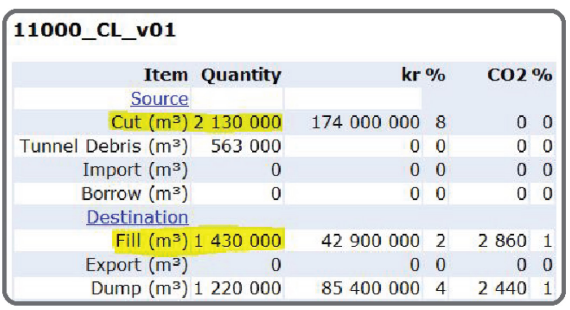

| 110_eks_opt_3_RfV_1_01                  |                                 |                              |   |          |         |               |
|-----------------------------------------|---------------------------------|------------------------------|---|----------|---------|---------------|
| <b>Item Quantity</b>                    |                                 | $kr$ <sup>o</sup> / $\alpha$ |   | $CO2$ %  |         |               |
| Source                                  |                                 |                              |   |          |         |               |
|                                         | Cut (m <sup>3</sup> ) 2 040 000 | 171 000 000                  |   | -9       |         | O             |
| Tunnel Debris (m <sup>3</sup> ) 519 000 |                                 |                              | n | $\Omega$ |         | O             |
| Import $(m^3)$                          | n                               |                              | o | $\Omega$ |         |               |
| Borrow (m <sup>3</sup> )                | 0                               |                              | 0 | $\Omega$ |         | n             |
| Destination                             |                                 |                              |   |          |         |               |
|                                         | Fill $(m^3)$ 2 150 000          | 64 600 000 3                 |   |          | 4 3 1 0 | $\mathcal{L}$ |
| Export $(m^3)$                          | $\Omega$                        |                              |   | $\Omega$ |         |               |
| Dump $(m^3)$                            | 368 000                         | 25 800 000                   |   | 1        | 737     |               |

*Figur 94. Quantm. Massebalanse Novapoint-linje Figur 95. Quantm. Massebalanse Quantm-linje*

### 4.4.5. Tidsbruk

For dette prosjektet brukte Quantm ca. en time på å finne og kostnadsberegne 20 linjer, og fire timer for 100 linjer. Her ble terrengmodellen optimalisert til detaljgrad med 5m grid samt at det var kun et begrenset antall områder som kunne påvirke linjesøk.

Det ble også forsøkt å optimalisere linjer både fra Quantm og Novapoint med ulike metoder. Det tok gjennomsnittlig 15 minutter for å finne fem optimaliserte linjer med hver metode, og 45-50 minutter for å presentere 20 optimaliserte linjer.

# 5. Sammenligning av metoder i tidlig fase av samferdselsprosjekter

I dette kapittelet sammenlignes tradisjonell metode med bruk av dagens programvare (Novapoint) og ny metode med bruk av parametrisk design (Quantm programvare). Videre beskrives det muligheter og begrensninger som finnes for begge de to metodene.

# 5.1. Tidsbruk

Hovedforskjellen mellom bruk av parametrisk design (Quantm) og tradisjonell metode (Novapoint) i planlegging av store samferdselsprosjekter ligger i tidsbruk for linjesøk, beregning av kostnader og  $CO<sub>2</sub>$ -utslipp.

Som det fremgår i kapittel 4 er tradisjonell metode mye mer tids- og ressurskrevende. For eksempel, i det prosjektet, som er utført i oppgaven, brukte Quantm ca. en time for å finne 20 mulige vegtraséer for et område, beregne både kostnader og  $CO<sub>2</sub>$ -utslipp og samtidig ta hensyn til miljø og verneområder. Til sammenligning tok det ca. seks-åtte timer å prosjektere en linje i Novapoint i samme område uten å ta hensyn til massebalanse og uten å beregne kostnader og CO<sub>2</sub>-utslipp.

### *Tidsbruk for å opprette modell.*

*Novapoint.* På store prosjekter kan det medgå ekstra tid til å opprette en god nok terrengmodell for bruk i Novapoint. I de fleste tilfeller må det brukes andre programvarer for å bearbeide tunge laserdata som Novapoint ikke klarer å lese inn selv. FKB-data kan komme med noen feil i temakoder som gjør det nødvendig å lage egne konverteringsregler for å få alle objekter inn i modellen. Novapoint er bygget opp slik at den importerer alle objekter som 3D-objekter. Til slutt vil derfor grunnlagsmodellen inneholde tusenvis av objekter i 3D, som kan føre til at modellen blir for tung og programmet tregere.

*Quantm.* Terrengdata kommer vanligvis som laserdata, og ved hjelp av for eksempel «Global Mapper» eller andre programvarer kan det lages terrengmodell med nødvendig detaljeringsgrad. All annen data kommer i SOSi-filformat. Ved å bruke konverteringsprogramvarer kan alle filene enkelt konverteres til ønsket filformat. Selv om mye av dataen enkelt kan importeres er det viktig å bruke tilstrekkelig tid på å sjekke all grunnlagsdata på forhånd. Dette for å unngå at det oppstår feil når data legges inn i Quantm modellen og søket gjennomføres. Det kan derfor være en tidskrevende jobb å kontrollere all grunnlagsdata, spesielt på store prosjekter med en omfattende mengder data/informasjon samt spesielle områder, slik som for eksempel verneområder, det må tas hensyn til.

### *Tidsbruk for å søke linjer.*

*Novapoint.* Idédugnad, hvor prosjektgruppe søker etter mulige vegtraséer, kan ta opptil to dager. Det er heller ikke sikkert at gruppen vil komme opp med alle linjer, som kan være aktuelle. Videre kan det ta tid, avhengig av antall linjer, for å gå gjennom alle forslag og vurdere hvilke linjer som er gjennomførbare og kan prosjekteres i Novapoint.

*Quantm.* Tidsbruk for linjesøk avhenger av flere faktorer. Først og fremst er det størrelse på prosjektområdet, detaljeringsgrad på terrengmodell og hvor mange linjer det skal søkes etter. Også antall av verdi-områder som legges inn i modellen, og annen informasjon – som for eksempel grunnforhold – påvirker tiden som Quantm bruker for linjesøk. Jo mer detaljert terrengmodell, jo flere områder og mer informasjon som legges inn i modellen, jo lengre tid tar det for å gjennomføre linjesøk og beregninger. På tross av dette tar det mye kortere tid enn med tradisjonell metode.

### *Tidsbruk for å prosjektere linjer.*

*Novapoint.* Avhengig av størrelse på prosjektet og lengde på mulig vegtrasé kan det ta opp til en hel dag å prosjektere kun en linje i Novapoint og AutoCad. Budsjett og fremdriftsplan begrenser også tiden man kan bruke på å undersøke linjer, da vegplanleggere kun kan prosjektere et begrenset antall av veglinjene.

*Quantm.* Quantm gjennomfører søk og prosjekterer samtidig linjer, som også kan presenteres som en vegmodell med tunneler og bruer. Videre kan disse linjene importeres til andre programvarer. Det brukes derfor ikke ekstra tid og ressurser for prosjektering av linjer etter søk.

### *Tidsbruk for optimalisering.*

*Novapoint.* Optimalisering av veglinjer skjer manuelt i Novapoint, der justeres det både horisontal- og vertikalgeometrien. Det kan også ta mye tid å optimalisere og justere linjer etter man har fått tilbakemeldinger fra andre fagfolk.

*Quantm*. For å gjøre linje- eller korridoroptimalisering må det legges in eventuelle avgrensinger for områder som må unngås. Dette gjøres manuelt, så tidsbruk avhenger av antall «avgrensningsområder». Deretter kjøres det et nytt søk i det begrensede området eller en optimalisering med en av de metodene som Quantm har. Dette tar samme tid som selve linjesøket og avhenger av antall linjer som velges, kriterier og størrelse på området og antall begrensninger for søket. På den tiden man bruker for å optimalisere én linje i Novapoint kan Quantm optimalisere og presentere flere linjer.

### *Tidsbruk for masseberegning.*

*Novapoint*. Vegplanleggere må sende mengder for hver enkelt veglinje til de som skal beregne kostnader og CO<sub>2</sub>-utslipp. For å få mengder må vegplanlegger lage egne vegmodeller for alle de prosjekterte linjene og manuelt legge inn overbygning. Tunneler og bruer må være riktig definert og det er en omfattende manuell jobb å trekke ut mengdene for dagsonene, samt at det må gjøres egne manuelle beregninger for masser fra tunneler.

*Quantm*. Masseberegninger skjer automatisk mens det pågår linjesøk. Det kreves derfor ikke ekstra tid og ressurser til dette. En av fordelene med Quantm er at programmet forsøker å finne linjer med god massebalanse. I Novapoint er dette en manuell jobb.

### *Tidsbruk for kostnadsberegninger.*

*Novapoint.* Kostnadsberegninger gjennomføres av en gruppe med spisskompetanse med bruk av Anslagsmetoden i etterkant av linjesøk. Kostandsoverlag kan tar vanligvis en til tre dager (10 til 40 timer).

*Quantm.* Siden kostnader beregnes samtidig som linjesøk gjennomføres, brukes det ikke ekstra tid og ressurser for å utføre kostnadsberegninger. Det medgår tid kun til å legge inn kostander i programvaren og for å finne ut hvilke verdier/priser som skal brukes. Dette er tilsvarende arbeid som må utføres i tradisjonell metode.

### *Tidsbruk for CO2-beregninger.*

*Novapoint.* CO2-beregninger gjennomføres med bruk av «VegLCA»-regneark i etterkant av linjesøk. Det kan også være en tidskrevende prosess hvis linjer må endres eller omprosjekteres.

*Quantm*. CO2-utslipp beregnes samtidig som linjesøk gjennomføres i Quantm. Det blir derfor ikke brukt ekstra tid og ressurser for å utføre disse beregningene.

# 5.2. Muligheter og begrensninger

En av de store fordelene med Quantm er at den analyserer omfattende mengder av informasjon som vegplanlegger legger inn i programmet samtidig som den søker etter mulige linjer. For å identifisere og tegne linjer i Novapoint, må det brukes mye tid på forhånd for å studere terrenget og planområdet. Deretter holdes idédugnad (en eller todagers samling av prosjektgruppe) og kun etter det kan vegplanlegger prosjektere mulige linjer. Når linjene og vegmodellene er prosjektert utføres kostnadsberegninger, som kan ta opptil to-tre dager. Dette er en jobb som Quantm kan utføre på en dag.

Hver linje i Quantm presenteres som en vegmodell i plan og profil med fyllinger, skjæringer, bruer og tunneler, i tillegg kan man åpne sammendrag med massebalanse, kostnader og CO<sub>2</sub>-utslipp. I Novapoint utføres denne jobben manuelt. Vegplanlegger må opprette vegmodell i Novapoint, vurdere og sette inn avgrensninger for bruer og tunneler samt kjøre masseberegninger for å få grunnlag for kostnadsoverslag.

Når det gjelder opprettelse av modellen, kan både Quantm og Novapoint ha sine utfordringer i forhold til størrelsen av terrengmodellen og import av grunnlagsdata. Generelt oppleves Quantm sin metode for å importere data enklere enn det gjøres i Novapoint. I Quantm legger man inn terrengmodell med høyde data, mens all annen data kun er linjer og lukede polygoner i 2D. I Novapoint har man flere tusen objekter i 3D, som man manuelt må styre hvordan de skal legges inn og leses, og eventuelt lage egne konverteringsregler.

Selv om Quantm vurderer tusenvis av mulige linjer på kort tid basert på innførte parametere, forutsetninger og restriksjoner må man optimalisere disse linjene videre for å finne den beste. Foreløpig tar ikke Quantm hensyn til romkurve, og det er heller ikke mulig å legge inn parameter for horisontalkurvatur for bruer. Her kan Novapoint brukes for å tilpasse linjene og sjekke horisontalkurvaturen. Quantm kan også lage for lange bruer og tunneler, og her kan Novapoint igjen brukes for å studere terrenget nærmere og vurdere om lengder på bruer og tunneler kan reduseres.

Trimble eier både Novapoint og Quantm. Det er derfor mulig å importere Quantm-linjer til Novapoint for videre prosjektering og linjene fra Novapoint kan igjen importeres til Quantm. Når man importerer linjere fra Novapoint til Quantm, får man med en gang bygge-kostnader og  $CO<sub>2</sub>$ -utslipp for den importerte linjen. På denne måten kan Novapoint-linjene sammenlignes med Quantm-linjene med samme grunnlagsdata. Videre kan linjene fra Novapoint optimaliseres for å se om det er mulig å få bedre massebalanse og redusere kostnader og CO<sub>2</sub>-utslipp. Ulempen her med Quantm er at den foreløpig kun eksporterer veglinjer, så man mister selve vedmodellen med bruer og tunneler ved import til Novapoint. For å få samme vegmodell i Novapoint, må det utføres en tidskrevende manuell jobb.

# 5. Sammenligning av metoder i tidlig fase av samferdselsprosjekter

Quantm er best egnet for linjesøk i en tidlig fase av planlegging, spesielt på store områder hvor det må analyseres omfattende mengder av informasjon. Denne programvaren finner ikke den optimale linjen som kan bygges, men den gir muligheten på et tidlig tidspunkt i planleggingsfasen å se hvor det er billigst å bygge vegen, samt hvorfor det er dyrt å legge vegen i andre deler av planområdet. Samtidig får vegplanlegger og prosjektgruppe mye kunnskap om selve planområdet ved å kjøre linjesøk i Quantm. Det er en kunnskap som kan brukes videre i optimaliseringen og prosjekteringen av vegtraséen.

Novapoint er best egnet for detaljprosjektering av veger. Det er enklere å gjøre justeringer på linjer, uansett om de er laget i Novapoint eller importert fra Quantm. I Novapoint har vegplanlegger mer kontroll på terrenget og på hvordan linjen skal justeres. Linjene prosjektert i Novapoint har mye bedre kvalitet og nøyaktighet.

### 5.3. Intervju resultater

Det var utført intervju med fem vegplanleggere fra Rambøll og Asplan Viak som har jobbet på prosjekter «E18 Dørdal-Grimstad» og «E16 Kløfta-Kongsvinger» og med en prosjektleder for begge de to prosjektene fra Rambøll. Under intervjuene ble det stilt spørsmålene som var forbered på forhånd, samt at det ble diskutert styrker og muligheter av Quantm og om det finnes noen mangler som kan utvikles/forbedres.

Alle mener at Quantm er best egnet for tidlig planleggingsfase av samferdselsprosjekter, spesielt når det skal analyseres store områder og søkes etter billigste traséer på lange strekninger. Med tradisjonell metode tar det lang tid å studere all informasjon, mens ved å kjøre Quantm går det mye raskere. To av vegplanleggere har benyttet Quantm på reguleringsplan nivå og mener at den programvaren ga gode resultater og kan også være nyttig for å se på optimalisering av linjer. Prosjektleder nevner at fordelen med å kjøre Quantm i komplekse områder, der det må tas hensyn til mange forhold, er at programmet kan finne løsninger som et menneske ikke har kapasitet å finne selv. Det er ikke sikkert at det er gode løsninger, men man får en trygghet på at det er sett gjennom alle mulige alternativer.

En annen fordel som ble nevnt er at ved å kjøre linjesøk med Quantm får man umiddelbart kostnadene på alle linjer, samt at linjene også søkes på bakgrunn av ikke-prissatte temaer som legges inn i programmet. Med tradisjonell metode må man først se hvor det er mulig å legge linjene, deretter gjør man kostnadsestimat i etterkant og i tillegg kommer en vurdering av de ikke-prissatte temaene. Ved å bruke Quantm tas det hensyn til både ikke-prissatte temaer og kostnader i en mye tidligere fase enn det har vært mulig ved en tradisjonell metode.

En av utfordringer som ble nevnt under intervjuene er at Quantm programvaren ikke har server-basert løsning slik som for eksempel Novapoint der at alle vegplanleggere på prosjektet kan jobbe samtidig i samme modellen. Alle vegplanleggere som deltok på intervju, mener at de har opprettet en arbeidsmetodikk som hjalp dem å løse dette. Det var laget en mastermodell som de deretter bare kopiert til sin PC og jobbet videre med egen modell. Samtidig påpekte de at det er en stor risiko for å få feil underveis med denne metoden ved at en kjører linjesøk med feil grunnlagsdata hvis det for eksempel kommer noen endringer (endring i kostnad, ny verneområdet osv) i prosjektet. De må hele tiden passe på at de har den siste versjonen av mastermodellen og har laget inn alle nye endringer i sine modeller. Alle vegplanleggere mener derfor at det å ha server-basert løsning vil være en fordel.

Alle synes at det fungerer bra med å importere og eksportere linjene til og fra Quantm. De fleste nevner at de savner mulighet til å kunne eksportere selve vegmodellen, som inneholder allerede bruer og tunneler. Per i dag eksporter Quantm kun linjer. Ved import av linjertil Novapoint for optimalisering må man lage avgrensningene for bruer og tunneler manuelt. Det gir en følelse av å utføre dobbel jobb.

To av vegplanleggere nevnte at det kan være utfordrende å forstå hvorfor noen linjer kommer ut som billige og noen som dyre. Det er mulig å skrive ut kostnadsrapport i Quantm til Excel-ark, hvor det enten samles kostander etter type (for eksempel for alle bruer, alle tunneler og fyllinger og skjæringer), eller kostnader per løpemeter. En må da manuelt sitte og studere rapportene for å finne ut hva som gjør den ene linjen så dyr. En av vegplanleggere foreslår å vise disse rapportene visuelt på et kart, hvor linjene er tilordnet fargeskala, der for eksempel rød farge – er høyeste kostnader og hvitt farge er laveste kostander.

Alle som ble intervjuet er enige i at parametrisk design er fremtiden for alle store samferdselsprosjekter i tidlig planleggingsfase. Etter å ha prøvd Quantm programvare synes de at tradisjonell metode er gammel dags allerede nå.

# 6. Konklusjon

Litteraturstudiet viser at parametrisk design allerede er i bruk i mange fagfelt og fortsetter å utvikle seg stadig mer med utviklingen av nye teknologier og mer avanserte programvarer. Parametrisk design er allerede i dag en stor suksess i arkitektur, design av konstruksjoner og bygninger, og design av møbler og sko. Flere forskningsstudier tilhørende ulike fagfelt påpeker at parametrisk design både gir reduksjon i tids- og ressursforbruk, og samtidig gir mulighet til å utføre og bygge nye løsninger som ikke var mulig å beregne/prosjektere tidligere.

For å besvare problemstilling som ble satt i denne oppgaven, ble det sett på en programvare (Quantm) som bruker parametrisk design til linjesøk i tidlig fase av samferdselsprosjekter og det ble undersøkt hvilke muligheter og potensiale den har. For å besvare spørsmålet om parametrisk design kan bidra til effektivisering av noen prosesser i utarbeidelse av kommunedelplaner ble den nye metoden med bruk av parametrisk design sammenlignet med tradisjonell metode.

Quantm er en programvare som egner seg best for linjesøk i tidlig fase av planlegging, spesielt på store områder. Programmet kommer med et estimat på bygge-kostnader og CO<sub>2</sub>-utslippnene, og tar samtidig hensyn til miljø, geologi, verneverdige-områder og andre prosjektrestriksjoner. Den gir mange flere linjer på kortere tid enn ved å benytte tradisjonell metode, samt at programvaren analyserer omfattende mengder av informasjon som kan påvirke linjeplassering og kostnader. Vurderinger blir utført på mye kortere tid enn hva en vegplanlegger kan gjøre manuelt ved å studere kartdata. Den gjør det også mulig å se allerede tidlig i planleggingen hvor de billigste linjer samler seg, og hvor det er for dyrt å bygge vegen.

På bakgrunn av det utførte prosjektet i denne masteroppgaven, studier av andre prosjekter både i Norge og i utlandet, og utførte intervjuer, kan det konkluderes med at Quantm bidrar til effektivisering av prosesser knyttet til selve linje- og korridorsøk i tidlig fase av samferdseksfrosjekter. Denne programvaren reduserer planleggingstiden betydelig for linjesøk, finner linjer med reduserte byggekostnader samtidig som den tar hensyn til miljø, og ikke minst bidrar til å redusere tiden for utarbeidelse av kommunedelplaner med nesten 50%. Ved å analysere omfattende mengde av informasjon og tusenvis av mulige linjer gir Quantm også en større trygghet for at valgte korridorer eller linjer er de beste.

Det som kommer tydelig frem fra intervjuer og studiet av utførte og pågående prosjekter er at ny metode for siling av linjer må utvikles. Siden Quantm kan komme med tusenvis av ulike linjer, er det ikke mulig å gå gjennom og vurdere hver enkel linje slik som det gjøres med tradisjonell metode. Her må silingsprosessen tilpasses og metoden for å lage silingsrapport må endres. I stedet for å sile ut linjer, siler prosjektgruppe ut korridorer og enkelte områder som kan påvirke kostnader betydelig. I silingsrapport må det forklares grundig trinn for trinn hva som er gjort i Quantm, hvorfor noen områder tas ut, og hvordan korridorene siles ut.

Parametrisk design er et stort fremskritt for planlegging av store samferdselsprosjekter i tidlig planleggingsfase og den ser ut til å være en lovende teknikk som kan bidra til bedre vegplanlegging med fokus på tids- og ressursbruk, kostnadsbesparelser og plankvalitet.

# Referanser

- ADCITY. (u.d.). Parametric design. *Arcitectural magazin ADCITY*. Hentet februar 8, 2020 fra https://adcitymag.ru/parametricheskij-dizajn/
- *ASYMPTOTE. Architecture Design Urbanism*. (u.d.). Hentet mars 7, 2020 fra https://www.asymptote.net/.
- Baker, J. (2016, desember 29). *The main trend of the 21st century: parametric design*. Hentet februar 9, 2020 fra https://www.homify.ru/knigi-idej/359315/glavnyy-trend-21-ogo-vekaparametricheskiy-dizayn
- Barchugova , E. V. (2013). Parametrism as a direction of the modern project activities. *Architecture and Modern Information Technologies*(4 (25)). Hentet februar 15, 2020 fra https://cyberleninka.ru/article/n/parametrizm-kak-napravlenie-sovremennoy-proektnoydeyatelnosti
- Barrios Hernandez, C. (2006). Thinking parametric design: introducing parametric Gaudi. Hentet februar 16 2020 fra https://www.sciencedirect.com/science/article/abs/pii/S0142694X05000876?via%3Dihub
- Bassegoda Nonell, J. (1991). *Gaudis bygningsværker i Barcelona.* Gyldendal.
- Byggeindustrien. (2018, oktober 29). Nye Veier med nye digitale verktøy. Hentet mars 14, 2020 fra http://www.bygg.no/article/1372139
- Byggeindustrien. (2018, mai 25). ÅF først ute i Norden med Quantum-planlegging av vei. Hentet mars 14, 2020 fra http://www.bygg.no/article/1355391
- Chatfield-Taylor, C. (2020, mars 17). *Railroad Design Chugs Along Faster and Wins Over Neighbors With VR, GIS, and BIM*. Hentet april 16, 2020 fra https://redshift.autodesk.com/railroaddesign/
- Coffee, T. M. (2006). *The Future of Integrated Concurrent Engineering in Spacecraft Design.* Hentet april 16, 2020 fra http://citeseerx.ist.psu.edu/viewdoc/download?doi=10.1.1.506.6303&rep=rep1&type=pdf
- CSIRO. (2001). Annual Report 2000-2001. Hentet mars 15, 2020 fra https://csiropedia.csiro.au/wpcontent/uploads/2017/05/AnnualReport2000-1\_AboutCSIRO\_pdf-Standard.pdf
- Dautremont, C., Jancart, S., Dagnelie, C., & Stals, A. (2019). *Parametric design and BIM, systemic tools for circular architecture.* Hentet februar 16, 2020 fra https://iopscience.iop.org/article/10.1088/1755-1315/225/1/012071/pdf.
- Davis, D. (2013, September 20). *PhD Thesis – Modelled on Software Engineering: Flexible Parametric Models in the Practice of Architecture*. Hentet februar 8, 2020 fra danieldavis.com: https://www.danieldavis.com/thesis/
- Dilkestad, M. E. (2018). *BIM - Parametrisk Design som beslutningsstøtte.* Masteroppgave. Hentet februar 22, 2020 fra http://hdl.handle.net/11250/2565722
- Eastman, C., Teicholz, P., Sacks , R., & Liston, K. (2011). *BIM Handbook: A guide to building information modeling for owners, managers, designers, engineers and contractors* (2. utg.). New Jersey: John Wiley & Sons.
- Frazer, J. (1995). *An evolutionary architechture.* London: Architectural Association.
- Frønes, E. (2019). *Optimalisering av nettverksbuebru. Parametrisk design som optimaliseringsverktøy.* Masteroppgave. Hentet februar 29, 2020 fra http://hdl.handle.net/11250/2623346
- Geonorge. (u.d.). *Geonorge*. Hentet mars 21, 2020 fra https://www.geonorge.no/.
- Gill, J. (2003). *Essential Gaudi.* Parragon Publication.
- Gogolkina, O. V. (2018). Constructions formation features in the parametric architecture. *Architecture and Modern Information Technologies*(1 (42)), 355-363. Hentet februar 15, 2020 fra https://cyberleninka.ru/article/n/osobennosti-formirovaniya-konstruktsiy-vparametricheskoy-arhitekture
- Hagestande, K., & Lind, C. D. (2017). *Konseptuell design av gangbroer. Parametrisk modellering som verktøy i tidlig designfase.* Masteroppgave. Hentet februar 29, 2020 fra http://hdl.handle.net/11250/2457360
- Haritidis, P., & Tran, T. (2019). *Parameterstyrd modellering.* Masteroppgave. Hentet februar 29, 2020 fra http://kth.diva-portal.org/smash/record.jsf?pid=diva2%3A1340018&dswid=-2388
- *How Will Parametric Design Impact Industry in 2020 and Beyond?* (2020). Hentet april 15, 2020 fra https://archistar.ai/blog/how-will-parametric-design-impact-industry-in-2020-and-beyond/
- Høye, A. (2018, mai 25). Optimal veglinje best mulig vegprosjekt. (Novapoint, Intervjuer) Hentet mars 15, 2020 fra https://www.novapoint.com/optimal-veglinje-best-mulig-vegprosjekt
- Høyhastighets jernabane AS. (2019). Hentet mars 15, 2020 fra http://www.hsrail.ru/presscenter/news/smi/1029.html.
- Høyhastighets jernbane AS. (u.d.). *Høyhastighets jernbane Moskva - Sankt Peterburg*. Hentet mars 15, 2020 fra http://www.hsrail.ru/info/vsmspb/
- InterCAD. (u.d.). "Løsninger for jernbane". Hentet mars 15, 2020 fra http://icad.spb.ru/road\_objects/
- ISO. (2016). *Building information models — Information delivery manual — Part 1: Methodology and format.* Hentet april 16, 2020 fra https://www.iso.org/obp/ui/#iso:std:iso:29481:-1:ed-2:v1:en
- Jabi, W. (2013). *Parametric design for architecture.* London: Laurence King Publishing.
- Jensen, Ø. N. (2019, juni 21). *Går nye veier for Nye Veier*. Hentet april 16, 2020 fra https://www.nois.no/artikler/prosjektstyring/2019/gar-nye-veier-for-nye-veier/
- Kartverket. (u.d.). *Høydedata*. Hentet mars 22, 2020 fra https://hoydedata.no/LaserInnsyn/.
- Koolhaas, R. D. (u.d.). *UN. United Nude*. Hentet mars 8, 2020 fra https://unitednude.eu/pages/about.
- Lovdata. (2017). *Forskrift om konsekvensutredninger*. Hentet februar 2, 2020 fra https://lovdata.no/dokument/SF/forskrift/2017-06-21-854

*MARC FORNES / THEVERYMANY*. (u.d.). Hentet mars 7, 2020 fra https://theverymany.com/.

- Miljødirektoratet. (2020). Klimagassutslipp fra transport. Hentet februar 22, 2020 fra https://miljostatus.miljodirektoratet.no/tema/klima/norske-utslipp-avklimagasser/klimagassutslipp-fra-transport/
- Miljødirektoratet. (u.d.). *Naturbase*. Hentet mars 22, 2020 fra https://kart.naturbase.no/.
- Monedero, J. (2000, juli). Parametric design: a review and some experiences. *Automation in Construction*(9), 369–377. Hentet februar 9, 2020 fra https://www.sciencedirect.com/science/article/abs/pii/S0926580599000205
- Muratov, D. (2012). Gjennomføring av høyhastighets jernbaneprosjekter. *Jernbanetransport*, 22-27. Hentet mars 7, 2020 fra http://www.zdt-magazine.ru/
- NGU. (2019). *Kart på nett*. Hentet mars 22, 2020 fra https://www.ngu.no/emne/kart-pa-nett.
- Nilsen, D., & Urdal, Ø. (2018). *Bruprosjektering med bruk av parametrisk design.* Masteroppgave. Hentet februar 29, 2020 fra http://hdl.handle.net/11250/2564527
- Nye Veier. (2019, oktober 15). Vedtatte plandokumenter. Kommunedelplan E18 Dørdal-Grimstad. Hentet april 12, 2020 fra https://www.nyeveier.no/prosjekter/e18-sorost/e18-dordaltvedestrand/vedtatte-plandokumenter-kommunedelplan-e18-dordal-grimstad/
- Nye Veier. (u.d.). E16 Kongsvinger E6. Hentet april 12, 2020 fra https://www.nyeveier.no/prosjekter/e16-kongsvinger-e6
- Oxman, R. (2017). Thinking difference: Theories and models of parametric design thinking. Hentet februar 16, 2020 fra https://www.sciencedirect.com/science/article/abs/pii/S0142694X17300431?via%3Dihub
- *PA. Parametric Architecture*. (u.d.). Hentet februar 9, 2020 fra https://parametric-architecture.com/.
- Palm, E., & Miñana, S. (2017, 11 02). *Parametric design and footwear industry*. Hentet mars 10, 2020 fra https://parameterizing.wordpress.com/2017/11/02/parametric-design-and-footwearindustry/
- *Parameterizing!* (u.d.). Hentet mars 29, 2020 fra https://parameterizing.wordpress.com/.
- Phillips, S. (2010). Parametric design: A brief history. *ArcCA: The Journal of th e American Institute of Architects, California Council, 10.1*, 24-29. Hentet februar 15, 2020 fra https://www.academia.edu/11166705/Parametric\_Design\_A\_Brief\_History
- Potapenko, A. M. (2018). Parametric design. *Art and Culture*, 52-55. Hentet februar 16, 2020 fra https://istina.msu.ru/journals/1864227/
- Ramstad, L. S., Welde, M., Flyen, C., Finne, H., & Andersen , B. (2020). *Følgeforskning av planprosjektet E18 Dørdal – Grimstad.* Hentet mars 29, 2020 fra https://www.ntnu.no/documents/1261860271/1262021752/F%C3%B8lgeforskning+E18D% C3%B8rdal-grimstad+endelig.pdf/c3c60839-7751-d10a-4ade-8f2e51519048?t=1580830037127
- Rundberget. (2015). *Effektivisering av planprosess i vegplanlegging.* Masteroppgave. Hentet februar 29, 2020 fra http://hdl.handle.net/11250/2379714
- Samferdselsdepartementet. (2012). Effektivisering av planprosessene i store samferdselsprosjekter. Hentet februar 2, 2020 fra https://www.regjeringen.no/no/dokumenter/effektivisering-avplanprosessene-i-stor/id678822/
- Samferdselsdepartementet. (2015). *Meld. St. 25 (2014-2015) - På rett vei.* Hentet februar 2, 2020 fra https://www.regjeringen.no/no/dokumenter/meld.-st.-25-2014-2015/id2406847/
- Samferdselsdepartementet. (2017). *Meld. St. 33 (2016–2017) - Nasjonal transportplan 2018–2029.* Hentet februar 2, 2020 fra https://www.regjeringen.no/no/dokumenter/meld.-st.-33- 20162017/id2546287/
- Scheeren, R., & Lima, D. L. (2015). The Parametricism manifest: prospects about a "new global style" for architectural design and urban planning. *nr.11*. São Carlos, Brazil: V!RUS. Hentet mars 14, 2020 fra https://www.researchgate.net/profile/Rodrigo\_Scheeren/publication/301776588\_The\_Para metricism\_manifest\_prospects\_about\_a\_new\_global\_style\_for\_architectural\_design\_and\_u rban\_planning/links/57275c3008ae262228b44961.pdf
- Schnabel, M. A. (2007). Parametric design in Architecture. I A. Dong, A. Vande Moere, & J. S. Gero, *Computer-Aided Architectural Design Futures* (ss. 237-250). Springer.
- Schumacher, P. (2008). *Parametricism as Style - Parametricist Manifesto*. Hentet februar 15, 2020 fra https://www.patrikschumacher.com/: https://www.patrikschumacher.com/Texts/Parametricism%20as%20Style.htm
- *SIteSolve*. (u.d.). Hentet april 05, 2020 fra https://www.site-solve.co.uk/.
- Skaug, K. H. (2013). *Fagrapport ingeniørgeologi. Detalj- og reguleringsplan for rv. 23 Dagslet - Linnes.* Statens vegvesen. Sweco. Hentet mars 29, 2020 fra https://www.vegvesen.no/\_attachment/518681/binary/834785?fast\_title=Fagrapport+inge ni%C3%B8rgeologi.pdf
- Statens kartverk/Arealis. (u.d.). *Arealinformasjon*. Hentet mars 28, 2020 fra http://geo.ngu.no/kart/arealis/.
- Statens vegvesen. (2000). Håndbok V710 Oversiktsplanlegging. Hentet februar 1, 2020 fra https://www.vegvesen.no/\_attachment/69477/binary/964077?fast\_title=H%C3%A5ndbok+ V710+Oversiktsplanlegging+%289+MB%29.pdf
- Statens vegvesen. (2012). *Effektivisering av planlegging. Forprosjekt.* Hentet februar 2, 2020 fra https://www.regjeringen.no/no/dokumenter/effektivisering-av-planleggingforprosje/id678827/
- Statens vegvesen. (2013). Håndbok N101 Rekkverk og vegens sideområder. Hentet februar 1, 2020 fra https://www.vegvesen.no/\_attachment/69909/binary/1140041?fast\_title=H%C3%A5ndbok +N101+Rekkverk+og+vegens+sideomr%C3%A5der.pdf
- Statens vegvesen. (2014). Håndbok R764 Anslagsmetoden. Hentet februar 1, 2020 fra https://www.vegvesen.no/\_attachment/69899/binary/967650?fast\_title=H%C3%A5ndbok+ R764+Anslagsmetoden.pdf
- Statens vegvesen. (2018). *Håndbok V712 Konsekvensanalyser.* Hentet februar 1, 2020 fra https://www.vegvesen.no/\_attachment/704540/binary/1273191?fast\_title=H%C3%A5ndbo k+V712+Konsekvensanalyser.pdf
- Statens vegvesen. (2019a). Håndbok N100 Veg- og gateutforming. Hentet februar 1, 2020 fra https://www.vegvesen.no/\_attachment/61414/binary/1355470?fast\_title=H%C3%A5ndbok +N100+Veg-+og+gateutforming+%286+MB%29.pdf
- Statens vegvesen. (2019b). Håndbok V120 Premisser for geometrisk utforming av veger. Hentet februar 1, 2020 fra https://www.vegvesen.no/\_attachment/61500/binary/1327507?fast\_title=H%C3%A5ndbok +V120+Premisser+for+geometrisk+utforming+av+veger.pdf
- Statens vegvesen. (2019c, juni 12). Utredning av 120 km/t som fartsgrense på motorveger. Hentet februar 2, 2020 fra https://www.vegvesen.no/\_attachment/2846682/binary/1349438?fast\_title=Utredning+av+ 120+km%2Ft+som+fartsgrense+p%C3%A5+motorveger.pdf
- Statens vegvesen. (2020a, september 15). *Klimagassreduksjoner i anlegg og drift*. Hentet mars 28, 2020 fra

https://www.vegvesen.no/fag/fokusomrader/miljo+og+omgivelser/klima/klimagassreduksjo ner-i-anlegg-og-drift.

Statens vegvesen. (2020b, januar 23). Brukerveiledning VegLCA v4.01. Hentet mars 17, 2020 fra https://www.vegvesen.no/\_attachment/2429425/binary/1360780?fast\_title=VegLCA+v4.01 +Brukerveiledning.pdf

Statens vegvesen. (2020c). *Vegkart*. Hentet mars 22, 2020 fra https://vegkart.atlas.vegvesen.no/.

- Statens vegvesen. (u.d.-a). *E134 Dagslett–kryss E18*. Hentet mars 23, 2020 fra https://www.vegvesen.no/Europaveg/e134dagslette18
- Statens vegvesen. (u.d.-b). *E134 Oslofjordforbindelsen - byggetrinn 2*. Hentet mars 23, 2020 fra https://www.vegvesen.no/vegprosjekter/oslofjordforbindelsen.
- Steinø, N. (2010). Parametric Thinking in Urban Design: A Geometric Approach. *ASCAAD 2010.* Caad, Cities, Sustainability. Hentet februar 8, 2020 fra https://www.forskningsdatabasen.dk/en/catalog/2389358746
- Stessel, S. A. (2015). The problem of introducing parametrism into architectural design. *Architecture anf construction og Russia*(9), 32-39. Hentet februar 8, 2020 fra https://www.elibrary.ru/item.asp?id=24497943
- Tibaut, A., Pečnik, S., Korošec, M., Mihalič, K., & Zabreznik, I. (2015). BIM-based parametric modeling of roads and infrastructure. *32nd CIB W78 Conference.* Eindhoven, The Netherlands. Hentet april 15, 2020 fra https://itc.scix.net/pdfs/w78-2015-paper-075.pdf
- Trimble Novapoint. (2018, oktober 23). Nye Veier går nye veier på E18. Hentet mars 15, 2020 fra https://www.novapoint.com/nye-veier-gar-nye-veier-pa-e18
- Trimble Novapoint. (2019, mars 7). COWI makes use of new tool to find optimal localization of new road. Hentet mars 15, 2020 fra https://www.novapoint.com/cowi-makes-use-new-tool-findoptimal-localization-new-road
- Trimble. (u.d.). Trimble Alignment Planning Solutions. Hentet mars 14, 2020 fra https://civil.trimble.no/projects/customer-stories
- Turrin, M., Sariyildiz, S., & Paul, J. (2015). Interdisciplinary parametric design: the XXL experience. *Proceedings of the International Association for Shell and Spatial Structures (IASS) Symposium 2015.* Amsterdam. Hentet februar 9, 2020 fra https://www.academia.edu/25754275/Interdisciplinary\_parametric\_design\_the\_XXL\_experi ence
- *VOID*. (u.d.). Hentet mars 7, 2020 fra https://void.as/.
- Weisberg, D. E. (2008). *The Engineering Design Revolution:The People, Companies and Computer Systems that Changed Forever the Practice of Engineering.* Hentet februar 8, 2020 fra http://www.cadhistory.net/.
- Wojslaw, K. (2020, 02 03). *What is Virtual Design and Construction? VDC definition*. Hentet mars 15, 2020 fra https://bimcorner.com/: https://bimcorner.com/what-is-virtual-design-andconstruction/

Woodbury, R. (2010). *Elements of parametric design.* London: Routledge.

*Zaha Hadid Architects*. (u.d.). Hentet mars 7, 2020 fra https://www.zaha-hadid.com.

# Vedlegg

Vedlegg: Intervjuguide

- 1. Hvor lang erfaring har du med Quantm programvare? Hvilke prosjekter har du jobbet med hvor det var benyttet Quantm? Har du jobbet med kommunedelplaner før?
- 2. Hvorfor var det valgt å benytte Quantm programvare på de prosjektene?
- 3. Hvor synes du er grense til å bruke/ikke bruke Quantm programvare? For eksempel er det plannivå (forprosjekt, kommunedelplan eller reguleringsplan), prosjektets størrelse, prosjektets budsjett?
- 4. Bidrar Quantm på noen måter til å presentere resultater på prosjekter til de offentlige/Nye Veger? Fordeler og ulemper. (Presentasjoner/visualiseringer, tids- og ressursbruk, kvalitet, leveringsfrister).
- 5. Hvordan opplever du samarbeid av flere vegplanleggere på et prosjekt hvor det benyttes Quantm? Brukes det en prosjekt-modell for alle, lages det flere prosjekt-modeller? Hva er fordeler og ulemper med det, hvis du sammenligner det med Novapoint programvare?
- 6. Hvordan opplever du etablering av prosjekt-modellen i Quantm vs Novapoint? (grunnlagsdata, størrelse på filer og selve modellen, import/eksport av filer). Er det noe som kan forbedres i Quantm?
- 7. Linjesøk i Quantm og Novapoint: Hvilket program synes du er bedre på følgende punkter:
	- **Tidsbruk**

- Mulighet til å endre linje et eller flere steder på strekning (horisontal- og vertikalgeometri)

- Mulighet til å flytte linje
- Kvalitet/nøyaktighet på linjer
- Annet?
- 8. Optimalisering av linjer i Quantm og Novapoint.
	- Hvilke fordeler og ulemper har disse to programvarer? Hvilken programvare synes du er bedre på optimalisering og hvorfor?
	- Er Quantm programvare et verktøy som kan nytes på reguleringsplannivå? For eksempel for å optimalisere linje fra reguleringsplanen?
- 9. Kostnadsberegninger. Er kostnadsberegninger i Quantm sammenlignbare med kostnadsberegninger som er gjort med en tradisjonell metode (Anslagmetoden)? Hvilke fordeler og ulemper synes du har Quantm med kostnadsberegninger?
- 10.  $CO<sub>2</sub>$ -beregninger. Er  $CO<sub>2</sub>$ -beregninger i Quantm sammenlignbare med  $CO<sub>2</sub>$ -beregninger som er gjort med en tradisjonell metode («VegLCA»)? Hvilke fordeler og ulemper synes du har Quantm med CO<sub>2</sub>-beregninger?
- 11. Hvordan synes du bidrar Quantm til å utføre siling av linjer/korridorer og konsekvensanalyse? Er det noe annerledes enn med en tradisjonell metode?
- 12. Hvilke utfordringer har du fått mens du jobbet med Quantm?
- 13. Hvilke funksjoner savner du i Quantm?
- 14. Er parametrisk design fremtiden for alle store samferdselsprosjekter som kommer?
- 15. Andre kommentarer?

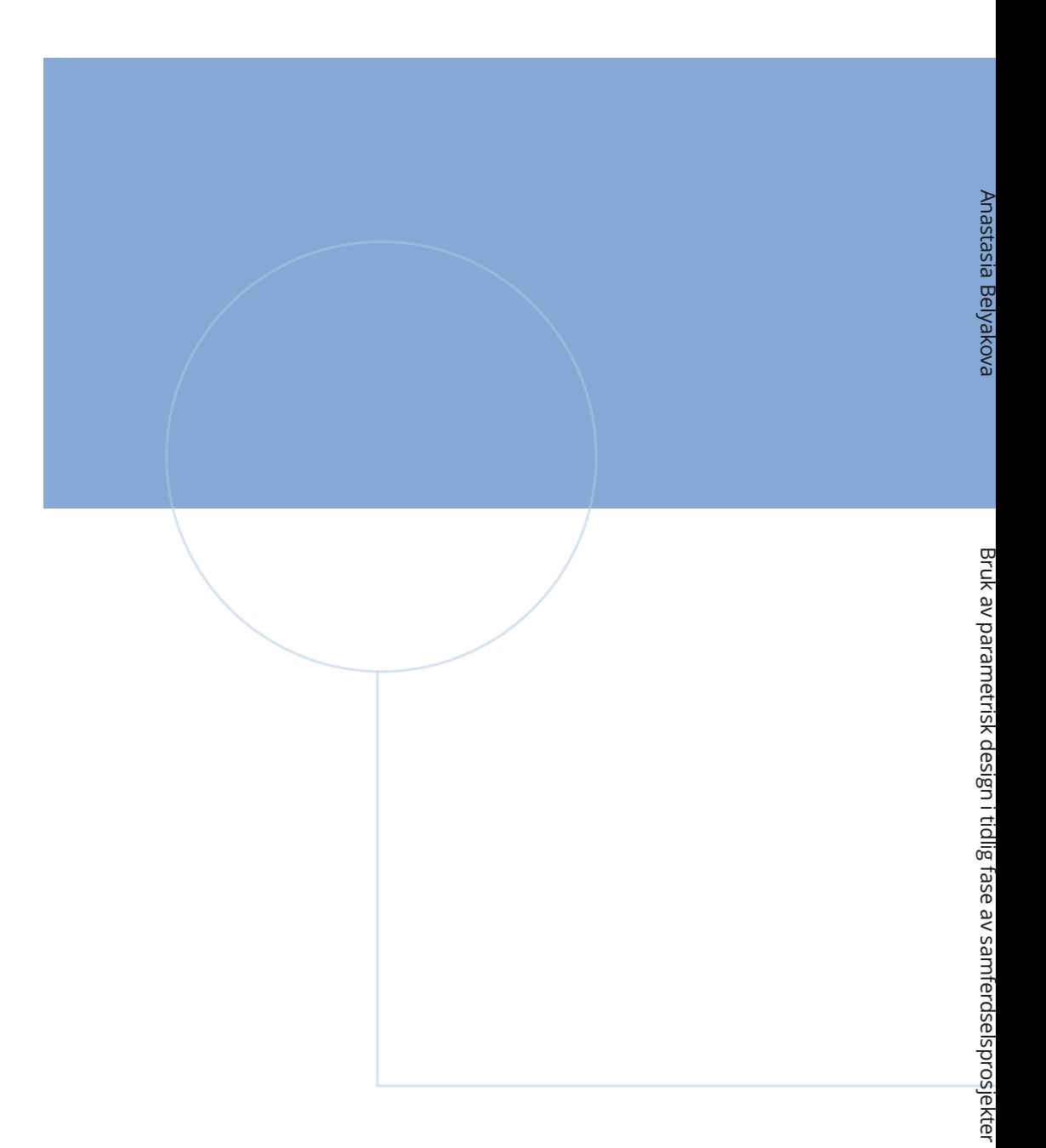

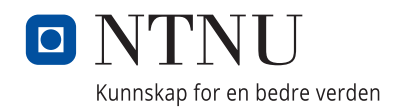